# SjisEuc ユーザーズガイド

sjiseuc コマンドは、シフト JIS のテキストファイルを EUC-JP のテキストファイルに変換 します。

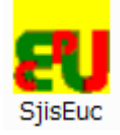

## 下線で代用

EUC-JP は、Windows ではなく UNIX の日本語です。sjiseuc コマンドがシフト JIS から EUC-JP にテキストファイルを変換するとき、たとえば、丸付きの数字(①②③⑩⑳)、 ローマ数字(ⅠⅡⅢⅣⅩ)、1 バイトのカタカナは、EUC-JP で表現しにくいため、下線 に変更されます。

### 変換表を編集

たとえば、①、②、③が、それぞれ1、2、3で代用されるように、添付のdiyoコマンドは、 変換表を編集できます。

## 改行

テキストファイルに関して、Windows では、0Dh および 0Ah で改行しますが、UNIX では、 0Ah のみで改行します。sjiseuc コマンドは、各行から 0Dh を削除できます。

## 標準入力

ファイル名が指定されていない場合、sjiseuc コマンドは、標準入力から行を読み込む ことができます。

## インストール

sjiseuc コマンドは、32 ビット版 Windows のコンソールアプリケーションです。

## パスを通す手順の例

- 1. トリシーカー( http://tori.tobiiro.jp/PDF-CS\_zip.html )というウェブサイトから sjisEUCjpCS をダウンロードしてください。CS は、C#を意味します(C Sharp)。
- 2. 7-Zip の圧縮ソフトウェアで siisEUCjpCS.7z を展開してください。
- 3. C ドライブに siisEUCipCS フォルダを移動してください。
- 4. sjisEUCjpCS フォルダの名前を変更しないでください。
- 5. Windows ロゴキー(田キー)を押しながら Pause を押してください。
- 6. メニューからシステムの詳細設定を選択してください。
- 7. 詳細設定タブをクリックしてください。
- 8. [環境変数]ボタンを押してください。キーワード:システム、詳細、環境変数
- 9. システム環境変数として、Path が見えるまでスクロールしてください。
- 10. Path をクリックして選択してください。
- 11. [編集]ボタンを押してください。
- 12. Windows 10 の場合、[テキストの編集]ボタンを押してください。
- 13. 右向き矢印(→)キーまたはEndキーを押してください。カーソルが末尾に移動しま す。
- 14. フォルダのことをディレクトリとも言います。セミコロン( ; )は、ディレクトリどうしを <sub>区切る記号です。</sub> ;C:¥sjisEUCjpCS <sub>を入力してください。</sub>

15. 各ウィンドウで OK ボタンを押してください。

### フォルダごと削除

アンインストール(プログラムの削除)を行うには、sjisEUCjpCS フォルダごと削除してく ださい。Path から sjisEUCjpCS を削除してください。

# 著作権

Sogaya(そがや)は、sjiseuc コマンドの著作権を保有しています。ソースコードを添付 しました。

## 免責条項

sjiseuc コマンドのご利用によって発生するいかなる損害も、Sogaya は、責任を負わな いものとします。

## 構築

Visual C# 2008 Express で sjiseuc コマンドを構築しました。

### ユーザーズガイド

2019 年 7 月 28 日 Revision 1.016

# sjiseuc コマンドのパラメータ

MS932~EUC-JP.bin というバイナリファイルにしたがって、sjiseuc コマンドは、シフト JIS のテキストファイルを EUC-JP のテキストファイルに変換します。

## コマンドプロンプト

Windows のコマンドプロンプトは、シフト JIS が多用されます。MS932 は、いわゆるシフ ト JIS ですが、規格外です。たとえば、丸付きの数字(①②③⑩⑧)、ローマ数字(ⅠⅡ

ⅢⅣⅩ)、1 バイトのカタカナは、EUC-JP で表現しにくい。

## CHCP コマンド

コマンドプロンプトの文字コードがシフト JIS に設定されていることを確認するには、パ ラメータを付加しないで、コマンドプロンプトに CHCP を入力して、Enter を押してくださ い。932 が表示されます。MS932 が使用されることがわかります。どの Windows も最 初から CHCP コマンドを用意しています。MS932 は、CP932 とも言います。

## MORE コマンド

コマンドプロンプトでシフト JIS のテキストファイルを閲覧する方法として、MORE コマン ドが利用できます。スペースキーで進行します。Q で終了します。どの Windows も最初 から MORE コマンドを用意しています。

### atnd コマンド

添付の atnd は、シフト JIS 用のコンソールアプリケーションです。シフト JIS のファイル の最初から8行を表示するには、コマンドプロンプトに、たとえば、下記のコマンドおよ びパラメータを入力して、Enter を押してください。-h の直後に 8 を入力してください。 -h8 は、**-b7 -p8** を意味します。

## atnd –h8 Gongitsune.txt

lC:¥Q>atnd −h8 Gongitsune.txt ごん狐 新美南吉

:れは、私《わたし》が小さいときに、村の茂平《もへい》というおじいさんからきい

しは、私たちの村のちかくの、中山《なかやま》というところに小さなお城があ・ - 体にらの村のちかくの、中田《なかやま》というところに小さなお城が<br>まというおとのさまが、おられたそうです。<br>から、少しはなれた山の中に、「ごん狐《ぎつね》」という狐がいました<br>《ひとり》ぼっちの小狐で、しだの一ばいしばった森の中に穴をほって住

しだの一ばいしげった森の中に穴 ちの小狐で、 り》ぼっ をほっ 。<br>、あたりの村へ出てきて、いたずらばかりしまり て芋をほりちらしたり、菜種《なたね》がらの、ほしてあるのへ火を 《ひゃくしょうや》の裏手につるしてあるとんがらしをむしりとって、 とをしました。 いろんなこ

### C:¥O>

## テキストエディタ

EUC-JP をサポートしているテキストエディタとしては、EmEditor, K2Editor, MIFES,

TeraPad, WZ,サクラエディタなどがあります。

XML ファイルを表示

MIFES は、XML を適切に表示できます。

## 変換したいファイル

sjiseuc コマンドのパラメータとして、シフト JIS のファイルを指定してください。sjiseuc コ マンドは、シフト JIS のファイルを読み込んで、SjisEuc.txt という EUC-JP のファ イルを書き出します。

# sjiseuc Gongitsune.txt

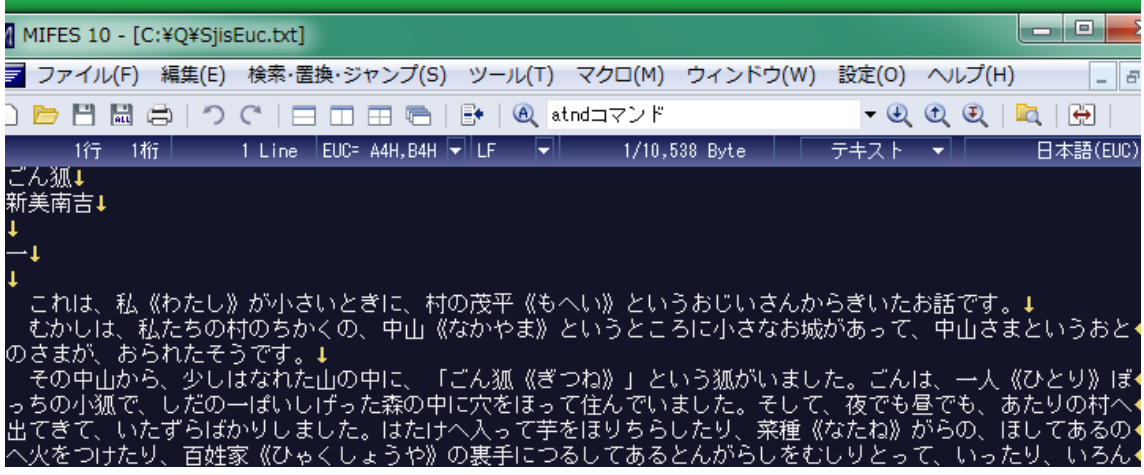

### 2 個のファイル

シフト JIS のファイル、EUC-JP のファイルがこの順に指定された場合、sjiseuc コマン ドは、シフト JIS のファイルから行を読み込んで、EUC-JP のファイルに行を書き出しま す。

## sjiseuc Shift JIS.txt EUC-JP.txt

## 標準入力

sjiseuc コマンドのパラメータとして、ファイル名が指定されなかった場合、sjiseuc コマ ンドは、標準入力から行を読み込んで、標準出力に書き出します。下記の例では、英 語を入力した場合、英語が表示されますが、日本語を入力した場合、文字化けが発 生することがわかります。コマンドプロンプトは、シフト JIS を正しく表示します。 EUC-JP は、文字化けが発生します。Ctrl を押しながら Z を押すことでファイルの終わ り(EOF)を入力しました。^Z が表示されました。

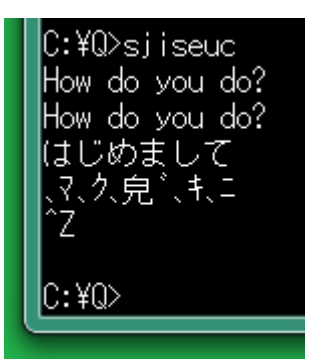

### リダイレクト

標準入力から行を読み込む場合、リダイレクトでファイルを作成できます。ただし、0Dh および 0Ah で改行します。

## 0Dh を削除

テキストファイルに関して、Windows では、0Dh および 0Ah で改行しますが、UNIX では、 0Ah のみで改行します。標準入力から読み込んで標準出力へ書き出す場合、0Dh が 含まれます。さもなければ、sjiseuc コマンドは、各行から 0Dh を削除します。

### $-CRIF$

0Dh および 0Ah で改行するには、パラメータとして、-CRLF を付加してください。

-LF

リダイレクトではなく sjiseuc コマンドでファイルを作成する場合、0Ah のみで改行する ために、パラメータとして、-LF を付加できます。

## iconv コマンド

文字コードを変換するために、iconv コマンドが GNU Win32 に用意されています。イン ターネットで、たとえば、libiconv-1.9.2-1 などのインストーラーを検索してください。接 頭辞の lib は、ライブラリを意味します。このインストーラーをダウンロードして、実行し て、32 ビット版 Windows 7 のパソコンに iconv.exe をインストールしました。

## FC コマンド

テキストファイルを比較するために、FC コマンドを試すことができます。どの Windows も最初から FC コマンドを用意しています。iconv コマンドの結果と、sjiseuc コマンドの 結果をテキストファイルとして比較しました。各行が一致しました。さもなければ、一致 しない付近が表示されます。

|C:\Q>iconv -f Shift\_JIS -t EUC-JP Gongitsune.txt > text.tmp

|C:¥Q>sjiseuc Gongitsune.txt

IC:¥Q>FC text.tmp SjisEuc.txt ファイル text.tmp と SJISEUC.TXT を比較しています FC: 相違点は検出されませんでした。

 $\ket{\mathbb{C}:\mathfrak{Y} \mathbb{Q}}$  .

## COMP コマンド

バイナリファイルとして比較するには、FC コマンドのパラメータとして、/B を付加してく ださい。Windows 2000, Windows XP, Windows Vista, Windows 7, Windows 10 では、 COMP コマンドを試すことができます。iconv コマンドの結果と、-CRLF 付きの sjiseuc コマンドの結果をバイナリファイルとして比較しました。0Dhおよび0Ahによる改行も一 致しました。

lC:¥Q>iconv -f Shift\_JIS -t EUC-JP Gongitsune.txt > binary.tmp |C:¥Q>sjiseuc -CRLF Gongitsune.txt C:\Q>COMP binary.tmp SiisEuc.txt |binary.tmp と SjisEuc.txt を比較しています... ファイルに違いはありません |ほかのファイルを比較しますか(Y/N)? n. C:¥Q>\_

## 画面を消去

コマンドプロンプトの画面を消去するには、コマンドプロンプトに下記のコマンドを入力 して、Enter を押してください。

CLS

## バージョン番号

sjiseuc コマンドのバージョン番号を確認するには、コマンドプロンプトに下記のコマン ドおよびパラメータを入力して、Enter を押してください。コマンドおよびパラメータの例 も表示されます。

sjiseuc –V

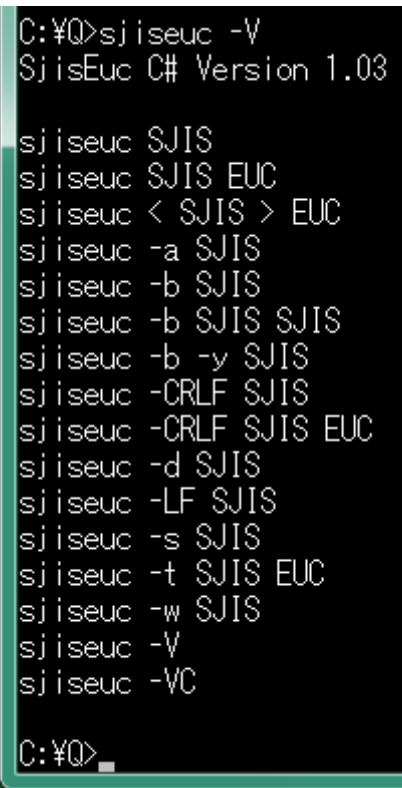

### 短い説明

コマンドおよびパラメータの各行に短い説明を付与して表示するには、コマンドプロン プトに下記のコマンドおよびパラメータを入力して、Enter を押してください。

# sjiseuc –VC

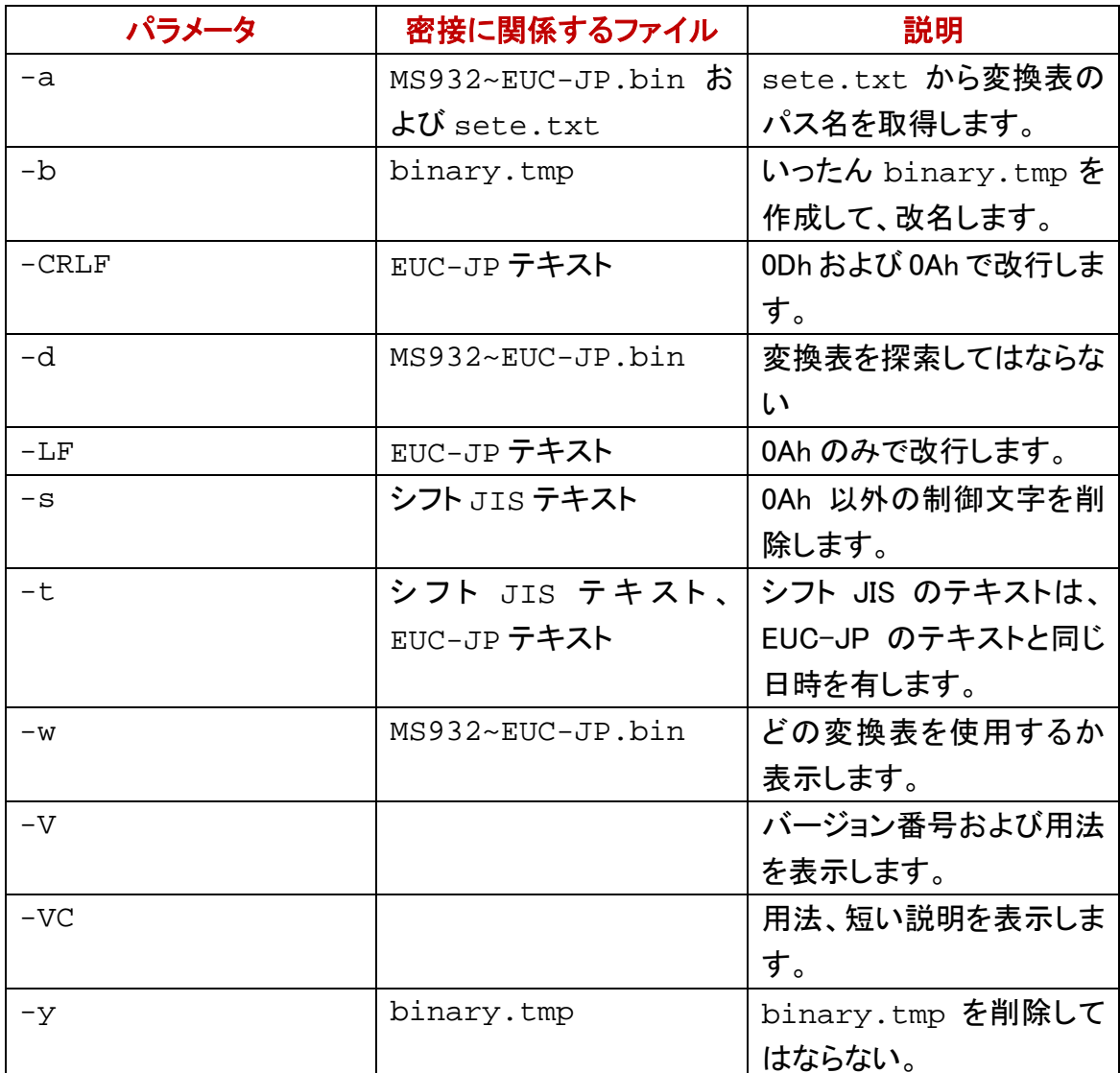

## 実行ファイル

変換表の名前は、MS932~EUC-JP.bin です。sjiseuc コマンドの特徴として、実行フ ァイル(SjisEuc.exe)の外部から変換表を読み込むことができます。実行ファイル は、自分がインストールされたディレクトリに存在している変換表を読み込みます。

### カレントディレクトリ

変換表および実行ファイルが同じディレクトリに存在していない場合、カレントディレク トリから変換表を読み込みます。

### Path に記載の各ディレクトリ

変換表を開くことができるまで、sjiseuc コマンドは、下記の順に変換表を探索します。

- 1. 過去にコマンドがインストールされたディレクトリ
- 2. カレントディレクトリ
- 3. 環境変数(Path)に記載の各ディレクトリ
- 4. いま SjisEuc.exe を実行しているディレクトリ
- 5. 利用者が設定ファイル(sete.txt)に記入したパス名

### 探索してはならない

変換表の探索を抑制するには、sjiseuc コマンドに-d を付加してください。

### 設定ファイルを優先

設定ファイル(sete.txt)に記入の変換表を優先して使用するには、sjiseuc コマンド のパラメータとして、-a を付加してください。

## どの変換表を使用するか

過去に実行ファイルがインストールされたディレクトリか、Path にあるディレクトリか、 カレントディレクトリのいずれかに存在している変換表を開くことができたとき、どの変 換表を使用するか表示するには、sjiseuc コマンドのパラメータとして、-w を付加してく ださい。パス名ではなく単なるファイル名が表示された場合、カレントディレクトリの変 換表を使用します。

## sjiseuc Gongitsune.txt -w

# 新しいファイル

<span id="page-8-0"></span>COPYコマンドで、シフトJISの新しいテキストファイルを作成するには、コピーされるフ ァイルとして CON を指定してください。この場合、CON は、パソコンのキーボードです。 コマンドプロンプトは、CON がファイルであるかのように COPY コマンドを実行します。

## ファイルの終わり

コマンドプロンプトに、ファイルの終わり(EOF)を入力するには、Ctrl を押しながら、Z を押してください。Ctrl + Z は、この操作を意味します。^Z が画面に表示される場合が あります。

## 中止したい合図

コマンドプロンプトに、中止したい合図を入力するには、Ctrl を押しながら、C を押して ください。Ctrl + C は、この操作を意味します。^C が画面に表示される場合がありま す。

## かな漢字変換

コマンドプロンプトで、かな漢字変換を行うには、Alt を押しながら[半角/全角]キー を押してください。Windows 7, Windows 10 の場合、Alt を押す必要がありません。かな 漢字変換モードから脱出するには、[半角/全角]キーを押してください。

### F8 で半角カタカナに変換

コマンドプロンプトをかな漢字変換モードに移行して、ローマ字入力法で半角カタカナ に変換する手順の例を示します。

ECHO を入力してください。スペースキーを押して空白を入力してください。まだ Enter キーを押さないでください。

Alt を押しながら[半角/全角]キーを押してください。かな漢字変換モードに移行しま す。

H キーを押してください。

E キーを押してください。へが表示されます。

F8 を押してください。へからヘに変化します。

Enter キーを押してください。かな漢字変換が確定します。

もう一回 Enter キーを押してください。ECHO コマンドおよびパラメータが入力されま す。

コマンドプロンプトに半角カタカナのヘが表示されます。

かな漢字変換モードから脱出するには、[半角/全角]キーを押してください。

## 変換表を編集する

変換表の名前は、MS932~EUC-JP.bin です。通常、変換表および実行ファイルは、 同じディレクトリに存在しています。

### diyo コマンド

添付の diyo コマンドは、MS932~EUC-JP.bin というバイナリファイルを編集できま す。

## すべて下線になる

EUC-JP は、Windows ではなく UNIX の日本語です。sjiseuc コマンドがシフト JIS から EUC-JP にテキストファイルを変換するとき、丸付きの数字(1)2)301020)、ローマ数 字(IIIIIIVX)などの機種依存文字は、すべて下線()に変更されます。1 バイ トのカタカナは、ASCII の下線( \_ )に変更されます。

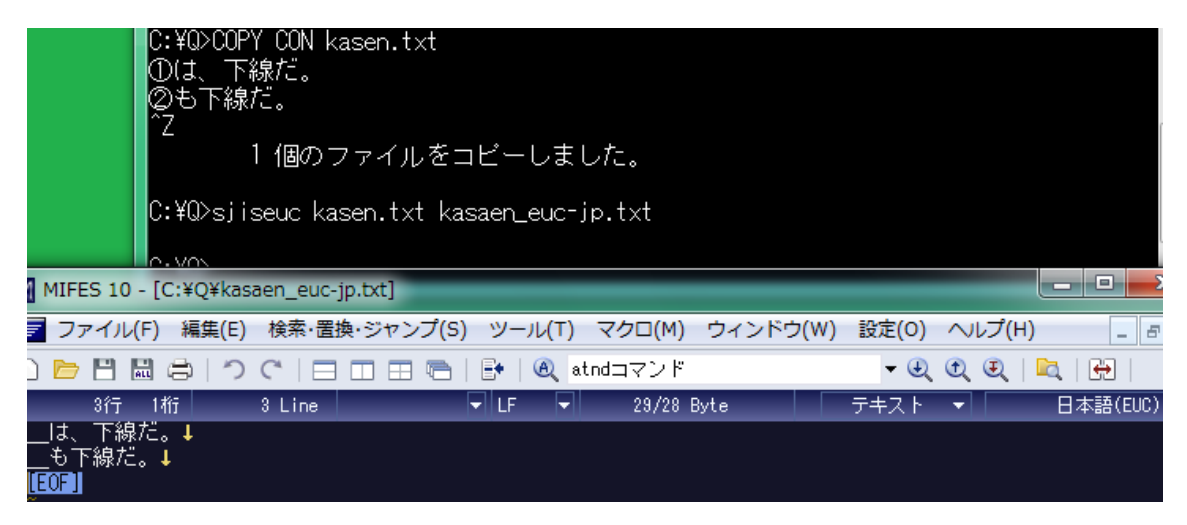

## バッチファイルで上書き

divo コマンドは、変換表を編集します。編集する前の変換表が test files フォルダに保 存されています。添付の ctm.bat は、test files フォルダから編集前の変換表をコピー します。divo コマンドがインストールされたディレクトリにある変換表[が上書きさ](#page-43-0)れます。 下記のコマンドを実行してください。

## ctm 0

C:¥Q>CD ¥sjisEUCjpCS

|C:¥sjisEUCjpCS>ctm 0 1個のファイルをコピーしました。 2018/12/07 13:50 31,528 MS932~EUC-JP.bin

C:¥sjisEUCjpCS>

## 1 文字ずつ編集

たとえば、①を下線ではなく1で代用するには、コマンドプロンプトに下記のコマンドお よびパラメータを入力して、Enter を押してください。通常の文字および代用文字のシ フト JIS 文字コードが十六進数で表示されます。

## diyo  $-s(1)$  -e1

### 新しいファイル

コマンドプロンプトで、COPY CON を利用し[て新しいファイルを](#page-8-0)作成できます。

### どの変換表を編集するか

diyo コマンドがアクセスできる変換表のパス名を表示するには、コマンドのパラメータ

として、-w を付加してください。

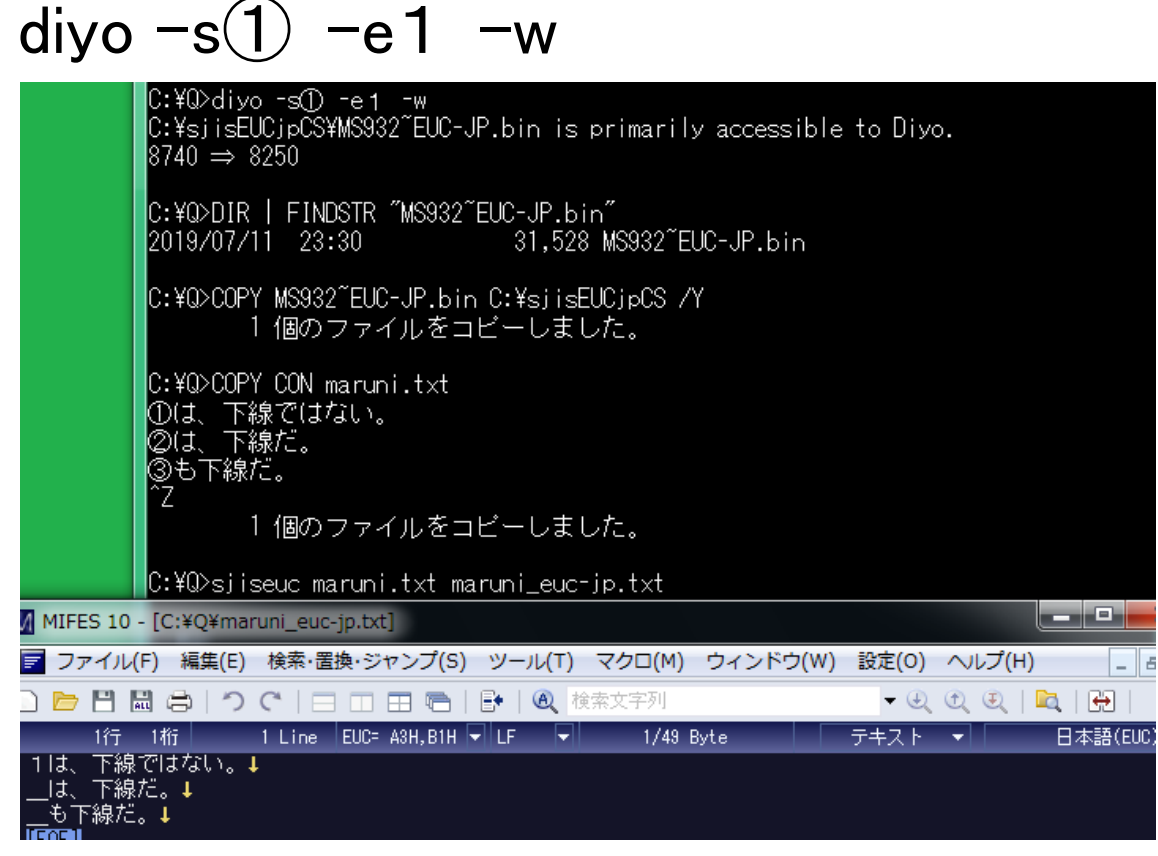

# 1 バイトの文字

1 バイトの文字としては、ASCII および半角カタカナがあります。

 $\frac{1}{2}$   $\frac{1}{2}$   $\cdot$  $\zeta = \zeta$ ? 0123456789  $\cdot$  : **@ABCDEFGHI** JΚ L. M N O PQRSTUV ₩ ΧY Z [ \ ] abcdef j  $\overline{1}$ h j k g  $m n o$ pqr stuv  $\mathbf w$ x y z  $\{$  $\overline{\phantom{a}}$ ł - 「 」 ・ ヲ ァ ィ ゥ ェ ォ ャ ュ ョ ゥ<br>- ア イ ウ ェ オ カ キ ク ケ コ サ シ ス セ ソ  $\overline{\phantom{0}}$ タチッテトナニヌネノハヒフヘホマ<br>ミムメモヤュヨラリルレロワン

## 1 バイトのカタカナ

1 バイトのカタカナは、シフト JIS に含まれています。コマンドプロンプトの表示では、1 バイトのカタカナは、幅が漢字の半分になります。

## 半角カタカナ

1 バイトのカタカナを半角カタカナとも言います。半角カタカナの代用文字として、 ASCII の下線( \_ )が sjiseuc コマンドに使用されます。sjiseuc コマンドが、たとえば、ナ の代用として ASCII の下線ではなく N を使用するように変換表を編集するには、コマ ンドプロンプトに下記のコマンドおよびパラメータを入力して、Enter を押してください。k およびナの間に空白を挿入しないでください。

## **diyo -k** ナ **-aN**

## 設定ファイル

diyo コマンドの設定ファイルは、setting.txt です。設定ファイルは、いわゆるシフ ト JIS ( MS932 )のファイルです。 setting.txt は、必須ではありません。 setting.txt を開くことができる場合も、diyo コマンドのパラメータで設定を変更で きます。setting.txt による設定を diyo コマンドのパラメータで変更できないと思わ れる場合、setting.txt を削除してください。

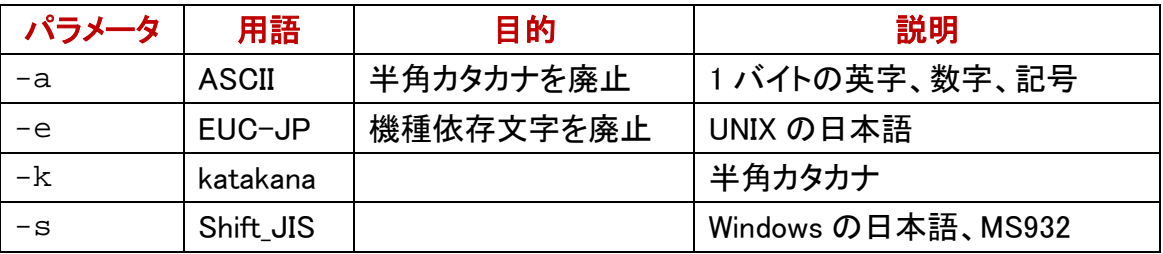

### 記入した設定を否定するパラメータ

たとえば、-wが記入されていても、diyoコマンドのパラメータとして、-w-を付加すれば、 変換表のパス名が表示されません。

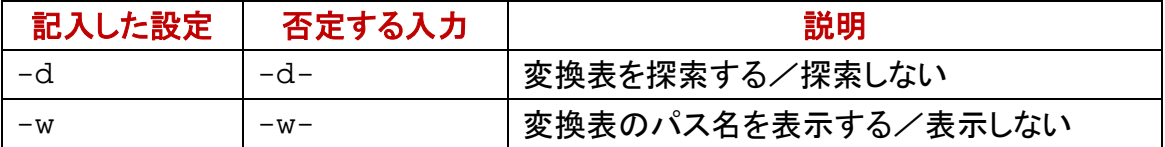

## 代用文字のリスト

事前に利用者が代用文字のリストを用意した場合、diyo コマンドは、代用文字のリス トにしたがって、一度に多数の文字を編集できます。

### 通常文字および代用文字

diyo コマンドは、代用文字リストのファイルから 906 行まで読み込むことができます。 代用文字リストのファイルの各行は、通常文字と、代用文字とからなります。代用文 字もシフト JIS で記入してください。

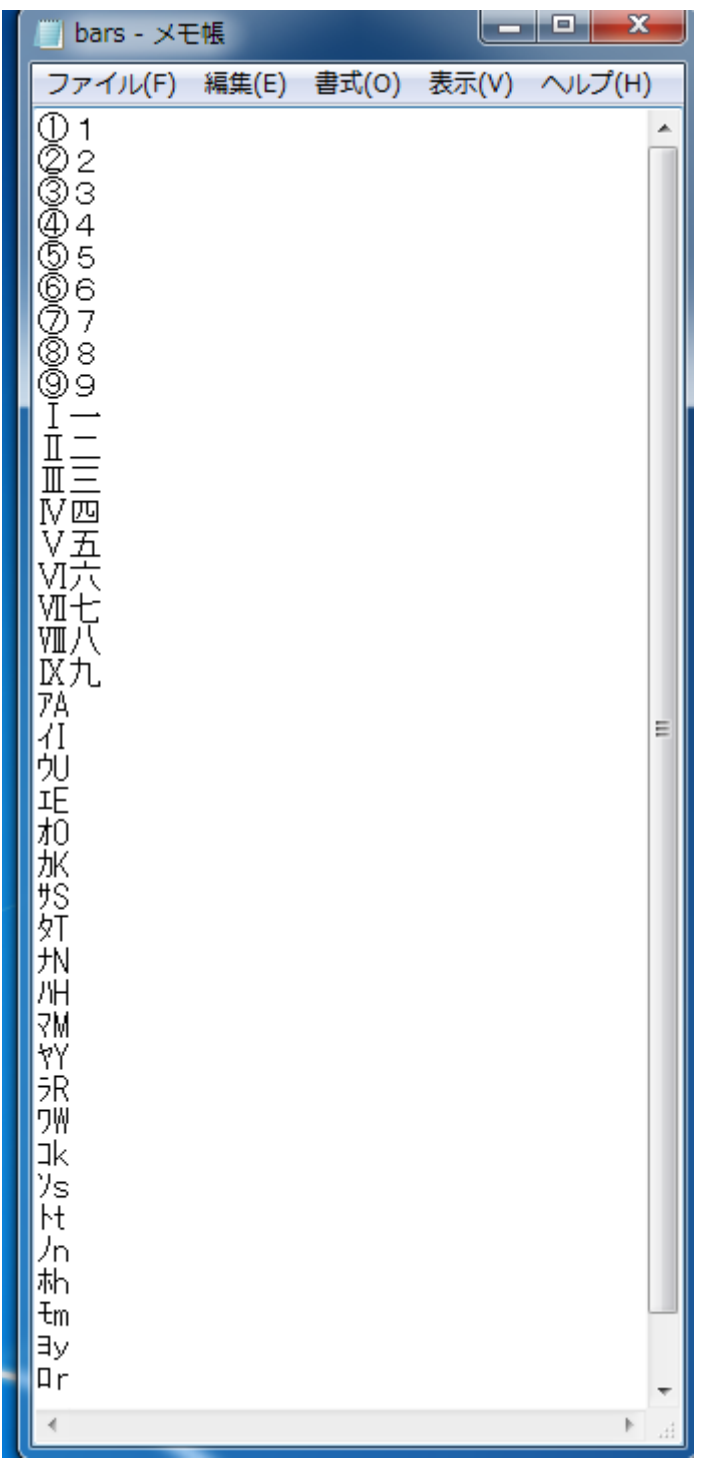

## ファイル名を指定

利用者が代用文字リストのファイルを用意した場合、diyo コマンドのパラメータとして、 -f を付加して、空白で区切って、さらにファイル名を付加してください。

# diyo -f bars.txt

### どの変換表を使用するか

過去に実行ファイルがインストールされたディレクトリか、Path にあるディレクトリか、 カレントディレクトリのいずれかに存在している変換表を開くことができたとき、どの変 換表を使用するか表示するには、diyo コマンドのパラメータとして、-w を付加してくだ さい。パス名ではなく単なるファイル名が表示された場合、カレントディレクトリの変換 表を使用します。

## $diyo -f bars.txt -w$

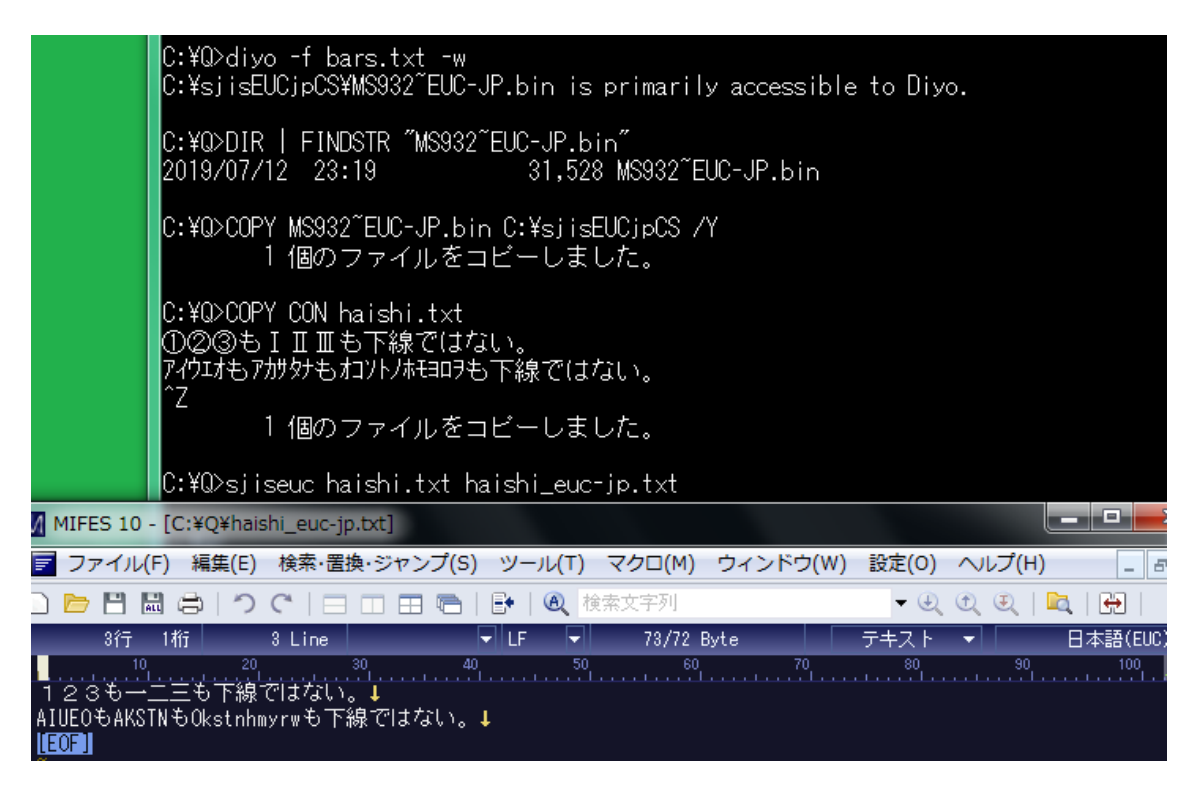

## 並べ替えに適した代用文字リスト

上記の bars.txt では、ソフトウェアで並べ替えた結果が昇順になりません。代用文 字リストのファイルを作成するとき、並べ替えも考慮したい。

## sortk コマンド

添付の sortk コマンドは、テキストファイルの行を並べ替えて、標準出力に書き出しま す。

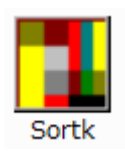

## **CSV**

拡張子が.csv であるテキストファイルは、各行が、コンマで分離された多数の語句か らなります。CSV のファイルは、Excel などの表計算ソフトウェアで容易に表示できま す。sortk コマンドは、CSV の欄にある語句を比較して、行を並べ替えます。

## 区切り文字

CSV の行を並べ替えるには、コマンドプロンプトに sortk コマンドのパラメータとして、 -t,(マイナスティーコンマ)を付加してください。-t およびコンマの間に空白を挿入しな いでください。

### 空白

区切り文字が指定されていない場合、sortk コマンドは、区切り文字として空白を使用 します。

## 標準入力

CSV ファイル名が指定されていない場合、sortkコマンドは、標準入力から読み込みま す。

## 新しいファイル

下記のとおり、標準出力からファイルにリダイレクトすることで、新しいファイルを作成 できます。

## sortk  $-t$ ,  $\langle$  csv  $\rangle$  text.tmp

### 命名

csv を読み込んで、新しいファイルの作成および命名を行うには、コマンドプロンプトに sortk コマンドのパラメータとして、**-o text.tmp** を付加してください。-o および text.tmp の間に空白を挿入してください。text.tmp は、新しいファイルの名前で す。

## sortk  $-t$ ,  $-\sigma$  text.tmp csv

## 第 2 欄を比較

sortk コマンドは、たとえば、第 2 欄にある語句を比較して、CSV のテキストファイルの 行を並べ替えることができます。第 2 欄にある語句を比較するには、sortk コマンドの パラメータとして、-k2,2 を付加してください。-k および数字の間に空白を挿入しないで ください。

# sortk -t, -k2,2 KeyWords.csv

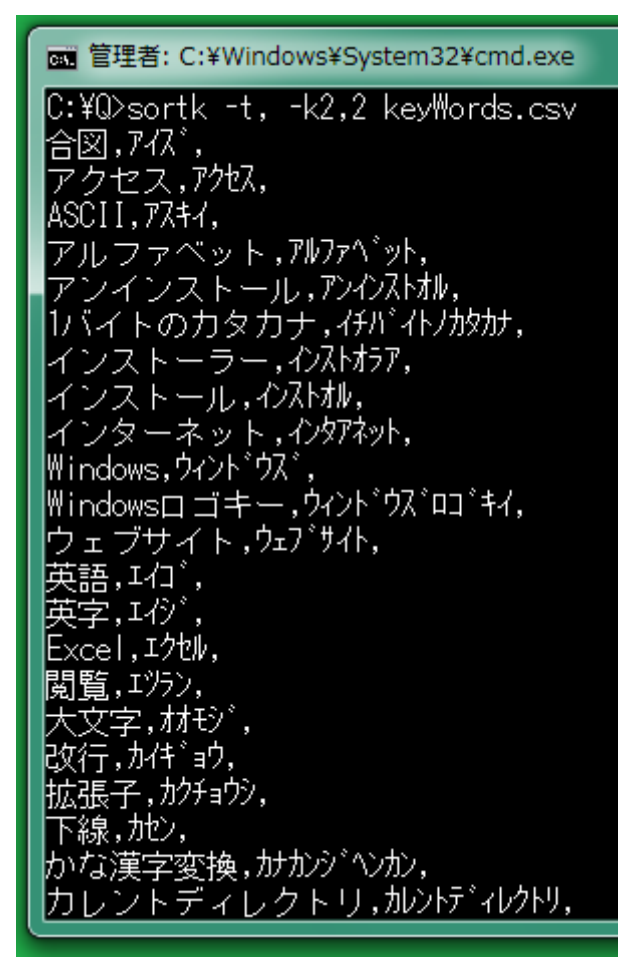

## sortk の由来

sortk(ソーティーケー)という名前は、UNIX の **sort -t, -k** に由来します。FreeBSD, Linux, Solaris などの UNIX は、sort コマンドを用意しています。sortk は、UNIX の sort コマンドに似ています。

## 日本語

sortk コマンドは、半角カタカナの濁点、半濁点を無視できます。Windows のコマンドプ ロンプトで、EUC-JPのテキストファイルを並べ替えることができます。0Ahのみで改行 できます。

## siiseuc コマンド

sortk コマンドは、半角カタカナの濁点、半濁点を無視できます。Windows のコマンドプ ロンプトで、EUC-JPのテキストファイルを並べ替えることができます。0Ahのみで改行 できます。

#### zip を展開

トリシーカー( http://tori.tobiiro.jp/PDF-zip-7z.html )というウェブサイトから sjisEUCjpCS.zip をダウンロードしてください。CS は、C#を意味します(C Sharp)。 sjisEUCjpCS.zip を展開してください。[diyo, sjiseuc, sortk, narfi, rufeol](#page-69-0) を使用した例

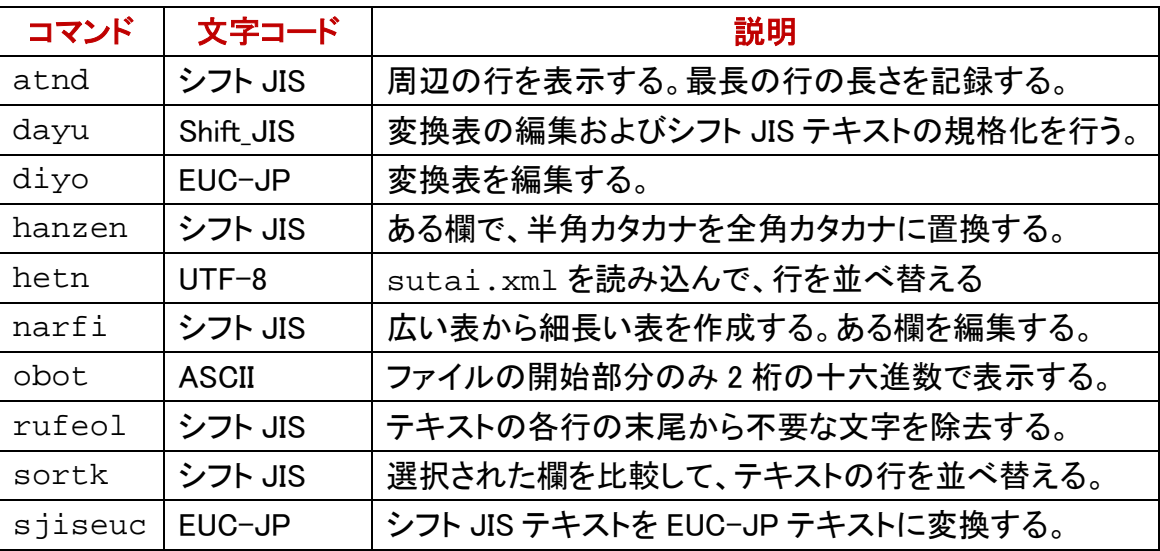

## 免責条項

sortkコマンドのご利用によって発生するいかなる損害も、Sogayaは、責任を負わない ものとします。

### 構築

Visual C# 2008 Express で構築しました。

**.NET Framework 3.5**

Sortk を実行するには、**.NET Framework 3.5** かそれ以上のバージョンの**.NET Framework** が必要です。

# sortk コマンドのパラメータ

パラメータに関する短い説明を表示するには、sortk コマンドのパラメータとして、-VC または--help を付加してください。画面からテキストファイルに、リダイレクトするには、 -s を前置してください。s は、小文字です。

## sortk  $-s$  --help  $>$  help.txt

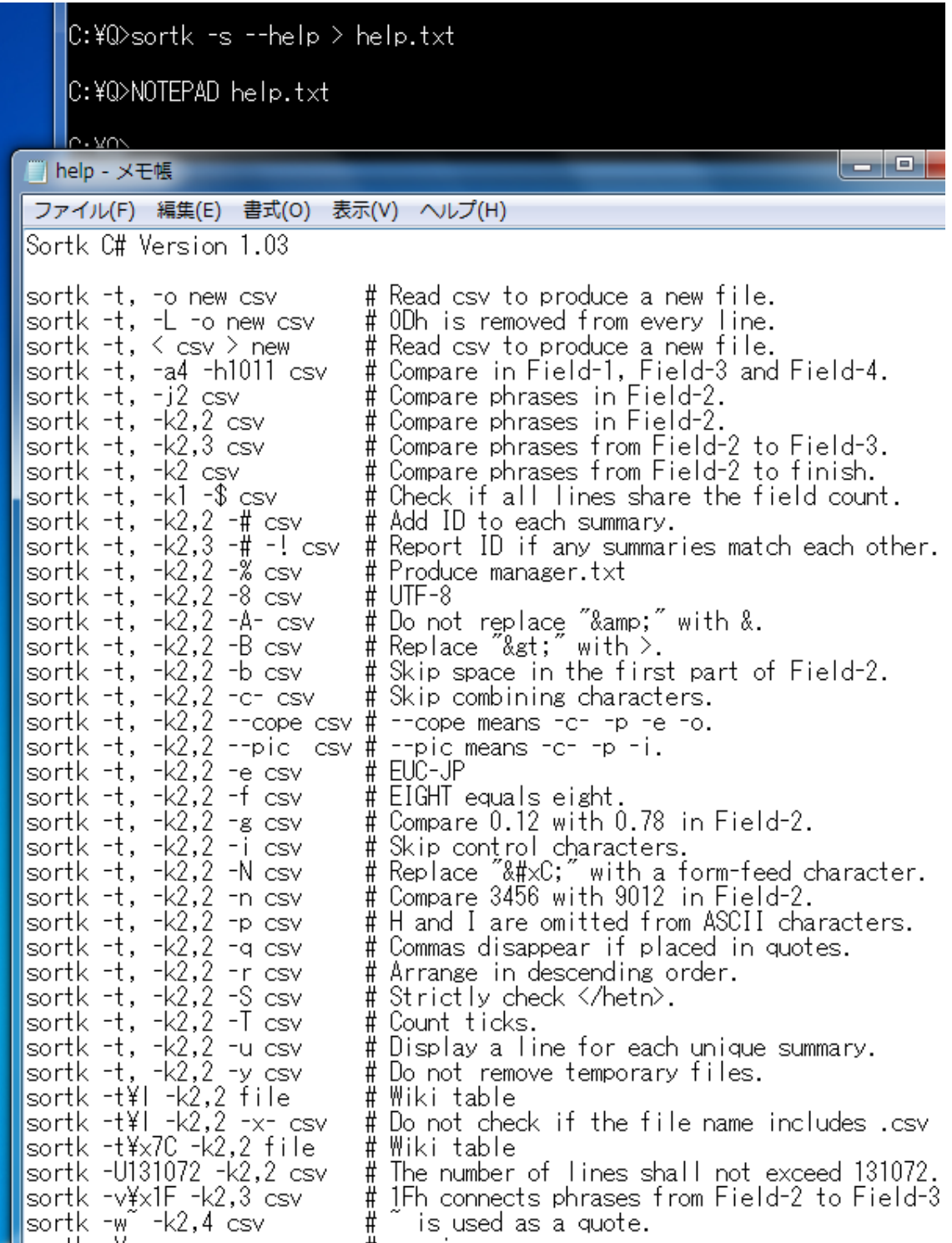

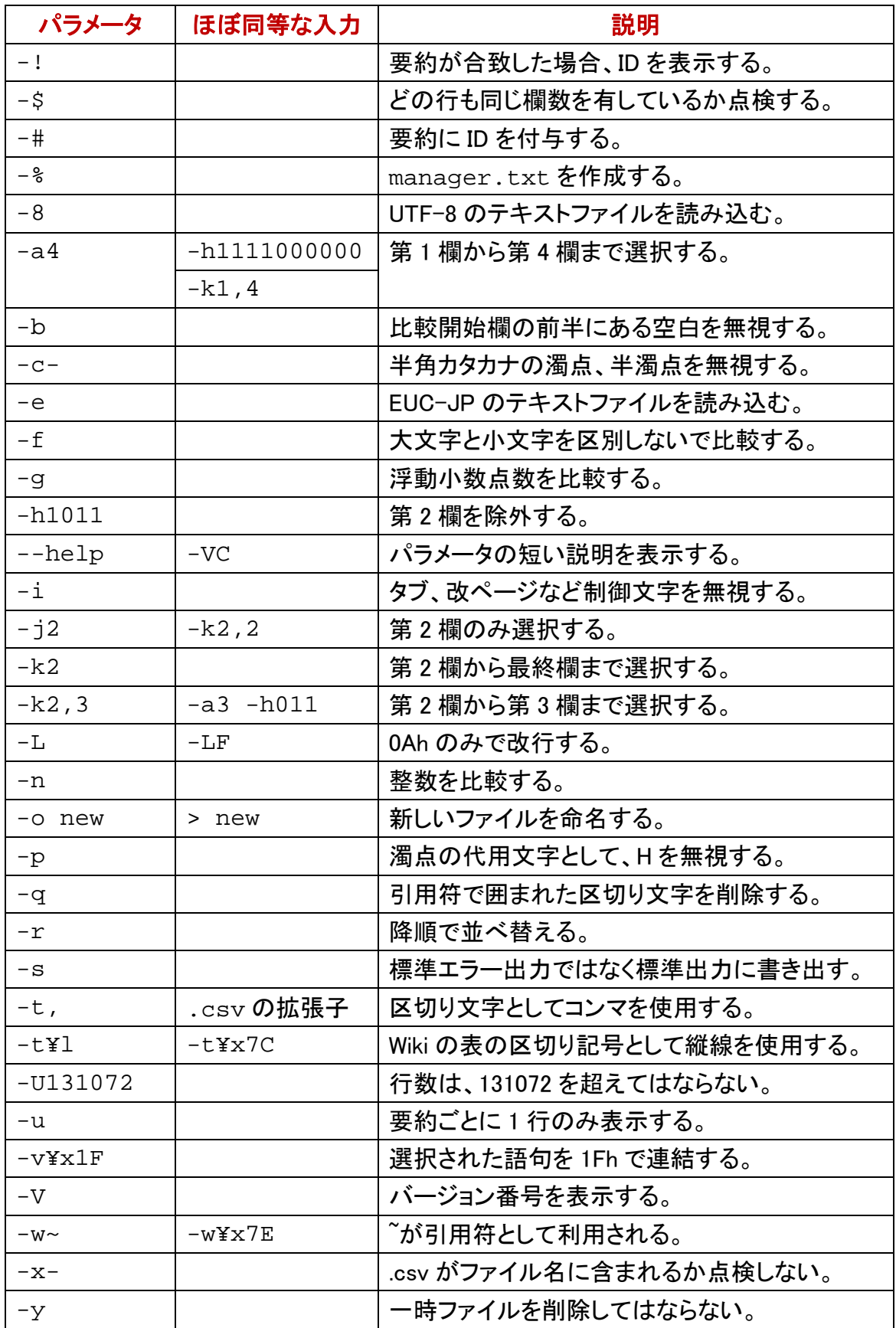

## 参考 1

C++版sortkコマンドがございます。ロトサマリーまたはトリシーカーのウェブページとし て <http://tori.tobiiro.jp/PDF-zip-7z.html> から sjisEUCjpCxx.7z をダウンロードできま す。7-Zip の圧縮ソフトウェアで展開してください。C 版 sortk コマンドがございます。ロ トサマリーまたは トリシーカー の ウェブ ページとして <http://tori.tobiiro.jp/PDF-zip-C.html> から sjisEUC-C.zip をダウンロードできます。

#### シフト JIS のテキストファイル

シフト JIS のテキストファイルを読み込んで、制御文字を無視したい場合、sortk コマン ドのパラメータとして、-i を付加してください。この場合、一時ファイルを出力しないで 行を並べ替えます。C#版 sortk コマンドの一時ファイルは、XML です。

#### 経過時間

C#の Stopwatch クラスを利用して、パルスをカウントして経過時間を表現するには、 sortkコマンドのパラメータとして、-T を付加してください。時間の単位は、ミリ秒ではな く、ticks です。--tick は、-T を同じ結果を生じます。

#### <span id="page-21-0"></span>XML ファイル

C++版も C 版も sortk コマンドは、バイナリファイルとして要約および詳細を出力します。 C++版と異なり、C#版の sortk コマンドは、XML ファイルとして要約および詳細を出力 します。ファイルの名前は、sutai.xml です。添付の hetn コマンドは、sutai.xml を再利用できます。

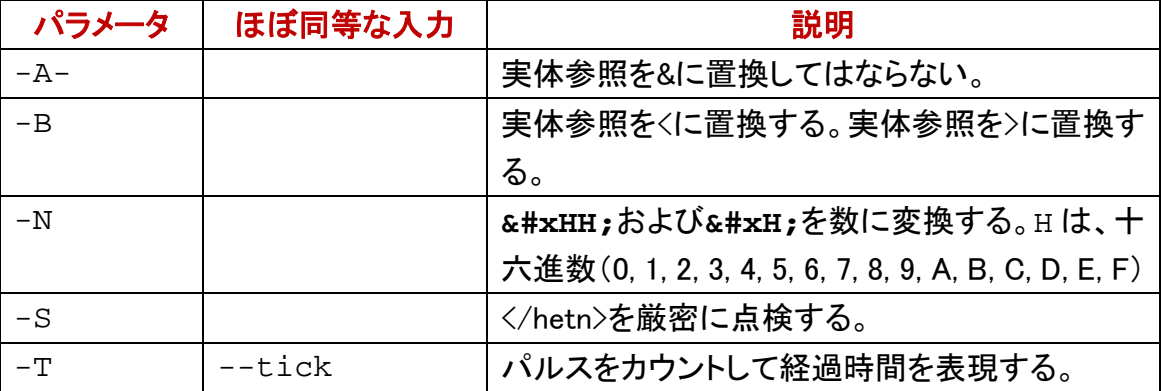

### \x および十六進数

上記のパラメータのうち、-t, -v, -w は、十六進数で 1 バイト文字を指定できます。たと えば、-w\x7E は、-w<sup>~</sup>と同じ結果を生じます。

#### \v で大なり記号を意味する

AWK, C#などのプログラミング言語では、¥v は、垂直タブ(0Bh)を意味する場合があり ますが、sortk コマンドのパラメータでは、大なり記号( > )を意味します。すなわち、 -t\v は、-t\x3E と同じ結果を生じます。下表では、-t の例を示します。-v, -w の表も 同様になります。

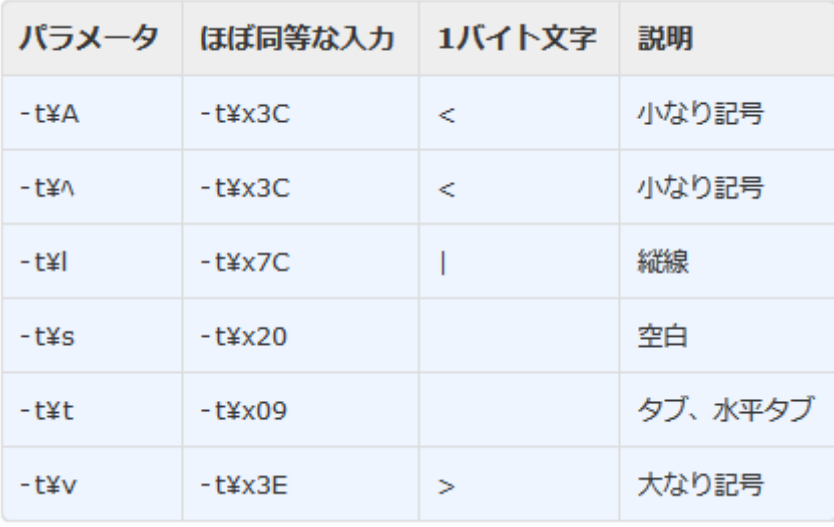

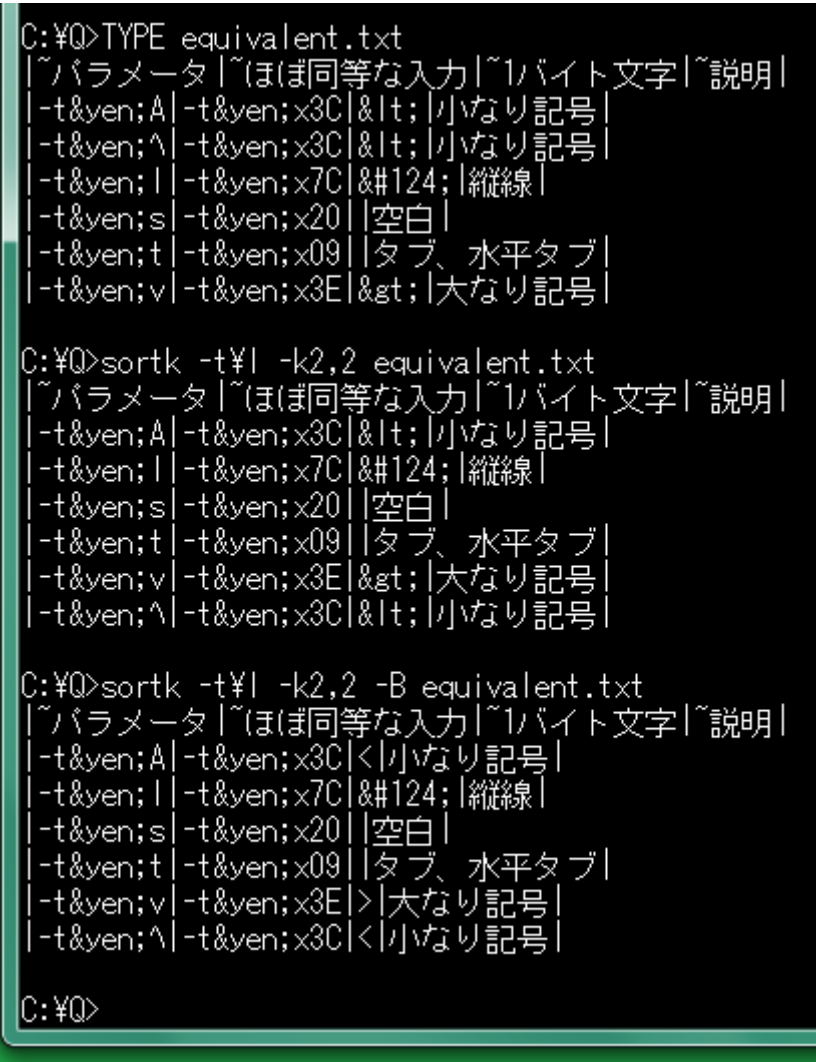

### \l は縦線を意味する

Wiki の表は、区切り記号として縦線を使用します。上記の equivalent.txt は、 Wiki の表のテキストファイルです。第 1 欄および第 6 欄は、空です。第 2 欄のみ比較し て、並べ替えました。Wiki では、たとえば、以下の文字列は、円記号(¥)に置換され ます。こうした文字列を実体参照と言います。

## **¥**

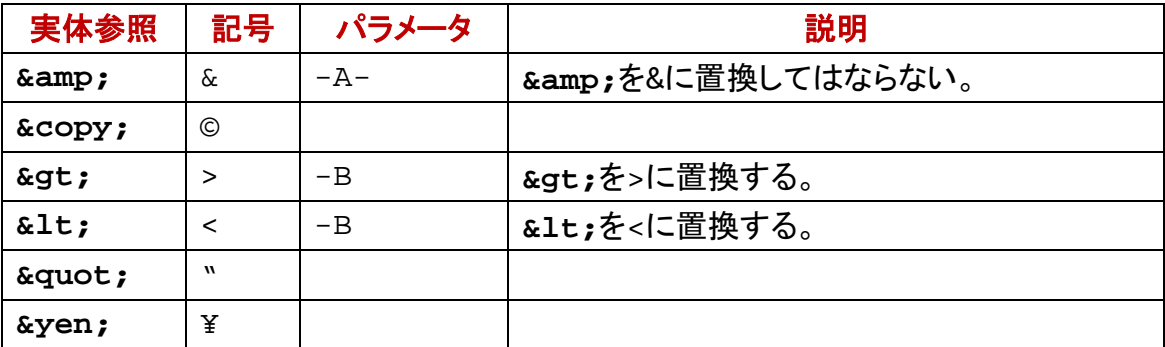

## パラメータからコンマを排除

sortk コマンドのパラメータとして、-t,(マイナスティーコンマ)も-k2,3(マイナスケーニコ ンマサン)もコンマが含まれていますが、コンマの使用を回避できます。

### 範囲を表現するハイフン

コンマではなくハイフンを使用できます。-k2,3 ではなく-k2-3 が指定されても、sortk コ マンドは、第 2 欄から第 3 欄までにある語句を比較します。

### 十六進数で入力

コンマの十六進数は、2Chです。-t,ではなく-t\x2Cが指定されても、sortkコマンドは、 区切り文字としてコンマを使用します。

### .csv の拡張子

何も指定されなければ、sortk コマンドは、区切り文字として空白(20h)を利用します。 行が並べ替えられるテキストファイルの拡張子が.csv である場合、sortk コマンドは、、 自動的に、区切り文字としてコンマを使用します。拡張子の点検を抑制するには、 sortk コマンドのパラメータとして、-x-を付加してください。

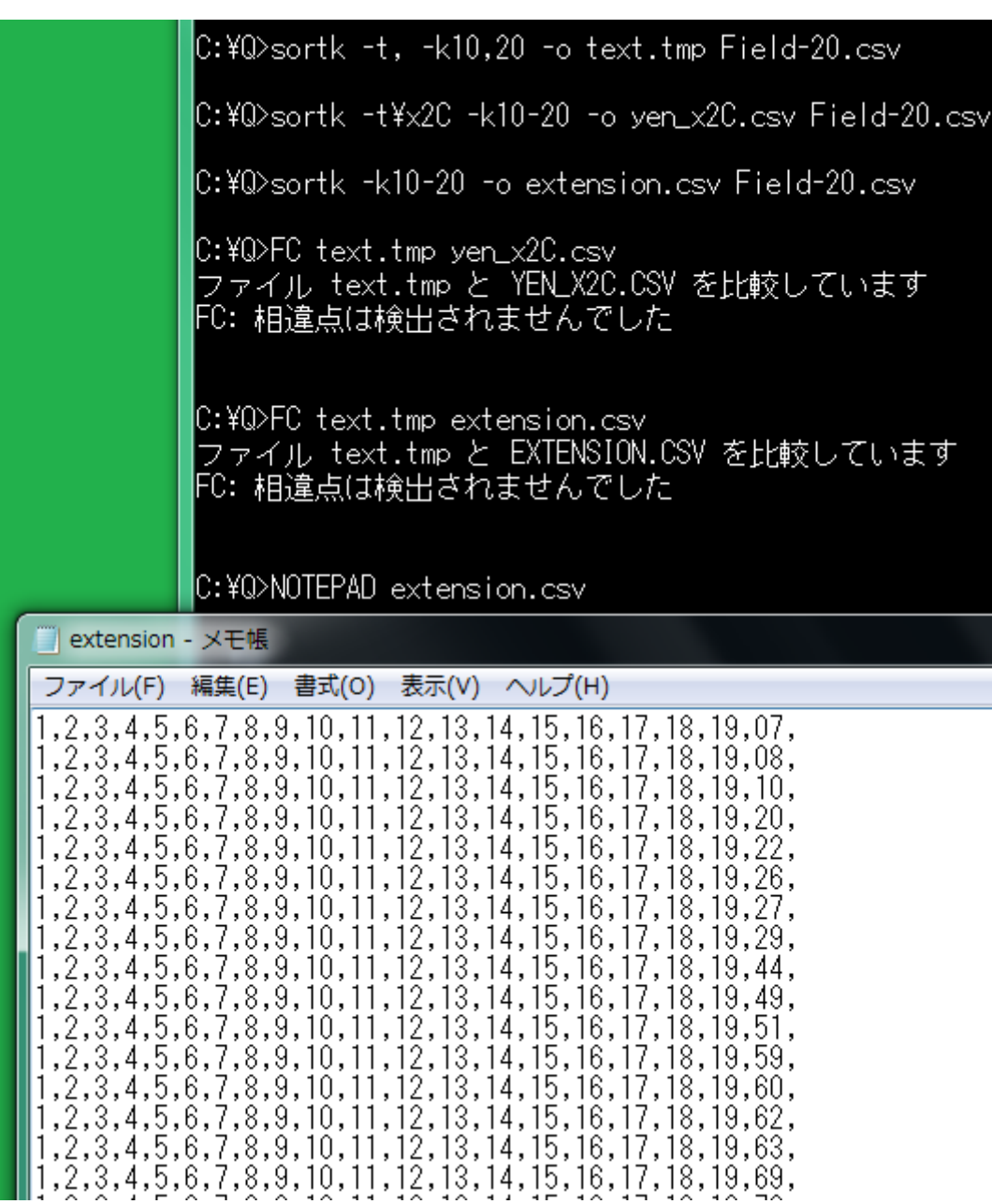

## 要約および詳細のブロック

利用者は、多数の欄を選択できます。sortkコマンドは、CSVの表を読み込んで、利用 者選択の欄で要約を構成して、要約に詳細を結合します。要約のみ比較しながら要 約および詳細のブロックを並べ替えます。詳細のみ標準出力に書き出します。

### 要約を構成

たとえば、21 欄もある CSV で、まず、第 1 欄から第 5 欄までを選択するには、sortk コ マンドのパラメータとして、-a5 を付加してください。次に、第 2 欄を選択から除外する には、sortk コマンドのパラメータとして、-h10111 を付加してください。欄を選択するこ

との真偽を示すために、1 または 0 を入力してください。10111 のうち 0 は、第 2 欄を 選択しないことを意味します。結果として、4 欄で要約を構成します。ただし、-h10111 が指定されない場合、sortk コマンドは、-h11111 が指定されたとみなします。

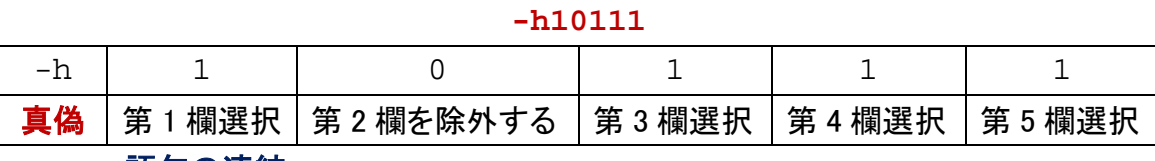

#### 語句の連結

利用者は、多数の欄を選択できます。利用者選択の欄で要約を構成するとき、語句 を連結する文字として、感嘆符(21h)が使用されます。語句連結文字は、sortk の内 部で要約に使用されますが、詳細として書き出されません。二桁の十六進数で語句 連結文字を設定できます。

#### 十六進数で入力

二桁の十六進数で語句連結文字を設定できます。選択された語句を 1Fh で連結する には、sortk コマンドのパラメータとして、-v\x1F を付加してください。MIFES で sutai.xml を表示した例

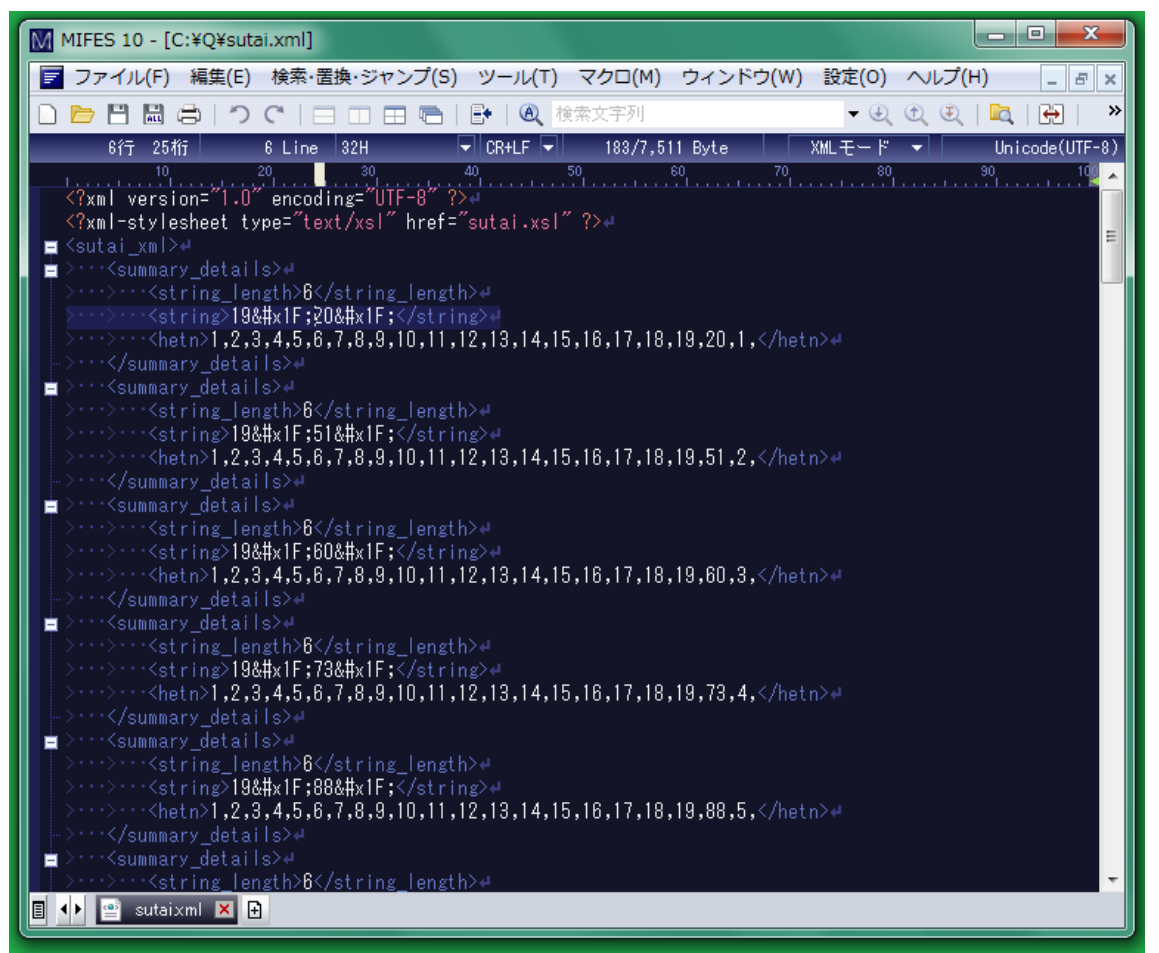

### 2 桁の十六進数は 1 バイトの数に置換される

2桁の十六進数が sutai.xml に含まれている場合、sortk コマンドも hetn コマンドも 数に置換できます。たとえば、-v\x1F を付加した sortk コマンドは、自動的に 2 桁の十 六進数を 1 バイトの数に置換します。

- 1. 利用者が-v¥x1F を付加した sortk コマンドを入力した。
- 2. sortk コマンドは、利用者選択の欄を 1Fh で連結して要約を構成した。
- 3. C#の XmlDocument クラスが 1Fh をに置換した。
- 4. sortk コマンドは、要約および詳細の多数のブロックとして、sutai.xml を書き出 した。
- 5. sortk コマンドまたは hetn コマンドが、sutai.xml を読み込んだ。
- 6. sortk コマンドも hetn コマンドもを 1Fh に置換した。
- 7. sortk コマンドも hetn コマンドも最終的には、1Fh を空白(20h)に置換した。
- 8. 本来の空白は、感嘆符( ! )に置換された。

### 1Fh に置換したことを確認

感嘆符」(21h)ではなく、たとえば 1Fh を使用するには、sortk コマンドのパラメータとし て、-v\x1F を付加してください。下記の例では、-v\x1F のパラメータを付加した sortk コマンドを実行しました。intermediate-3.tmp という一時ファイルを削除しないよ うに、-y も付加しました。上記の第 6 の工程の結果として、intermediate-3.tmp を表示してサクラエディタのカーソルを連結文字に移動すれば、ステータスバーに U+001F UTF-8 が表示されます。すなわち、sortk コマンドがを 1Fh に置換し たことを確認できます。図[を参照し](#page-28-0)てください。

### **</string\_length><string>Nara**□**Nara**

#### obot コマンド

添付の obot コマンドで上記の付近を表示してみました。コマンドプロンプトをドラッグし て反転表示した部分を MIFES でも反転表示しました。この方法でも、sortk コマンドが を 1Fh に置換したことを確認できます。このユーザーズガイドにおける□は、 連結文字を意味します。MIFES では、口は、^ と表示されています。

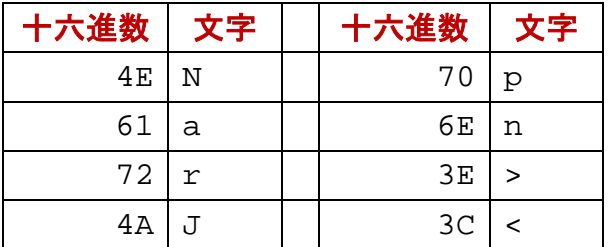

### **>Nara□Nara□Japan<**

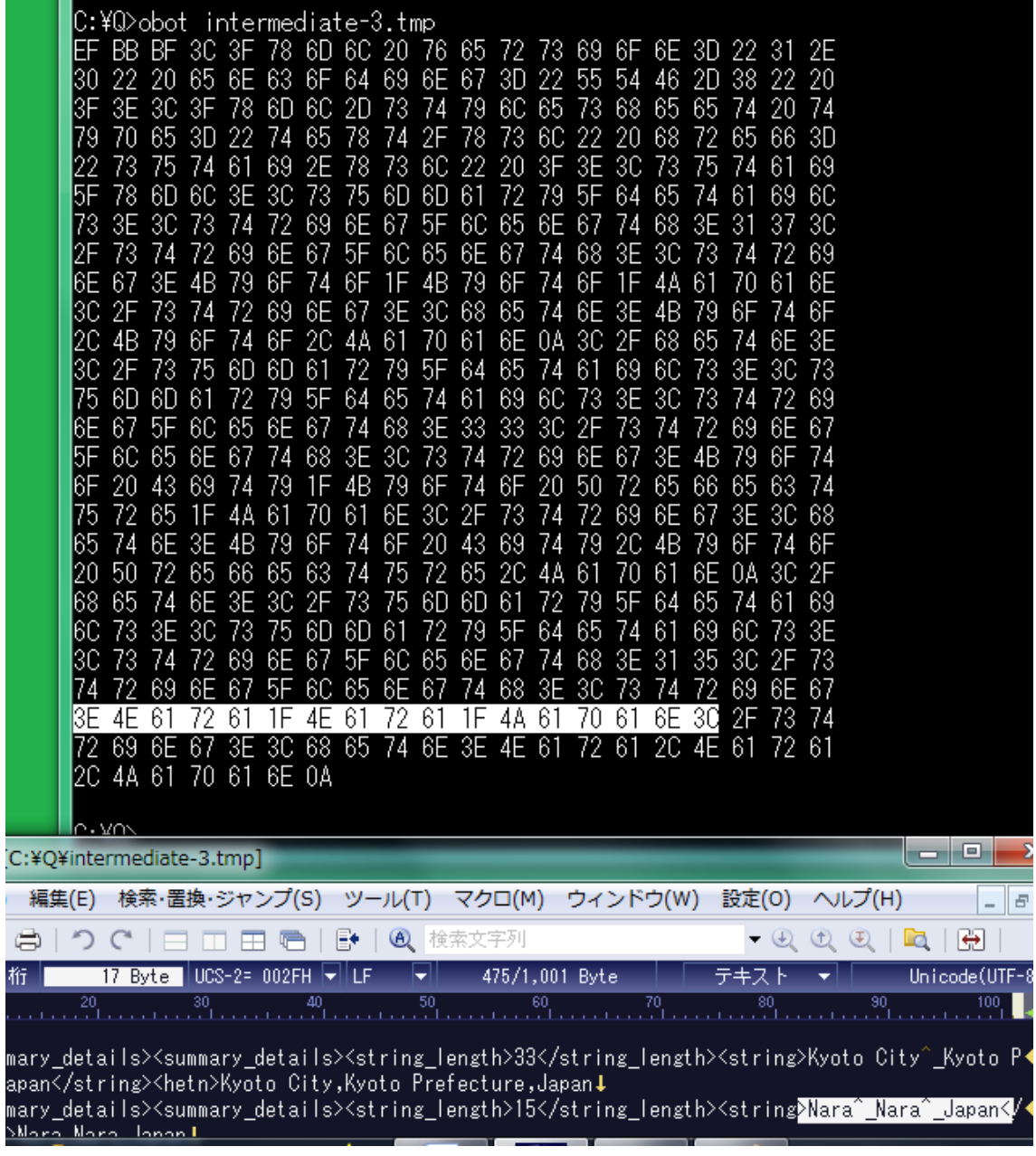

### 語句が短いほど上に来る

語句が短いほど上に来るように、本来の空白を感嘆符に置換して、さらに連結文字 (1Fh)を空白に置換します。21h(これは、文書に由来する空白に対応しています)は、 20h(連結文字)より大きいため、Nara City,の上に Nara,が来ます。(sortk コマン ドは、要約を比較して、要約および詳細のブロックを並べ替えて、詳細のみ書き出し ます。連結文字は、要約に含まれているため、書き出されません。)

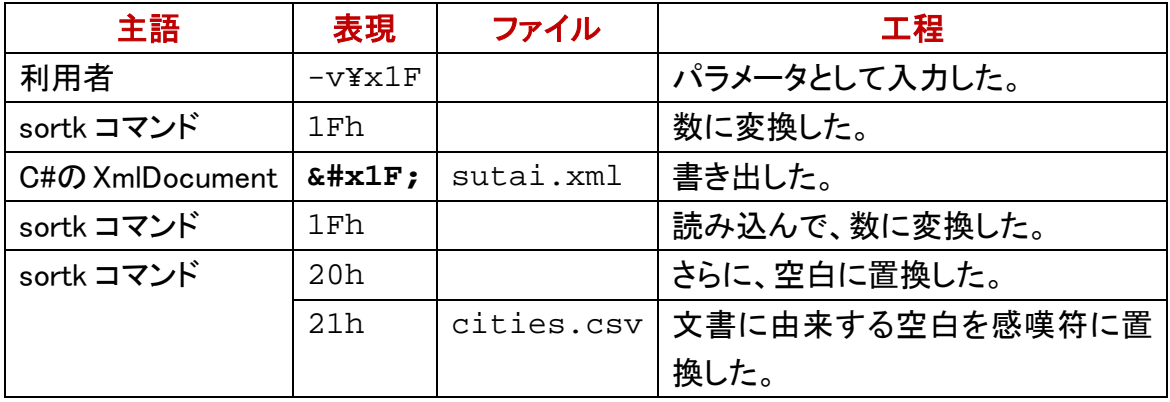

<span id="page-28-0"></span>サクラエディタのカーソルを移動

上記の第 6 の工程の結果として、**intermediate-3.tmp** を表示してサクラエディタ のカーソルを移動すれば、ステータスバーに U+001F UTF-8 が表示されます。すなわ ち、sortk コマンドがを 1Fh に置換したことを確認できます。

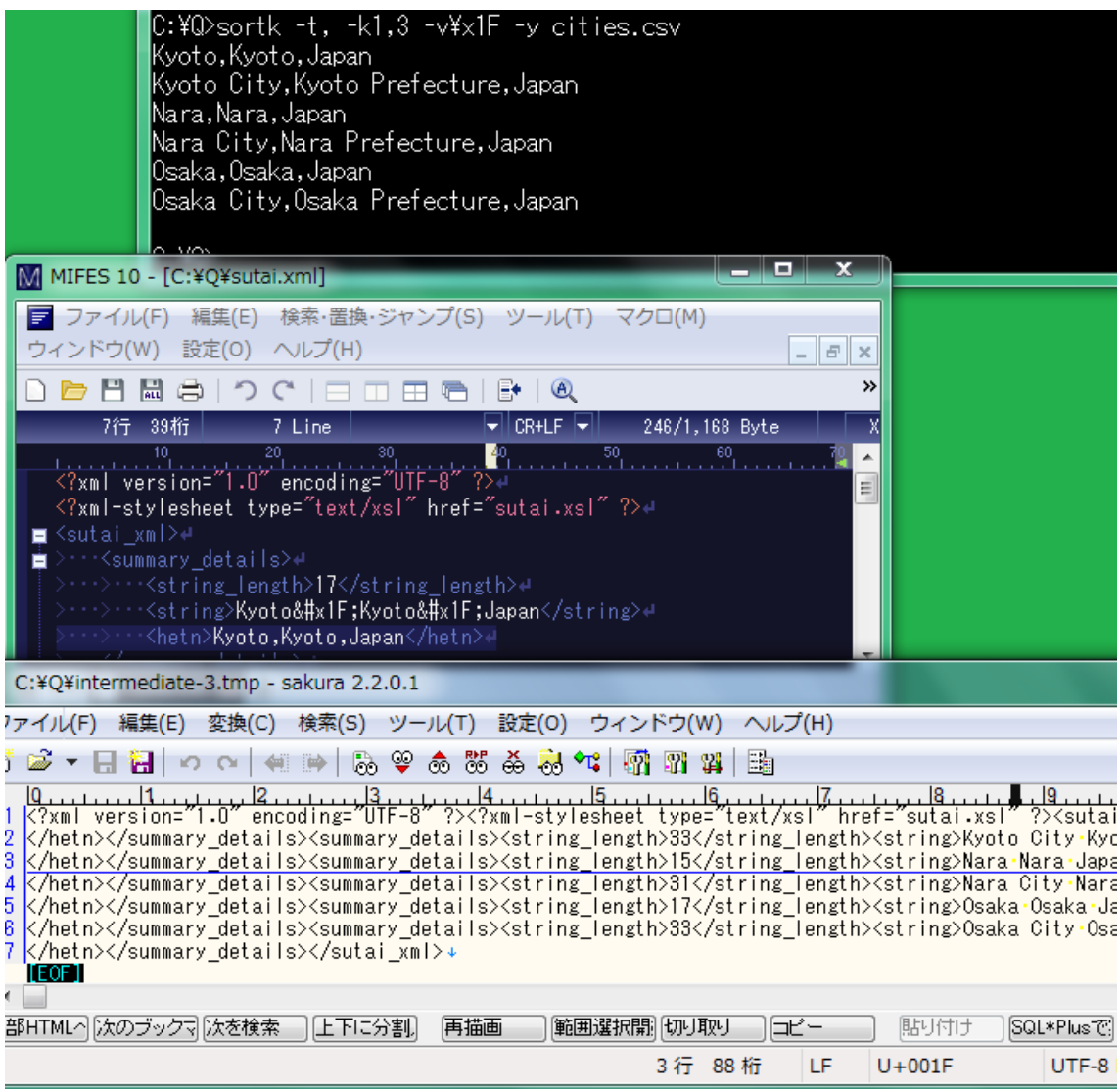

### 課題

C#版のsortkコマンドは、感嘆符を空白に置換するため、感嘆符が文書に含まれる場 合、空白の上に感嘆符が来ます。C++版も C 版もこの問題は、発生しません。

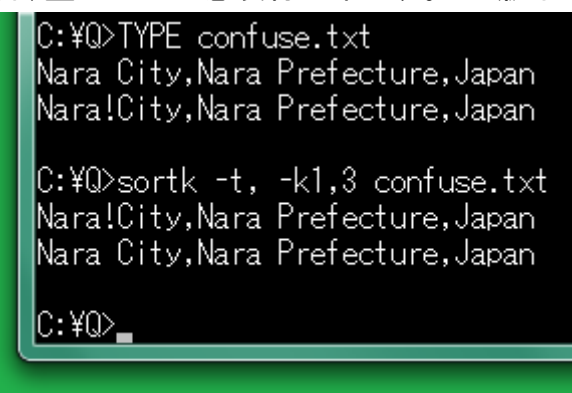

## 引用符を変更したい

引用符が出現したら、sortk コマンドは、もうひとつの引用符が出現するまで、区切り 文字を無視しますが、自由な表現として、いわゆる引用符( " )が欄内に出現する場 合、sortk コマンドが認識する引用符を他の文字に変更しなければなりません。

### 引用符を設定

チルダ( ~ )が出現した場合もうひとつのチルダが出現するまで区切り文字を無視す るように設定するには、sortk コマンドのパラメータとして、-w~を付加してください。 sortk コマンドは、引用符として<sup>~</sup>を使用します。いわゆる引用符(")は、もはや引用 符として認識されません。

C:¥Q>sortk -t, -k2,2 Mark-14.txt

35, And going a little farther, he fell on the ground and prayed that, if it wer e possible, the hour might pass him.

e possible, the nour might pass nim.<br>36,~And he said, ~Abba, Father, all things are possible for you. Remove this cup<br>from me. Yet not what I will, but what you will.~~~<br>34,~And he said to them, ~My soul is very sorrowful,

and watch.

C:\Q>sortk -t, -k2,2 -w~ Mark-14.txt 35,~And going a little farther, he fell on the ground and prayed that, if it wer e possible, the hour might pass him.<br>24, And he said to them, "My soul is very sorrowful, even to death. Remain here<br>34, And he said to them, "My soul is very sorrowful, even to death. Remain here and watch. 36,~And he said, "Abba, Father, all things are possible for you. Remove this cup from me. Yet not what I will, but what you will.

### 語句が短いとみなされた

上記の例では、まず、-wA(A は、ASCII の文字です)のパラメータを付加しない sortk コマンドを実行しました。次に-w~を付加してみました。-w~が付加されていない場合、

sortk コマンドは、And he said の次も区切り文字としてコンマを使用して、語句が短い ほど上に来るように行を並べ替えます。このため、マルコ 14 章 36 節がマルコ 14 章 34 節の上に来ました。

### いわゆる引用符もコンマも無視するべきだ

自然な表現として、引用符もコンマも sortk コマンドに無視されるべきである場合、-w~ を付加してください。CSV であるにもかかわらずコンマを無視したい範囲を~で囲んでく ださい。

## 制御文字

多機能のテキストエディタは、制御文字を入力する機能があると思われます。

#### サクラエディタ

サクラエディタの場合、編集メニューから挿入を選択して、サブメニューからコントロー ルコード入力を選択できます。

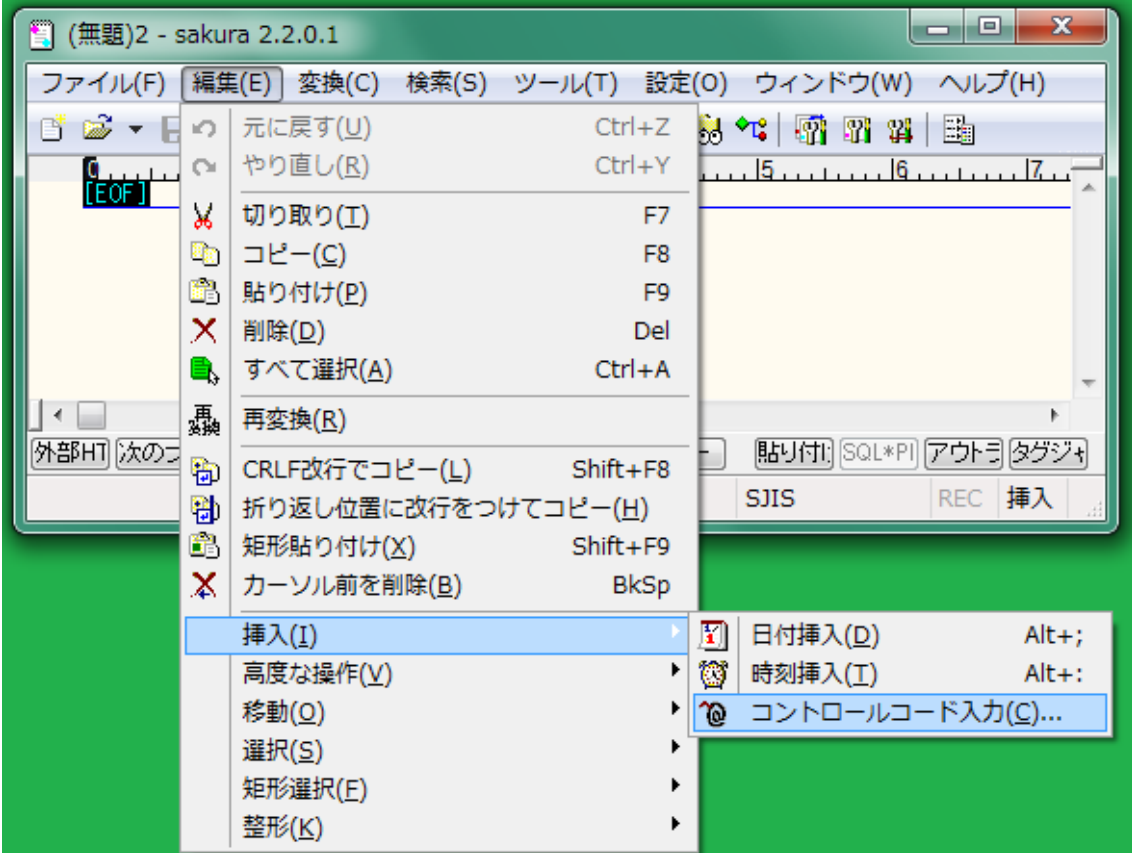

### **MIFES**

MIFES の場合、編集メニューから[制御コードの挿入]を選択できます。

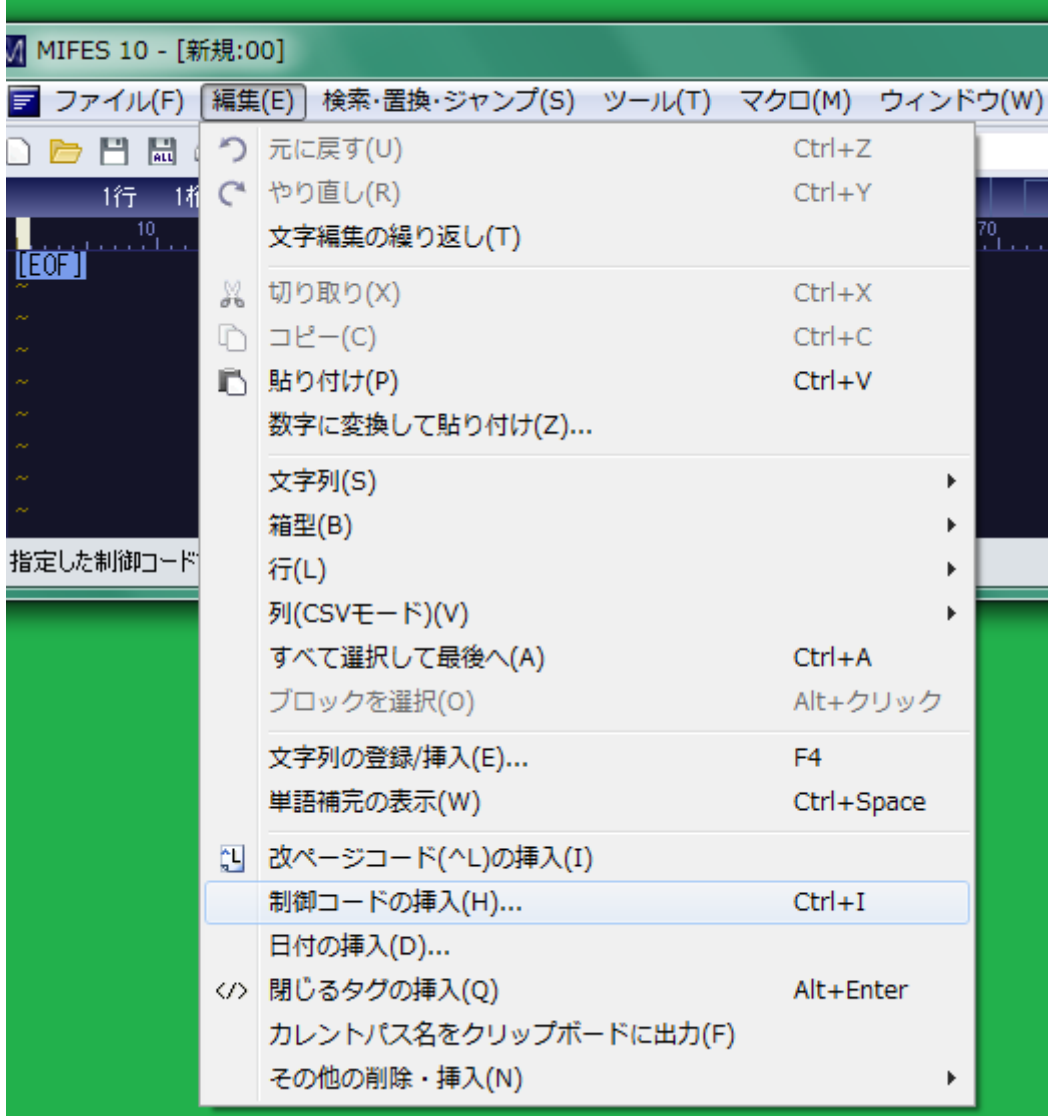

### タブおよび改ページ

シフト JIS のテキストファイルである場合、タブ、改ページ、エスケープシーケンスなど の制御文字を無視して比較するには、sortk コマンドのパラメータとして、-i を付加して ください。制御文字の例

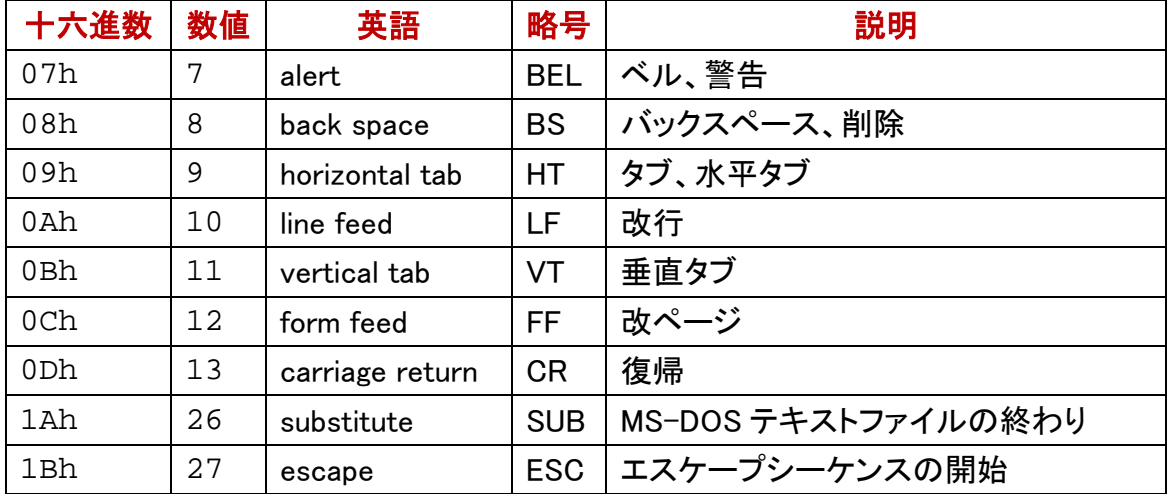

### 制御文字が含まれている

下記の例では、mini.txt という CSV にタブ、改ページ、エスケープシーケンスが含 まれています。-i 無しの sortk コマンドは、文字または数字をタブと比較できます。

### 改ページが XML の文字列になった

改ページを sutai.xml に書き出したとき、数値ではなく、XML の文字列()に なりました。-i 無しの sortk コマンドは、文字または数字を改ページ(0Ch)と比較でき ません。ただし、通常は、文字または数字を改ページと比較しないで、改ページを無 視するのが好適です。

### 数値に変換

sutai.xml に書き出したとき、数値ではなく、XML の文字列になりましたが、sortk コ マンドが XML [の文字列を数値に変換するよ](#page-21-0)うに命令するには、sortk コマンドがのパ ラメータとして、-N を付加してください。N は、大文字です。たとえば、改ページは、  $x + xc$ : から OCh に変換されます。

#### シフト JIS のテキスト

テキストの文字コードがシフト JIS であることが明白であれば、制御文字を無視するた めに、sortk コマンドのパラメータとして、-i を付加してください。この場合、 sutai.xml は、書き出されません。

#### 整数を比較

mini.txt の第 2 欄は整数であるため、制御文字を無視する目的で、欄から整数の み抽出できます。欄にある整数を比較するには、sortk コマンドのパラメータとして、-n を付加してください。n は、小文字です。この場合、sutai.xml は、書き出されます。

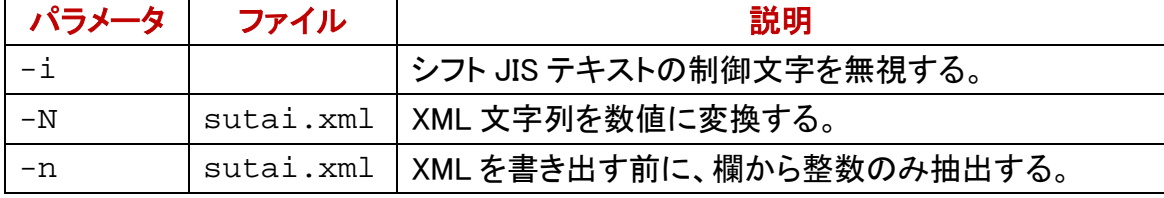

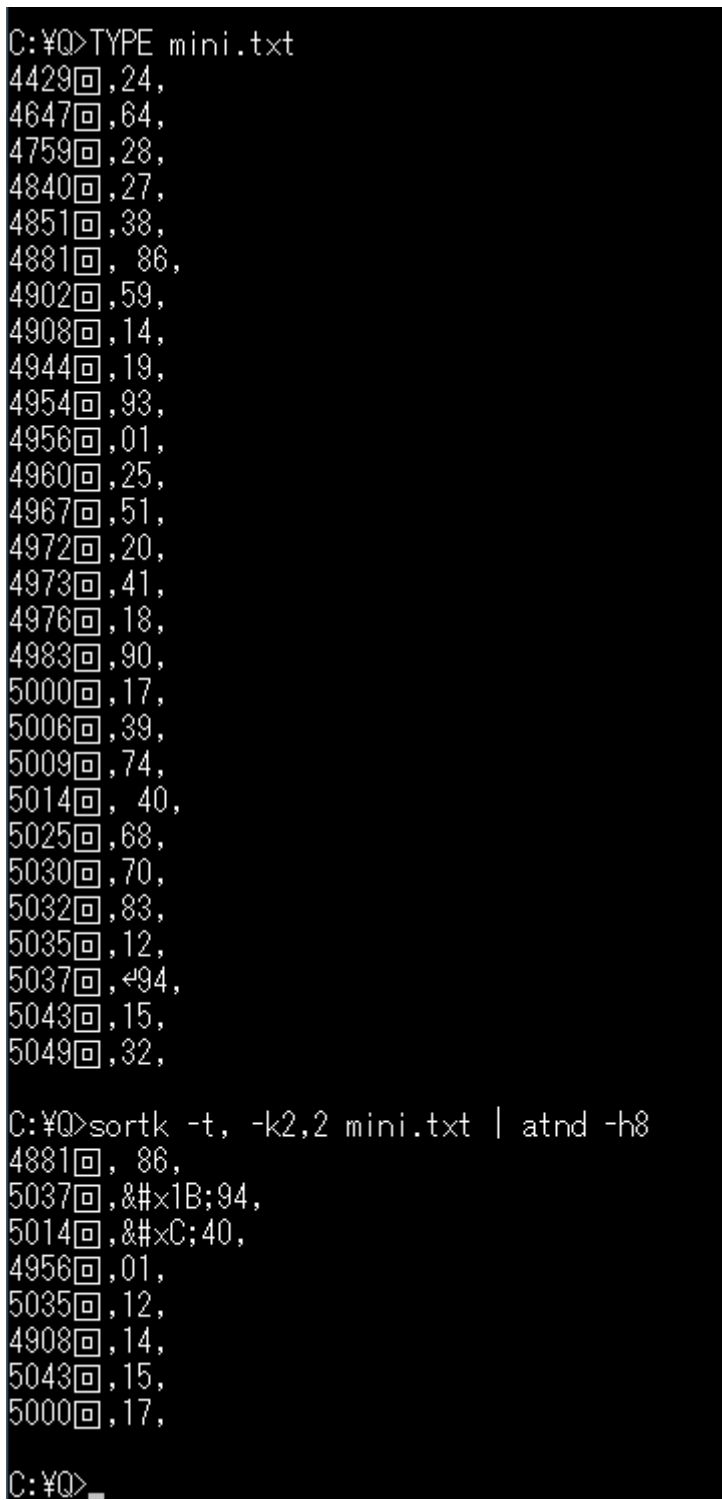

### 制御文字は無視されるべきだ

-h8 を付加した atnd コマンドは、ファイルの第 1 行から第 8 行を標準出力に書き出し ます。atnd コマンドは、標準入力から読み込むことができます。sortk コマンドおよび atnd コマンドのパイプを構成することで、8 行を標準出力に書き出します。86 は 01 よ り大きいにもかかわらず、上図は、タブが比較されて 86 が 01 より上に来ました。タブ は、無視されるべきであることがわかります。

#### 期待された結果

下記の例では、**mini.txt** というシフト JIS テキストにタブ、改ページ、エスケープシ ーケンスが含まれていますが、-i 付きの sortk コマンドは、こうした制御文字を無視し て多数の二桁数字を並べ替えることができました。

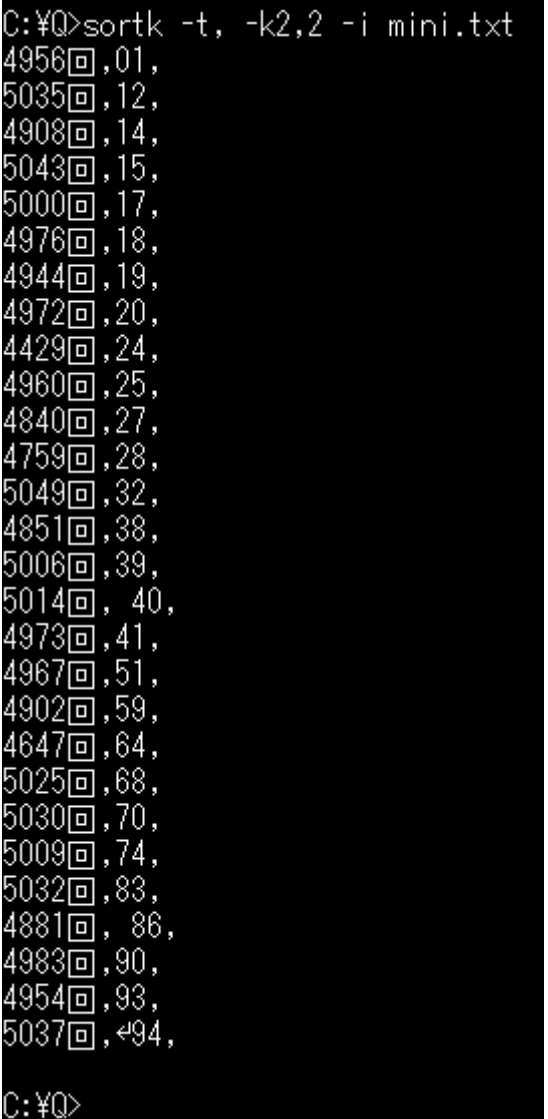

### XML を書き出して並べ替えたい

添付の hetn コマンドは、XML を再利用できます。上記のとおり、-i 付きの sortk コマン ドは、期待された結果を生じましたが、XML を書き出しません。mini.txt の第 2 欄 は整数であるため、制御文字を無視する目的で、欄から整数のみ抽出できますが、 XML を書き出したとき、XML の文字列()が出力されます。-i 付きの sortk コマ ンドと同様な結果を生じるには、XML の文字列を数値に変換するために、さらに-N を

付加してください。まず、-n 付きの sortk コマンドを実行して、次に、**-n -N** を付加して sortk コマンドを実行してみました。

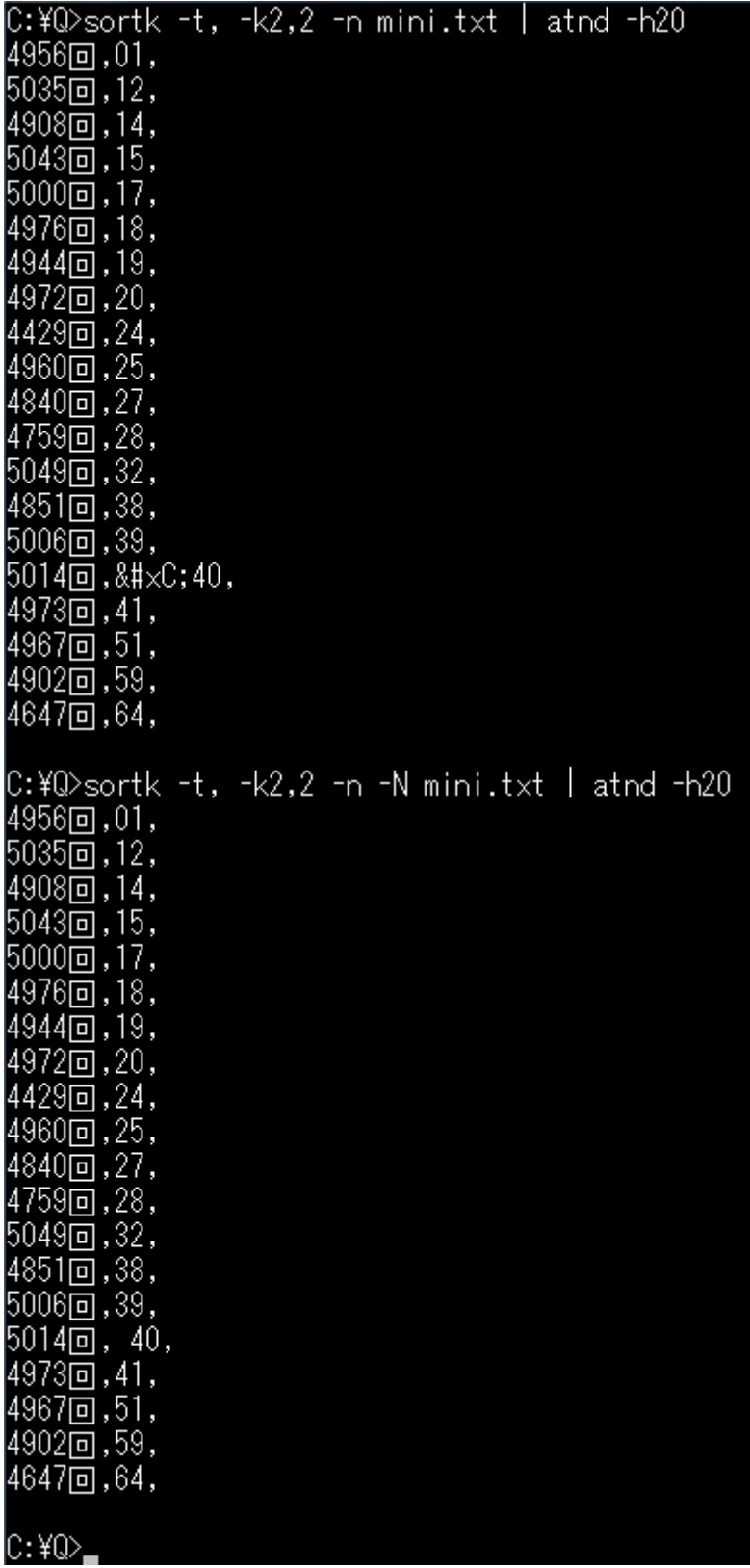
### 浮動小数点数

浮動小数点数を比較するには、-g を付加してください。C++版 sortk コマンドと異なり、 C#版 sortk コマンドは、20 欄まで選択できます。

#### 桁数が同一ではない

桁数が同一ではない整数を比較するには、-n を付加してください。C++版 sortk コマン ドと同様に、C#版 sortk コマンドは、20 欄まで選択できます。-n が指定された場合、 sortk コマンドは、もはや語句を比較できません。

## 欄の前半にある空白

空白は、制御文字ではありません。比較開始欄の前半にある空白を無視するには、 sortk コマンドのパラメータとして、-b を付加してください。下記の例では、添付の atnd コマンドで標準出力の 3 行のみコマンドプロンプトに表示しました。空白が無視された ため、並べ替えた結果が異なります。空白を無視するために-b を付加した sortk コマ ンドは、整数でも浮動小数点数でもなく語句を比較します。

|C:¥Q>sortk -t, -k1,3 isbn-r.csv | atnd -h3| 71,2014,21.00mm,ISBN 978-0-444-63425-2,Elsevier,Dopamine,,By,Marco Diana, 73,2000,38.58mm,ISBN 0-19-853768-9,0xford,Temporal Logic,,By,Dov M. Gabbay, 73,2010,21.77mm,ISBN 978-0-262-51311-1,MIT, What Is Addiction?,, By, Don Ross, C:\Q>sortk -t, -k1,3 -b isbn-r.csv | atnd -h3 100,1993,28.08mm,ISBN 0-8493-4441-7,CRC.Limbic Motor Circuits and Neuropsychiatr y,,By,Peter W. Kalivas, y,Jacinta Respondowska, 100,2010,33.85mm,ISBN 978-1-84882-127-9,Springer,Atlas of Epilepsies,Volume 1,By .C. P. Panayiotopoulos, le∙¥o⊳

#### 小数点が発見されない

浮動小数点数を比較するために-g が付加された sortk コマンドは、小数点を発見しま す。小数点が発見されない場合、0.0 になります。

## 0.0

#### 数字に到達するまで無視される

浮動小数点数を比較するために-g が付加された sortk コマンドは、比較開始欄の前 半にある空白を無視します。負号、小数点、数字に到達するまで、空白だけではなく 文字を無視します。整数を比較するために-n が付加された sortk コマンドは、比較開 始欄の前半にある空白を無視します。負号、数字に到達するまで、空白だけではなく 文字を無視します。

## 制限

32 ビット版 Windows において、C#で sortk コマンドを構築しました。ソースコードを添付 しました。用途によっては、sortk コマンドの利用者は、限界、制限を感じるかもしれま せん。

#### 欄数の上限

利用者は、3072 欄まで選択できます。sortk コマンドは、利用者選択の欄で要約を構 成します。

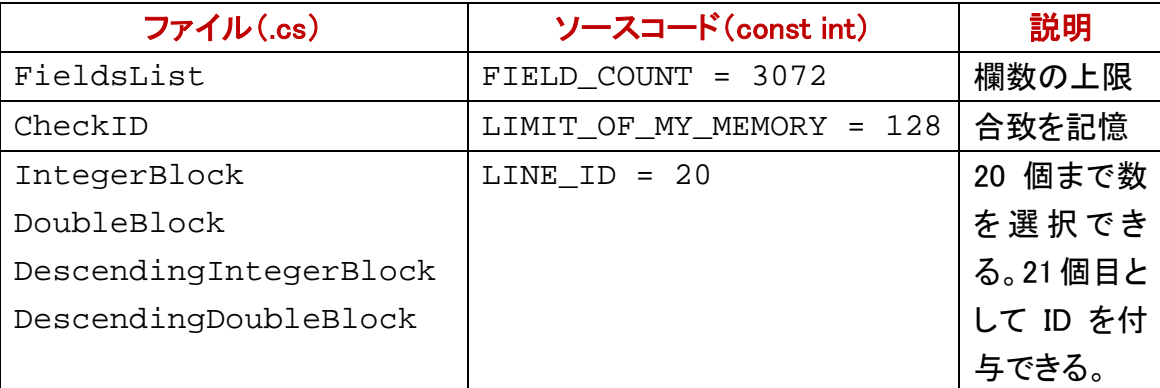

#### 要約のサイズ

要約に含める浮動小数点数は、最高 20 個です。要約に含める整数も、最高 20 個で す。語句の長さは、無制限です。

#### ID を比較できる

浮動小数点数であれ整数であれ、利用者は、20 個まで数を選択できます。21 個目と して、ID を比較できます。ある要約が他の要約と合致した場合も順序を確定するため に、要約に ID を付与するには、sortk コマンドのパラメータとして、-#を付加してくださ い。要約に ID を付与した効果については、後述します。

### 参考 2

C#版の sortk コマンドは、語句の長さが無制限ですが、C++版および C 版の sortk コ マンドは、最大 79 バイトまで比較すれば順序が確定することを想定しています。

#### 浮動小数点数の個数

C#版の sortk コマンドは、20 個の浮動小数点数を比較できますが、C++版および C 版 の sortk コマンドは、10 個の浮動小数点数を比較できます。

#### 一時ファイル

C#版の sortk コマンドは、一時ファイルとして、sutai.xml を作成しますが、C++版お よび C 版の sortk コマンドは、binary.tmp というバイナリファイルを作成します。テ キストエディタでは、binary.tmp を読むことができません。

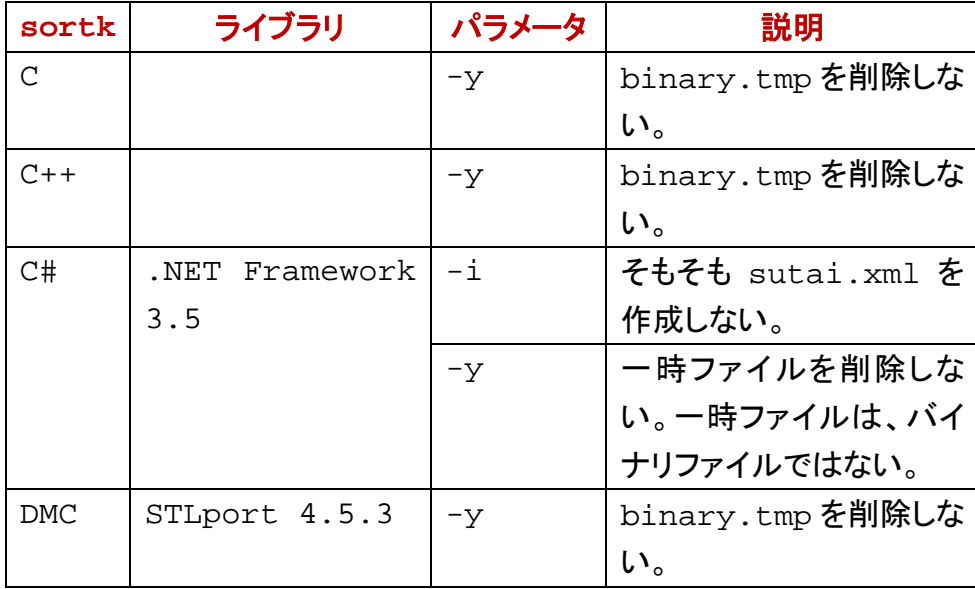

#### 一時ファイルを再利用できる

C#版の sortk コマンドは、一時ファイルとして、sutai.xml を作成します。hetn コマン ドは、sutai.xml を再利用できます。C++版および C 版の sortk コマンドは、一時フ ァイルとして、binary.tmp を作成します。keyun コマンドは、binary.tmp を再利 用できます。

## 大文字と小文字を区別しない

C#版のsortkコマンドは、全体として大文字と小文字をほとんど区別しないと思われま す。大文字であれ小文字であれ、他の文字と区別されて順序が確定しますが、大文 字と小文字は、同じような位置に来ます。正確には、小文字は、大文字より上に来ま す。

#### 明確に命令したい

大文字と小文字を区別しないで比較するように明確に命令するには、sortk コマンドの パラメータとして、-f を付加してください。-f が付加されたかどうかによって結果が異な る例を示します。

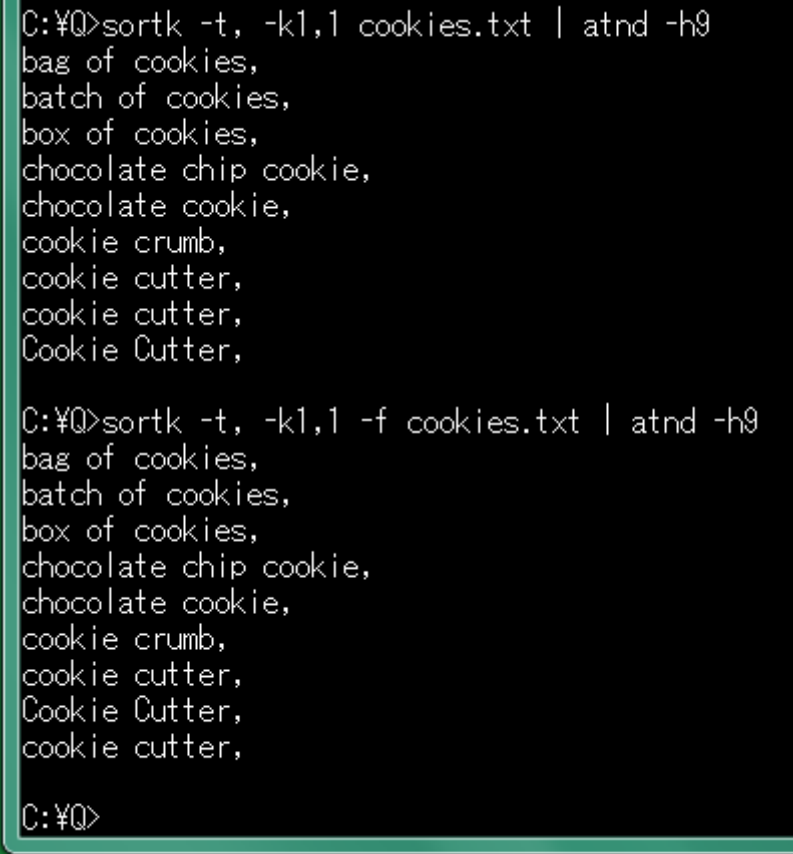

## 行数

ファイルの行数は、16384 を超えてはなりません。行数の上限を変更するには、sortk コマンドのパラメータとして、-U 数を付加してください。たとえば、16384 ではなく、 131072 を上限とするには、-U131072 を付加してください。下記の例では、-U20 を付 加してみました。atnd コマンドで 5156 行もあることがわかりましたが、第 1 行から第 20 行までのみ並べ替えることができました。

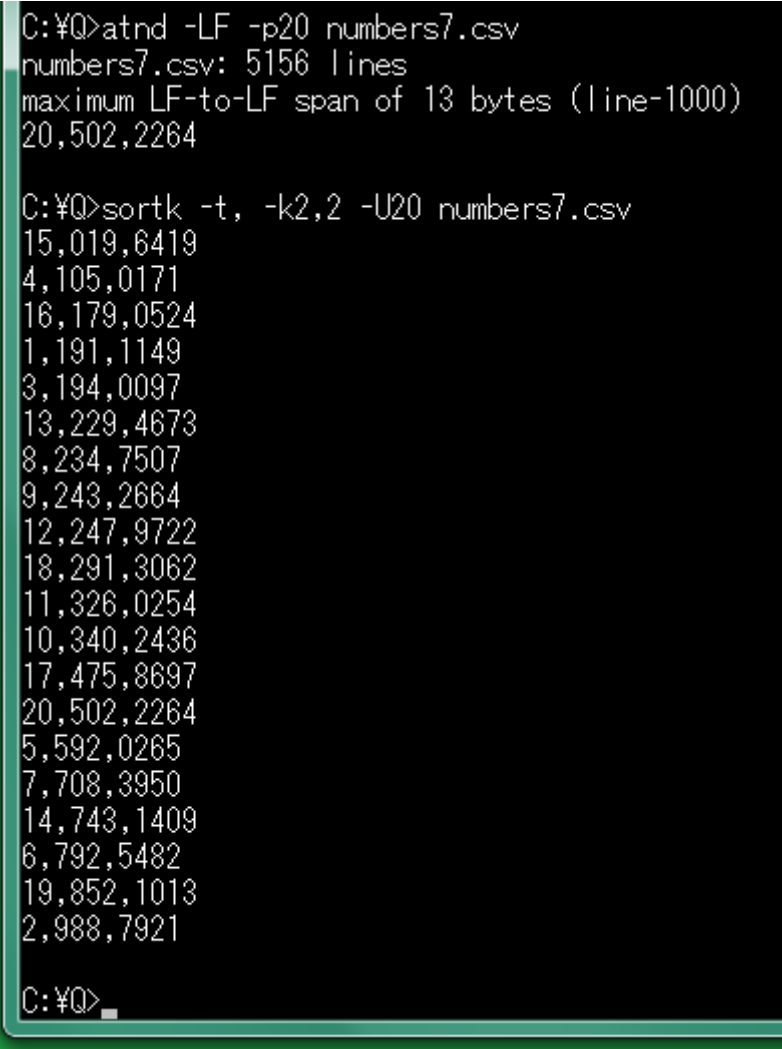

#### 欄数の上限

利用者は、3072 欄まで選択できます。sortk コマンドは、利用者選択の欄で要約を構 成します。

### 欄が少ない

欄が少ないことが判明しているならば、-a 欄数を付加してみてください。下記の例で は、-a3 を付加したことで経過時間が短縮したことがわかります。

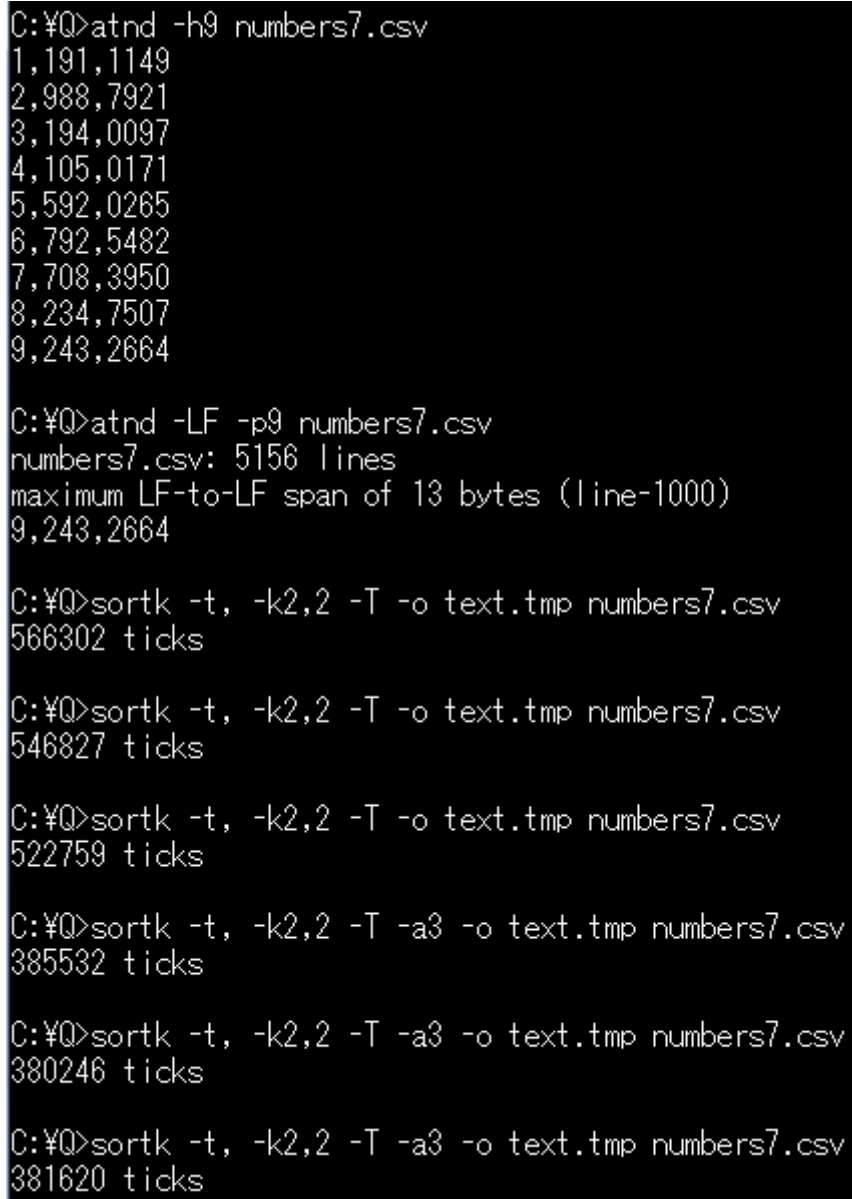

# diyo コマンドと連携する

添付の diyo コマンドは、MS932~EUC-JP.bin という変換表を編集できます。変換表 は、バイナリファイルです。

## バージョン番号

短い説明を表示するには、コマンドプロンプトに下記のコマンドおよびパラメータを入 力して、Enter を押してください。

# diyo -VC

```
C:¥Q>divo -VC
Diyo C# Version 1.03
diyo -f bars.txt
                        # Edit according to bars.txt
diyo -kナ -aN
                        # + is subsituted with N.
diyo -kt -aN file
                        # + is subsituted with N to produce a binary file.
diyo -s① -e1 \# ① is subsituted with 1 and represented in EUC-JP.<br>diyo -s① -e1 file \# ① is subsituted with 1 to produce a binary file.
diyo -s① -e1 -d
                        # Do not search a table.
diyo -s① -e1 -q
                        # Acquire a table name from setting.txt
diyo -s① -e1 -w
                        # -w shows which table Diyo uses.
divo -VĪ
                        # version
diyo -VC
                        # version with comments
```
 $C:40$ 

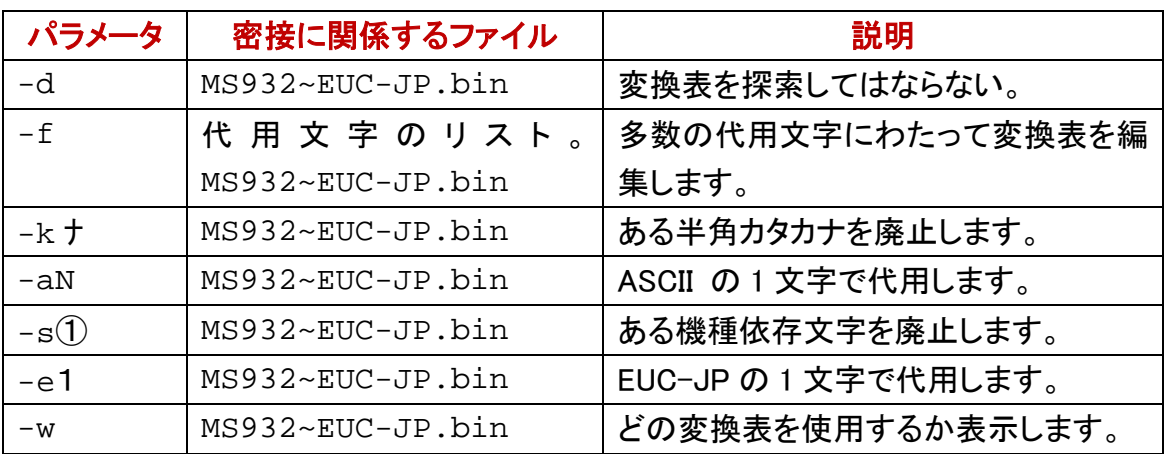

## 代用文字のリスト

事前に利用者が代用文字のリストを用意した場合、diyo コマンドは、代用文字のリス トにしたがって、一度に多数の文字を編集できます。

#### 通常文字および代用文字

diyo コマンドは、代用文字リストのファイルから 906 行まで読み込むことができます。 代用文字リストのファイルの各行は、通常文字と、代用文字とからなります。利用者 は、代用文字もシフト JIS で記入できます。変換表にしたがって、diyo コマンドは、シフ ト JIS から EUC-JP に利用者記入の文字を変換します。

## ファイル名を指定

利用者が代用文字リストのファイルを用意した場合、diyo コマンドのパラメータとして、 -f を付加して、空白で区切って、さらにファイル名を付加してください。

# $divo$  -f bars.txt -w

## CD コマンド

どの Windows も最初から CD コマンドを用意しています。ディレクトリを移動するには、 コマンドプロンプトに、たとえば下記のコマンドおよびパラメータを入力して、Enter を押 してください。Q ディレクトリから sjisEUCjpCS ディレクトリに移動する例

# CD ¥sjisEUCjpCS

#### ctm を実行する

sjisEUCjpCS ディレクトリには、ctm.bat というバッチファイルがあります。パラメータを 付加しないで ctm を実行した場合、用法が表示されます。0 を付加して ctm を実行し た場合、test files ディレクトリに保存されている古い変換表(MS932~EUC-JP.bin) が現在のディレクトリ(sjisEUCjpCS ディレクトリ)にコピーされます。変換表は、古い変 換表で上書きされます。

#### lC:¥Q>CD ¥siisEUCi⊳CS-

C:¥sjisEUCjpCS>ctm Enter ctm 2 to copy MS932~Shift\_JIS.bin. Enter ctm 0 to copy MS932~EUC-JP.bin.

lC:¥siisEUCipCS>ctm 0 1 個のファイルをコビーしました. 31,528 MS932~EUC-JP.bin |2018/12/07 13:50|

|C:¥sjisEUCjpCS>CD ¥Q

 $\ket{\mathbb{C}:\mathfrak{Y}\mathbb{Q}}$  .

## 並べ替えに適した代用文字リスト

上記の bars.txt では、ソフトウェアで並べ替えた結果が昇順になりません。代用文 字リストのファイルを作成するとき、並べ替えも考慮したい。

#### sortk コマンドに適した代用文字リスト

機種(キシュ)、著作権(チョサクケン)などの拗音を直音の付近に並べ、、実行可能 (ジッコウカノウ)、接頭辞(セットウジ)などの促音を直音の付近に並べ、合図(アイ ズ)、英語(エイゴ)などの濁音を清音の付近に並べ、添付(テンプ)などの半濁音を清 音の付近に並べるのに適した代用文字リストが必要です。C#版の sortk コマンドに適 した代用文字リストは、sortk.txt です。半角カタカナの濁点を廃止して、H で代用 します。

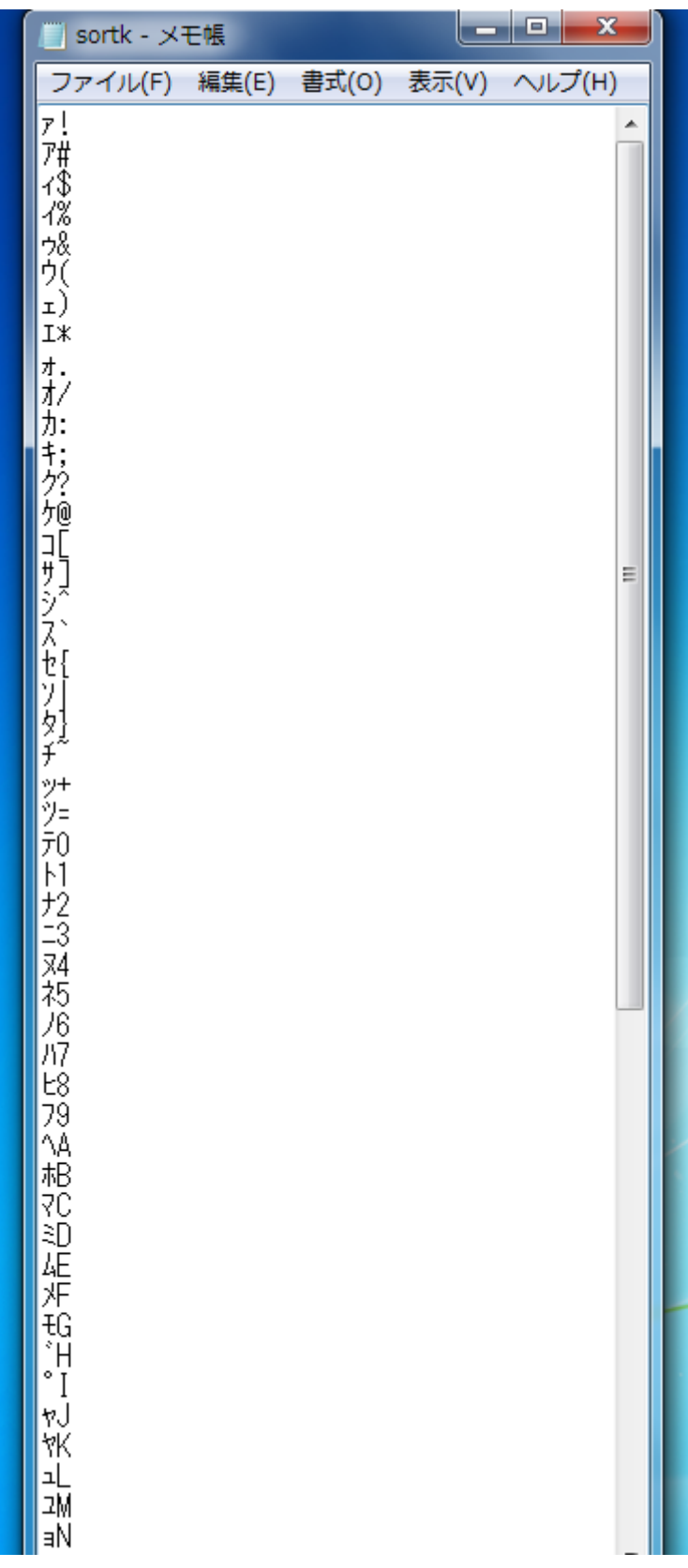

## 第 2 欄を比較

sortk コマンドは、たとえば、第 2 欄にある語句を比較して、CSV のテキストファイルの 行を並べ替えることができます。第 2 欄にある語句を比較するには、sortk コマンドの パラメータとして、-k2,2 を付加してください。-k および数字の間に空白を挿入しないで ください。半角カタカナの代用として ASCII を使用している例を示します。sortk.txt にしたがって、diyo コマンドが変換表を編集した例(-p については、後述します)

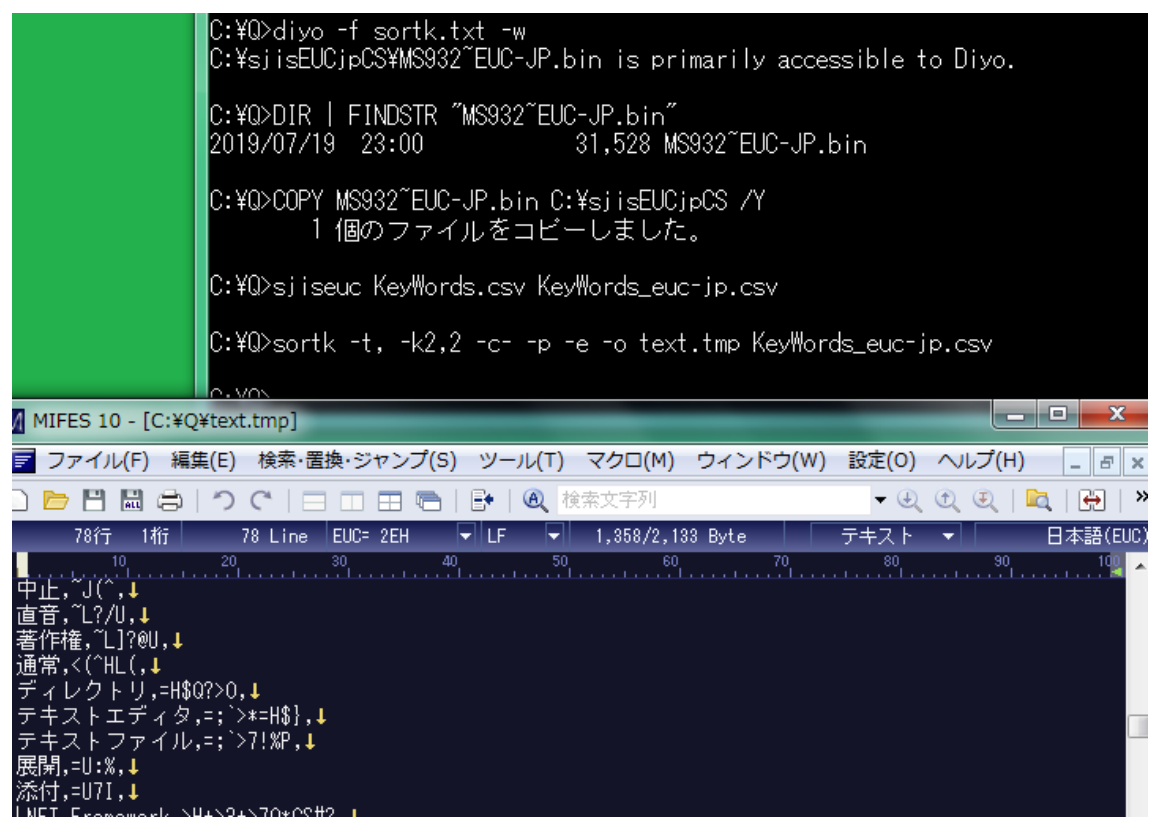

#### 濁点を無視

半角カタカナは、清音のカナおよび濁点を組み合わせることで濁音を表現しますが、 清音および濁音は、ほぼ同等の位置になるように並べ替えたい。上記の例のとおり、 sortk コマンドが、濁点、半濁点を無視するように、sortk コマンドのパラメータとして、 -c-を付加してください。diyo コマンドで、半角カタカナの代用として ASCII を使用して いる場合、さらに、-p を付加してください。

#### 新しいファイルを命名

新しいファイルを作成するには、sortk コマンドのパラメータとして、**-o text.tmp** を 付加してください。text.tmp は、新しいファイルの名前です。

#### 五十音順

まず、diyo コマンドは、sortk.txt にしたがって変換表を編集しました。次に、 sjiseuc コマンドは、シフト JIS から EUC-JP にテキストファイルを変換しました。半角カ タカナの読み方は、ASCII に置換されました。さらに、sortk コマンドは、-e が指定され たため、EUC-JPのテキストファイルを読み込んで、第2欄で語句を比較して行を並べ 替えました。たしかに五十音順に並べ替えることができました。たとえば、ディレクトリ は、テキストエディタの上に来ました。

#### 0Ah のみで改行

0Ah のみで改行したため、MIFES の改行は、左向きではなく下向きの矢印で表現され ています。

#### 略記法

上記の例では、濁点、半濁点を無視するように、sortk コマンドのパラメータとして、 -c-を付加して、半角カタカナの代用としてASCIIを使用している場合、-pを付加して、 EUC-JP のテキストファイルを読み込むために、-e を付加して、標準出力ではなく新し いファイルを作成して 0Ah のみで改行するために、-o を付加していましたが、略記法 として、--cope は、同じ結果を生じます。すなわち、--cope は、下記のパラメータを意 味します。--cope を入力して、空白で区切って、text.tmp など新しいファイルを命 名してください。--cope は、EUC-JP 専用のパラメータです。ただし、--cope が指定さ れた場合、sortk コマンドは、一時ファイルとして sutai.xml を作成しないで、行を並 べ替えます。

## **-c- -p –e -o**

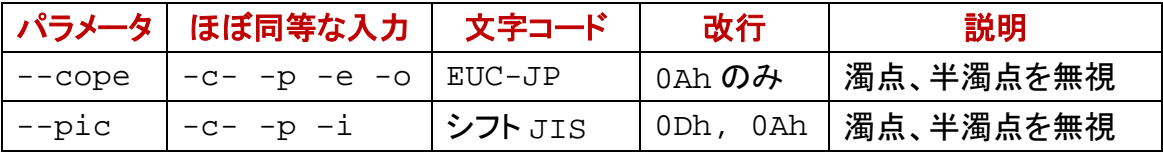

#### dayu コマンドと連携する

添付の dayu コマンドは、シフト JIS のコマンドです。dayu コマンドと sortk コマンドを連 携する例については、Sortk.pdf を参照してください。

### 設定ファイル

diyo の設定ファイルは、setting.txt です。設定ファイルは、いわゆるシフト JIS (MS932)のファイルです。利用者がカレントディレクトリから setting.txt を削除し ない限り、diyo は、setting.txt にしたがって設定します。setting.txt は、7 行 からなります。第 1 行にパス名ではなくファイル名が記入されており、第 4 行の設定内 容が空である例

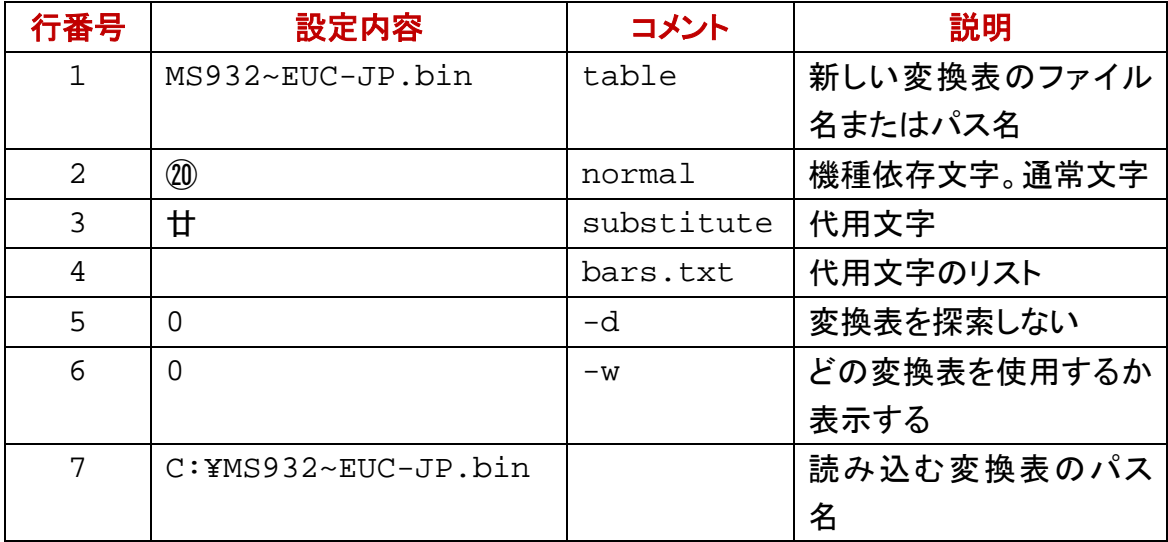

## 新しい変換表のパス名

diyo が setting.txt を開くことができた場合も、設定を diyo コマンドのパラメータで 変更できます。コマンドがインストールされたディレクトリにある変換表を新しい変換表 のパス名として記入した例

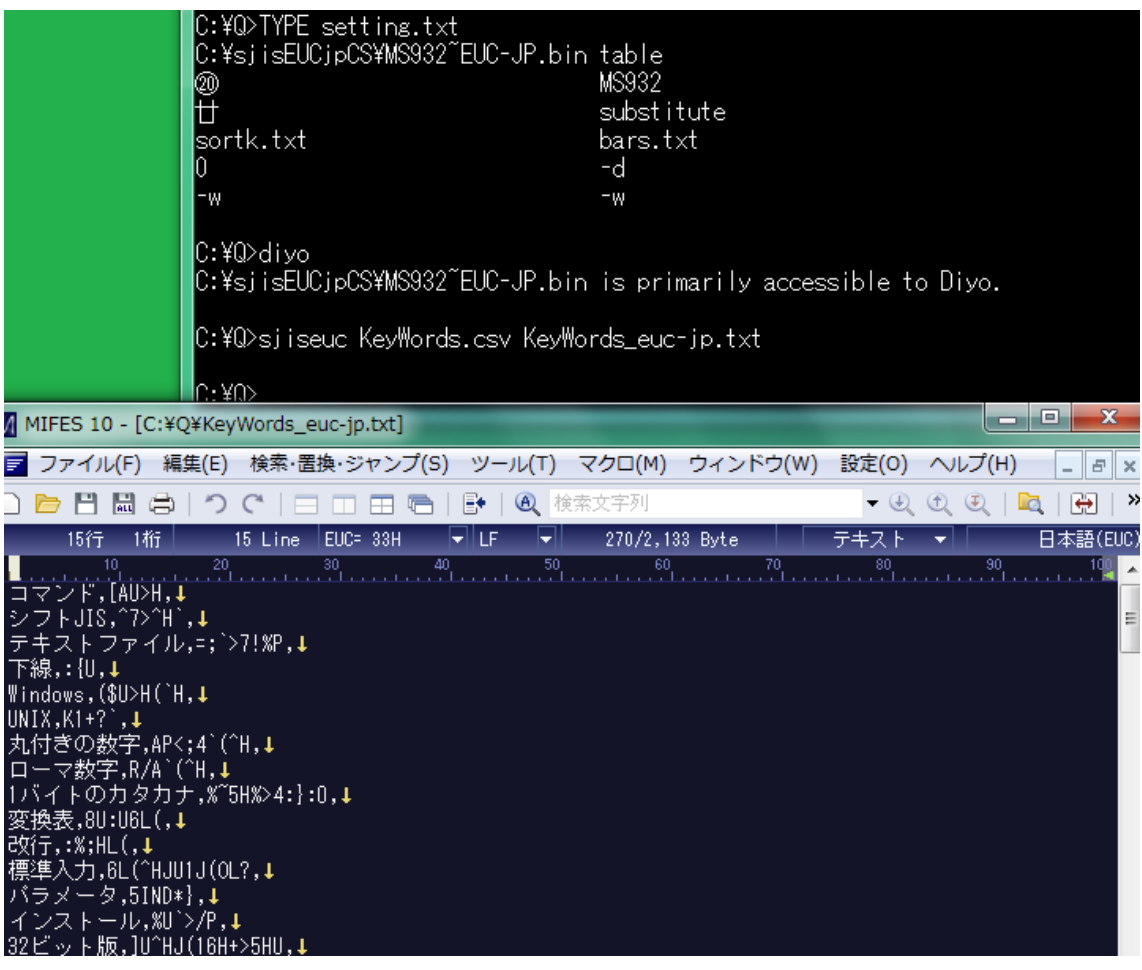

#### 変換表が上書きされる

コマンドがインストールされたディレクトリにある変換表が新しい変換表のパス名とし て記入されている場合、diyo コマンドは、利用者に警告しないで変換表を上書きしま す。

#### 利用者が上書きする

setting.txt の第 1 行にパス名ではなくファイル名が記入されている場合、diyo コ マンドは、カレントディレクトリに新しい変換表を作成します。diyo がアクセスできるディ レクトリに MS932~EUC-JP.bin をコピーしてください(上書きしてください)。

#### 設定ファイルは必須ではない

setting.txt の第 1 行に新しい変換表のパス名またはファイル名を記入できます が、設定ファイルを開くことができない場合、diyo コマンドは、利用者に警告しないで、 カレントディレクトリに新しい変換表を作成します。diyo がアクセスできるディレクトリに MS932~EUC-JP.bin をコピーしてください。

#### 内容、タブ、コメントの順に記入

設定ファイルは、いわゆるシフト JIS(MS932)のファイルです。設定内容を左に詰めて 記入してください。設定内容のみで改行できますが、シングルクォーツ、縦線、タブの 次にコメントを記入できます。Perl, PHP, Python, Ruby などのスクリプト言語とは異なり、 diyo は、シャープ( # )の次にコメントを記入できません。空白(20h)の次にコメントを 記入できません。空白ではなくタブを利用してください。Windows のメモ帳では、タブが 機能しますが空白に見えます。MIFES で、タブが大なり記号( > )で表示されている 例

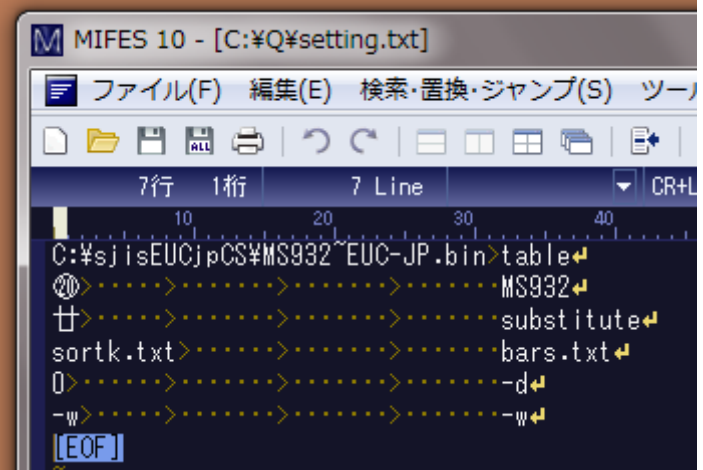

## 0 ではないならば有効

第 5 行、第 6 行に 0 を記入すると無効になります。どの変換表を使用するか表示した くないなら第 6 行に 0 を記入してください。

## 第 4 行の設定内容が空である

代用文字リストのファイル名が空である場合、多数の代用文字にわたって変換表を 編集する機能は、無効になるため、第2行および第3行にしたがって、1文字を編集し ます。

#### 第 4 行に **sortk.txt** を記入

代用文字リストのファイル名が空ではない場合、第 4 行にしたがって、多数の代用文 字にわたって変換表を編集します。

#### 五十音順

下記の例では、第 4 行に sortk.txt を記入しました。まず、diyo コマンドは、 sortk.txt にしたがって変換表を編集しました。次に、sjiseuc コマンドは、シフト JIS から EUC-JP にテキストファイルを変換しました。半角カタカナの読み方は、ASCII に 置換されました。さらに、sortk コマンドは、第 2 欄で語句を比較して行を並べ替えまし た。たしかに五十音順に並べ替えることができました。たとえば、ディレクトリは、テキ ストエディタの上に来ました。添付の narfi コマンドは、第2[欄を削除で](#page-53-0)きます。

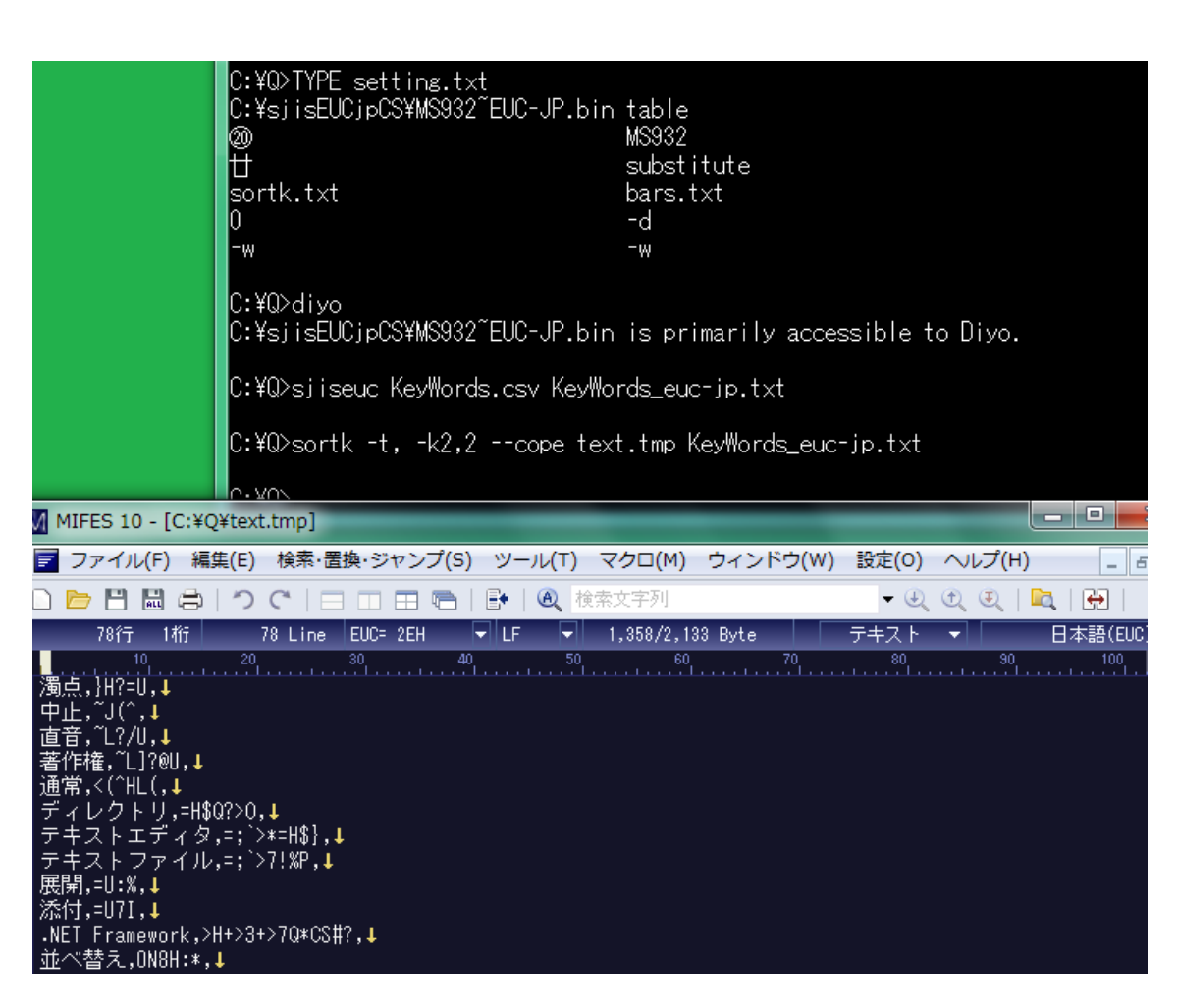

## ID として行番号を使用する

2 行以上が同じ要約を生じても順序が確定するように、要約に ID を付与できます。 sortk コマンドは、ID として行番号を使用します。要約も ID も標準出力に書き出されま せん。

#### どの行も唯一だ

利用者が、比較対象として欄をどう選択しても、行番号が異なるため、比較対象は、 どれも唯一です。下記の例では、まず、-#を付加しない sortk コマンドを実行しました。 次に、要約に ID を付与するために-#を付加して sortk コマンドを実行しました。第 10 欄から第 20 欄まで比較して順序が確定しない場合も、行番号で順序が確定します。

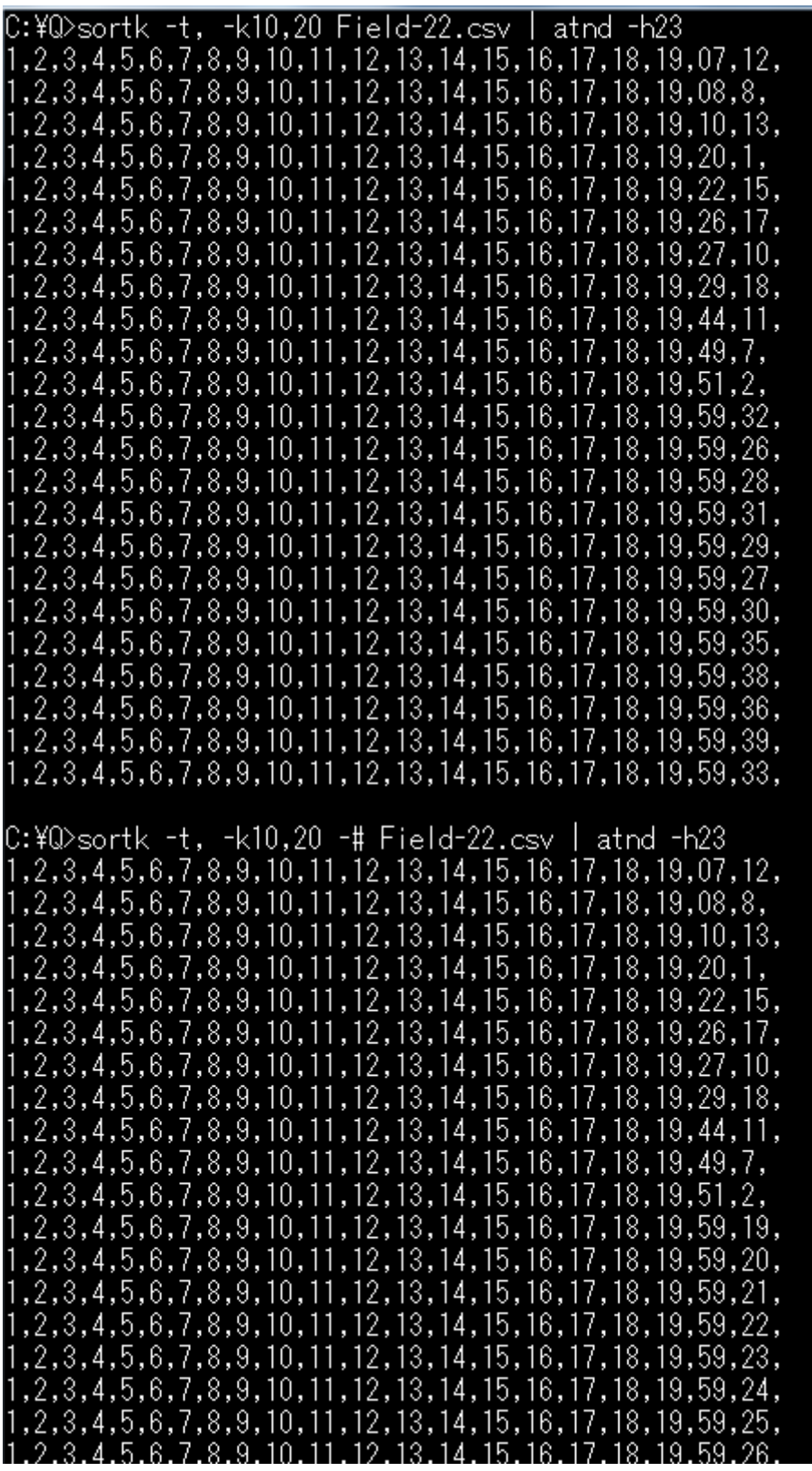

## 要約ごとに 1 行を表示

ある要約が他の要約と合致した場合、その要約は、1 行のみ表示するには、sortk コ

マンドのパラメータとして-u を付加してください。

### **sutai.xml** を再利用する

sortk コマンドは、いったん sutai.xml という XML ファイルを作成して、sutai.xml を読み込んで、要約および詳細のブロックを並べ替えて、標準出力に詳細のみ書き 出します。2 行以上が同じ要約を生じても順序が確定するように、要約に ID を付与で きます。sortk コマンドは、ID として行番号を使用します。要約も ID も標準出力に書き 出されません。

#### **sutai.xml** が作成されない例

シフト JIS のテキストであることが明白であり、制御文字を削除するために、-i が付加 された sortk コマンドは、sutai.xml を作成しません。EUC-JP のテキストを読み込 んで、半角カタカナの濁点を無視して並べ替えるために、--copeを付加したsortkコマ ンドは、sutai.xml を作成しません。

#### 設定ファイル

添付のhetn コマンドは、sutai.xml を再利用できます。hetn コマンドの設定ファイル を書き出すには、sortk コマンドのパラメータとして-%を付加してください。

**sortk -t, -k2,2 -% -o text.tmp isbn-r.csv**

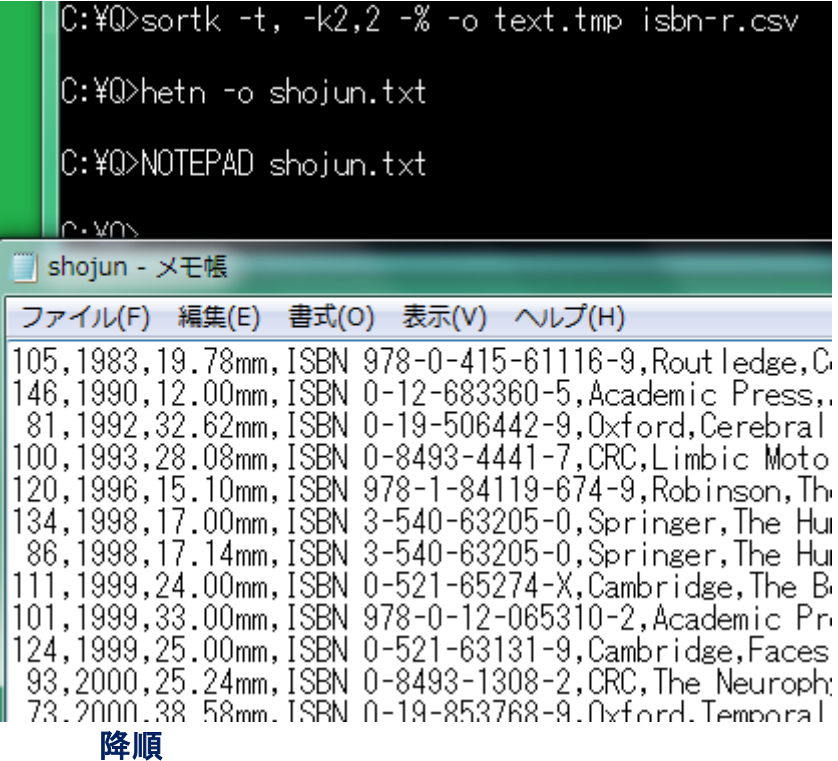

hetn コマンドの設定ファイルは、manager.txt です。manager.txt にしたがって、 hetn コマンドは、sutai.xml を読み込んで、行を並べ替えます。下記の例では、降 順に並べ替えるために、hetn コマンドのパラメータとして-r を付加しました。

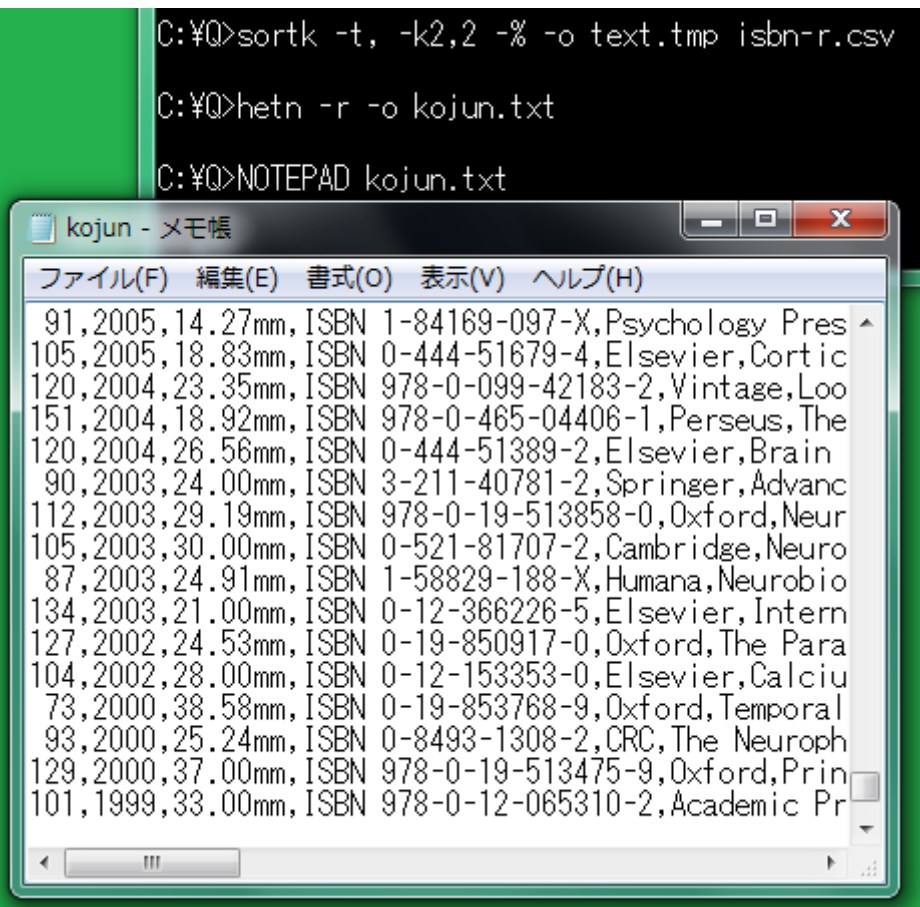

## 細長い表を作成

添付の narfi コマンドは、CSV のテキストファイルを読み込んで、選択された欄を新し いファイルに書き出します。narfi コマンドは、幅が広い表のテキストファイルを細長い 表のファイルに縮小できます。

#### <span id="page-53-0"></span>読み方の欄を削除

もう五十音順に並べ替えることができたので読み方の欄を削除したいならば、narfi コ マンドのパラメータとして、たとえば、-b101 を付加してください。添付の rufeol コマンド は[、行末からコンマを削除で](#page-69-0)きます。

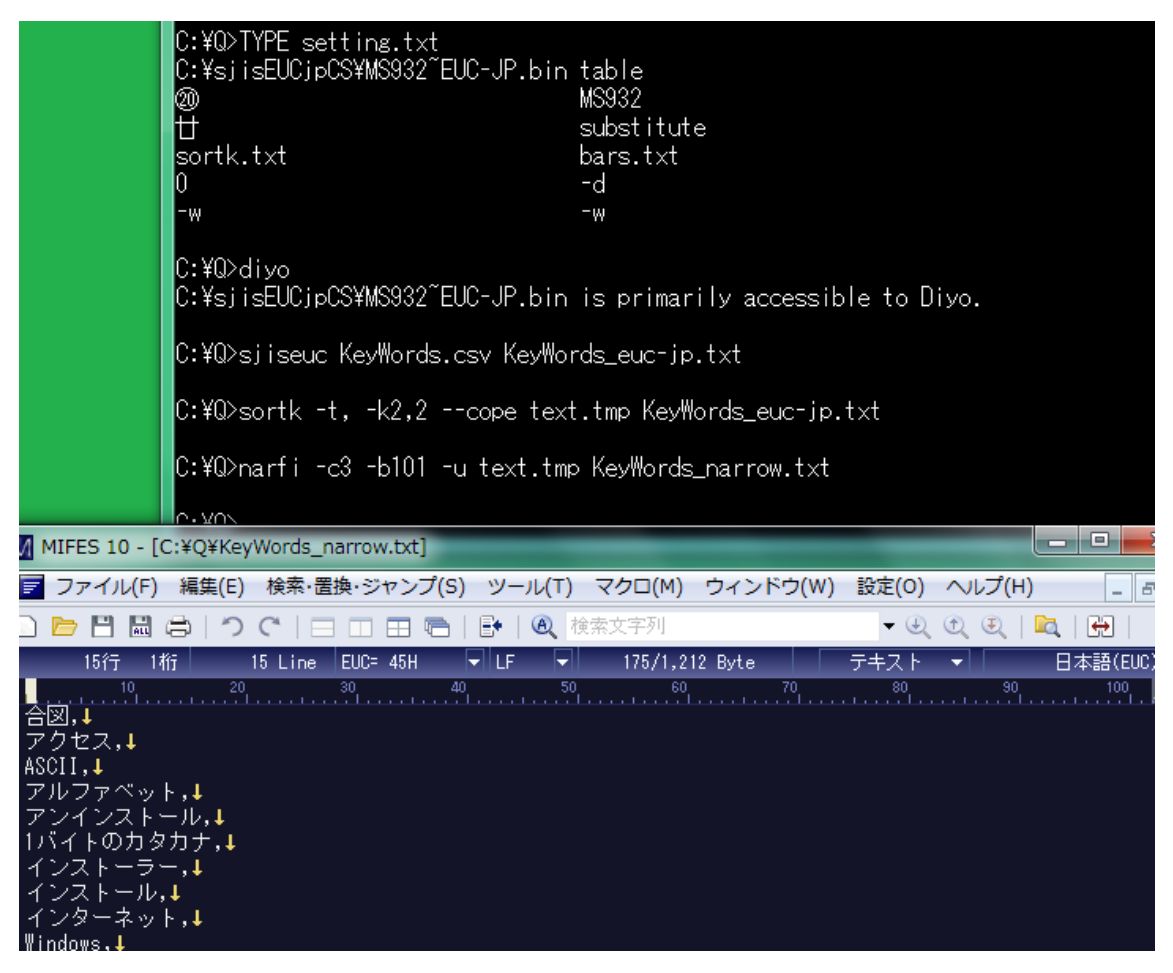

#### 短い表

シフト JIS のファイルの最初から 5 行を表示するには、atnd コマンドのパラメータとして、 -h5 を付加してください。-h5 は、**-b4 -p5** を意味します。リダイレクトすることで、短い CSV ファイルを作成できます。

#### 細長い表

narfi コマンドは、幅が広いテキストファイルを細長いファイルに縮小できます。たとえ ば、21 欄もある CSV で、まず、第 1 欄から第 5 欄までを選択するには、narfi コマンド のパラメータとして、-c5 を付加してください。次に、第 2 欄を選択から除外するには、 narfi コマンドのパラメータとして、-b10111 を付加してください。欄を選択することの真 偽を示すために、1 または 0 を入力してください。10111 のうち 0 は、第 2 欄を選択しな いことを意味します。結果として、4 欄を書き出します。すなわち、4 列の表になります。 ただし、-b10111 が指定されない場合、narfi コマンドは、-b11111 が指定されたとみな して、第2欄も書き出します。

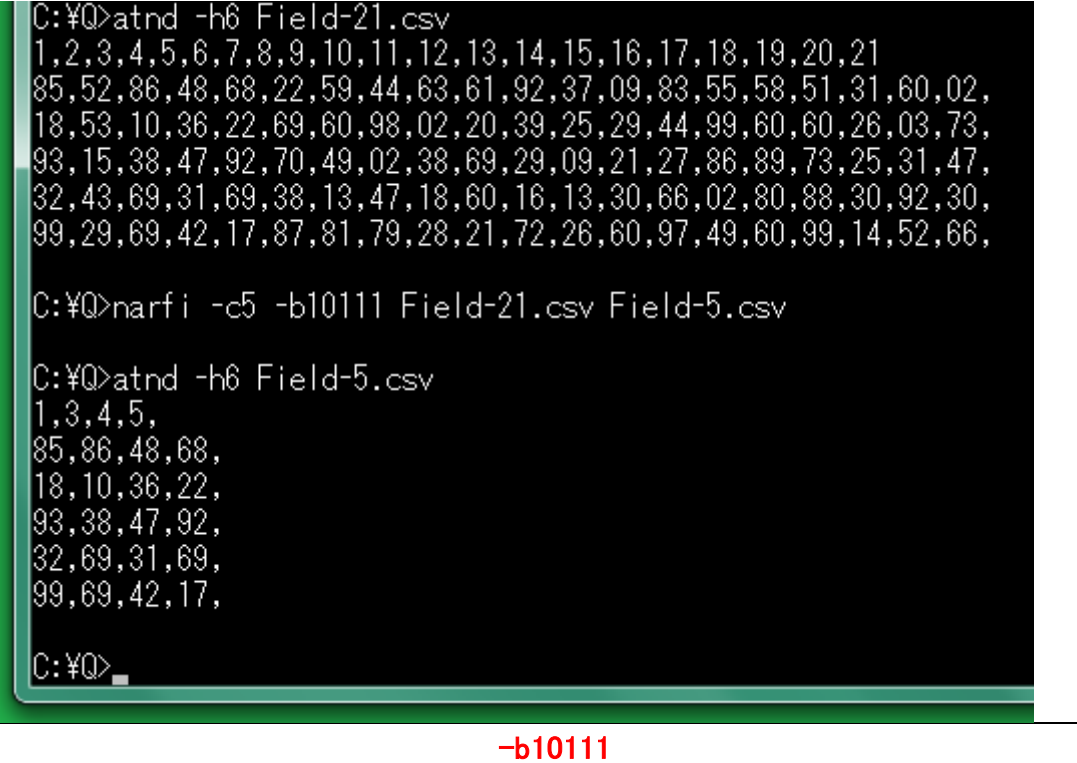

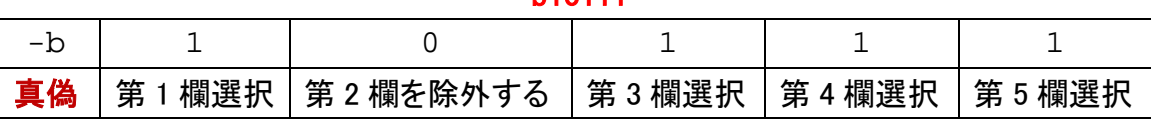

#### 新しいファイルを命名する

広い表のテキストファイル、細長い表のテキストファイルがこの順に指定された場合、 narfi コマンドは、広い表のテキストファイルから行を読み込んで、細長い表のテキスト ファイルに行を書き出します。細長い表のファイル名が指定されていない場合、narfi コマンドは、narfi.txt に行を書き出します。

## 第 1 欄と第 2 欄を入れ替える

キーワードおよび読み方の CSV は、2 欄からなります(第 3 欄は、空であるため、実質 的に 2 欄しかありません)。各行で、欄を逆順に並べ替えるには、narfi コマンドのパラ メータとして-r を付加してください。表が 2 欄からなる場合、第 1 欄と第 2 欄を入れ替 えることができます。

# narfi -c2 -r KeyWords.csv

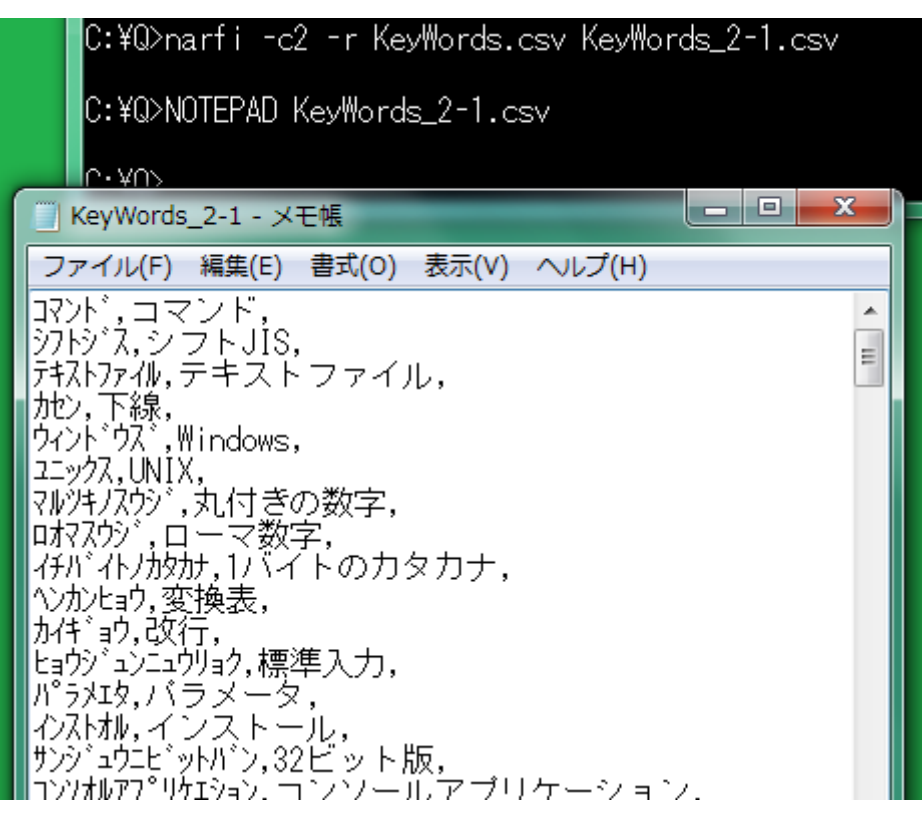

### ファイルの行数

添付の atnd コマンドは、ファイルの行数をカウントできます。ファイルの行数を表示す るには、atnd コマンドのパラメータとして、-LF を付加してください。ファイル名および行 数が表示されます。また、最長の行の長さが記録されており、バイト数および行番号 が表示されます。さらに、第 1 行が表示されます。第 1 行ではなく第 9 行を表示するに は、atnd コマンドのパラメータとして、-p9 を付加してください。

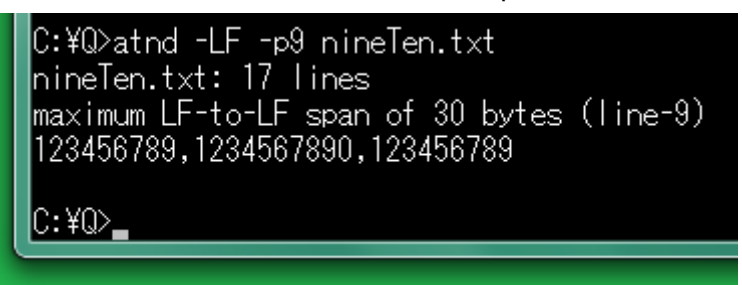

#### UNIX の tail コマンドに似ている

ファイルの終了部分にある 5 行を表示するには、atnd コマンドのパラメータとして、-t5 を付加してください。atnd コマンドは、自動的にファイルの行数をカウントします。たと えば、1024 行である場合、-t5 は、**-b4 -p1024** を意味します。**atnd -t** は、UNIX の tail コマンドに似ています。

# atnd -t5 LineNo.txt

```
|C:¥Q>atnd −LF LineNo.t×t
LineNo.txt: 1024 line
maximum LF-to-LF span of 34 bytes (line-1000)
Line-1: 639 lines to Line-640
lC:¥Q>atnd -b4 -p1024 LineNo.txt
Line-1020: 380 lines from Line-640
Line-1021: 381 lines from Line-640
Line-1022: 382 lines from Line-640
Line-1023: 383 lines from Line-640
Line-1024: 384 lines from Line-640
lC:¥Q>atnd −t5 LineNo.txt
Line-1020: 380 lines from Line-640
Line-1021: 381 lines from Line-640
Line-1022: 382 lines from Line-640
Line-1023: 383 lines from Line-640
Line-1024: 384 lines from Line-640
|C:¥Q>
```
#### 短い説明

atnd コマンドに関する短い説明を表示するには、atnd コマンドのパラメータとして、 -VC を付加してください。

```
C:¥Q>atnd -VC
Atnd C# Version 1.03
atnd -a2 -p567 file
                                 # 2 lines after line-567
atnd -b3 -p567 file
                                 #3 lines before line-567
atnd -c4 -p567 file
                                 #4 lines before line-567 and 4 lines after line-567
                                 # A number appears at the beginning of each line.
atnd -c4 -p567 -n file
                                  Line-1, Line-2, Line-3, ..., Line-8
atha 57 pool<br>athd -h8 file<br>athd -h8 < file
                                 #
                                  Line-1, Line-2, Line-3, ..., Line-8<br>Line-90, Line-91, Line-92, ..., Line-123
                                 #
atnd -i90-123 file
                                 ₩
atnd -LF -p567 file
                                  Count lines. Record the max span from LF to LF.
                                 #
atnd -LF -s¥x2C -p567 file # Record the max span from separator to separator.
atnd -LF -s, -p567 file
                                  Record the max span from separator to separator.
                                 ₩
atha -LF -s, -f file<br>athd -LF -s, -f file<br>athd -p567 file
                                 # Check if all lines share the field count.
                                 \overline{\text{#}} line-567
athd Poor Frie<br>athd Pp567 -8 file<br>athd Pp567 -e file
                                 # UTF-8<br># EUC-JP
                                 # 9 lines before EOF
atnd -t9 file
atnd -V
                                 # version
atnd -VC
                                 # version with comments
DIR | atnd -LF -=DIR -p9
                                 # Display a label (DIR) instead of files.
C:40
```
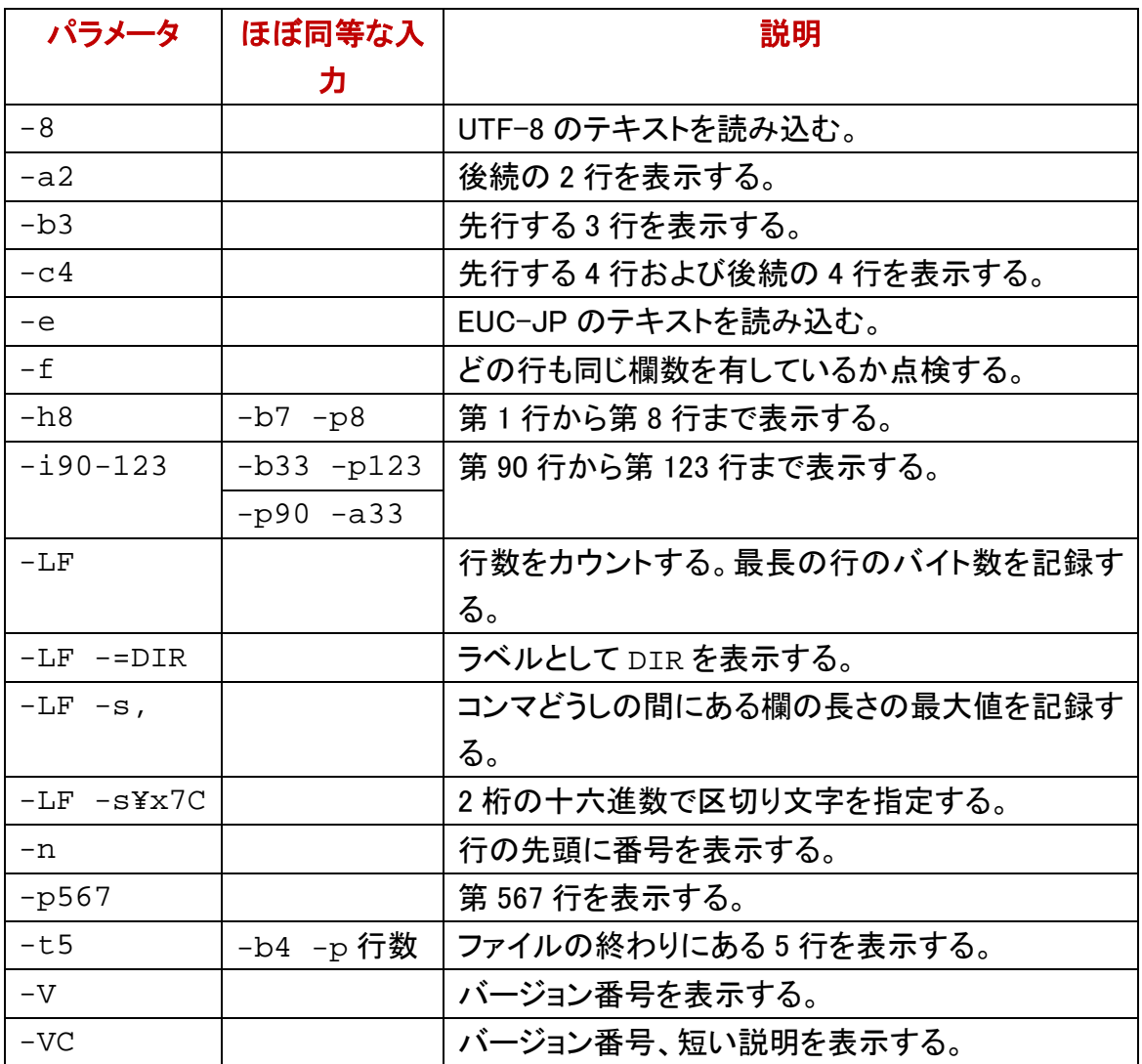

#### 標準入力から読み込む

ファイル名が指定されていない場合、atnd コマンドは、標準入力(stdin)から読み込み ます。利用者は、情報源(標準入力)をラベルとして命名できます。下記の例では、 DIR というラベルを入力しました。

#### ファイルにコマンドの出力をリダイレクト

下記の例では、まず、DIR コマンドの出力を画面から一時ファイル(text.tmp)に、リ ダイレクトしました。次に、ファイルの行数をカウントするために-LF を付加して atnd コ マンドを実行しました。ファイル名として、text.tmp が表示されました。

#### ファイル名ではなく **stdin** を表示

一時ファイルに、リダイレクトするのではなく、DIR コマンドの出力を標準入力として利 用できます。すなわち、DIR コマンドの出力を atnd コマンドに入力するパイプを構成し ました。情報源として、ファイル名ではなく stdin が表示されました。

#### **stdin** ではなく **DIR** を表示

最後に、stdin ではなく DIR が表示されるように、-=DIR を付加した atnd コマンドに

よるパイプを構成しました。

|C:¥siisEUCipCS>DIR \*.txt > text.tmp |C:¥sjisEUCjpCS>atnd -LF -p11 text.tmp ltext.tmp: 16 lines maximum LF-to-LF span of 67 bytes (line-16) 2019/07/19 23:36 111 setting.txt |C:¥sjisEUCjpCS>DIR \*.txt | atnd -LF -p11 lstdin: 16 lines maximum LF-to-LF span of 67 bytes (line-16) |2019/07/19 23:36 111 setting.txt |C:¥siisEUCipCS>DIR \*.txt | atnd -LF -p11 -=DIR DIR: 16 lines maximum LF-to-LF span of 67 bytes (line-16) |2019/07/19 23:36| 111 setting.txt |C:¥sjisEUCjpCS>**\_** 

## 欄を編集する

narfi コマンドは、ある欄から負号、数字、小数点を書き出すことができます。

#### 浮動小数点数を抽出

たとえば、第 2 欄で、小数点を発見して、その欄から浮動小数点数のみ書き出すには、 narfi コマンドのパラメータとして、-e2 を付加してください。

**narfi -e2 isbn-t.csv isbn-t\_decimal.csv**

C:¥Q>atnd -t5 isbn-t.csv - 2013年,厚さ42.49mm,ISBN 978-1-4614-3902-8,Springer,Adenosine,,By,Susan Masino,<br>2011年,厚さ12.74mm,ISBN 978-0-7377-5254-0,GALE,Migraines,,By,Mary E. Williams, 2010年,厚さ21.77mm,ISBN 978-0-262-51311-1,MIT,Mhat Is Addiction?,,By,Don Ross, 2000年,厚さ38.58mm,ISBN 0-19-853768-9,0xford,Temporal Logic,,By,Dov M. Gabbay, 2014年,厚さ21.00mm,ISBN 978-0-444-63425-2,Elsevier,Dopamine,,By,Marco Diana,

C:\Q>narfi -e2 isbn-t.csv isbn-t\_decimal.csv

C:\Q>atnd -t5 isbn-t\_decimal.csv 2013年,42.49,ISBN 978-1-4614-3902-8,Springer,Adenosine,,By,Susan Masino,<br>2011年,12.74,ISBN 978-0-7377-5254-0,GALE,Migraines,,By,Mary E. Williams, 2010年,21.77, ISBN 978-0-262-51311-1, MIT, What Is Addiction?, By, Don Ross, 2000年,38.58,ISBN 0-19-853768-9,Oxford,Temporal Logic,,By,Dov M. Gabbay, 2014年,21.00,ISBN 978-0-444-63425-2,Elsevier,Dopamine,,By,Marco Diana,

```
C:40
```
#### 小数点が発見されない

浮動小数点数を抽出するために-e2が付加されたnarfiコマンドは、小数点を発見しま す。小数点が発見されない場合、0.0 になります。整数は、小数点がありません。整数 を抽出するには、-e2 ではなく-n2 を付加してください。第 1 欄から整数を抽出するに は、-n1 を付加してください。

C:\Q>atnd -t5 isbn-t.csv 2000年,厚さ38.58mm,ISBN 0-19-853768-9,0xford,Temporal Logic,,By,Dov M. Gabbay, 2014年,厚さ21.00mm,ISBN 978-0-444-63425-2,Elsevier,Dopamine,,By,Marco Diana,

C:¥Q>narfi −n1 isbn-t.csv isbn-t\_years.csv

C:\Q>atnd -t5 isbn-t\_years.csv 2013,厚さ42.49mm,ISBN 978-1-4614-3902-8,Springer,Adenosine,,By,Susan Masino, 2011,厚き12.74mm,ISBN 978-0-7377-5254-0,GALE,Migraines,,By,Mary E. Williams, 2010,厚さ21.77mm, ISBN 978-0-262-51311-1,MIT, What Is Addiction?, By Don Ross, - 2000,厚さ38.58mm,ISBN 0-19-853768-9,Oxford,Temporal Logic,,By,Dov M. Gabbay, 2014,厚さ21.00mm,ISBN 978-0-444-63425-2,Elsevier,Dopamine,,By,Marco Diana,

 $C:40$ 

#### 数字に到達するまで無視される

浮動小数点数を抽出するために、たとえば、-e2 が付加された narfi コマンドは、第 2 欄の前半にある空白を無視します。負号、小数点、数字に到達するまで、空白だけで はなく文字を無視します。整数を比較するために、たとえば、-n1 が付加された narfi コ マンドは、第 1 欄の前半にある空白を無視します。負号、数字に到達するまで、空白 だけではなく文字を無視します。

#### 半角カタカナを廃止

第 2 欄で、半角カタカナを廃止して、ASCII の下線で代用するには、narfi コマンドのパ ラメータとして、**-k2 -a\_**を付加してください。

**narfi -k2 -a\_ KeyWords.csv non-kana.txt**

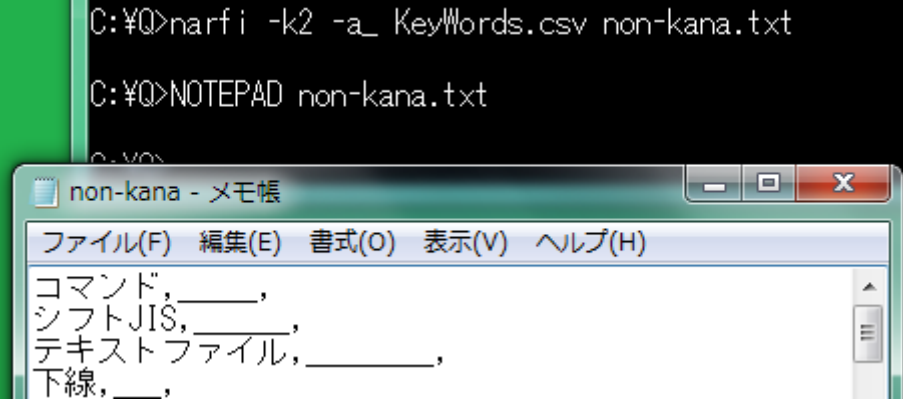

## ディレクトリが上に来る

sortk.txt にしたがって、変換表を編集した場合、ディレクトリは、テキストエディタ の上に来ます。

#### 実行可能ファイルが上に来る

sortk.txt にしたがって、変換表を編集した場合、もうひとつの例として、実行可能 ファイルは、シフト JIS の上に来ます。

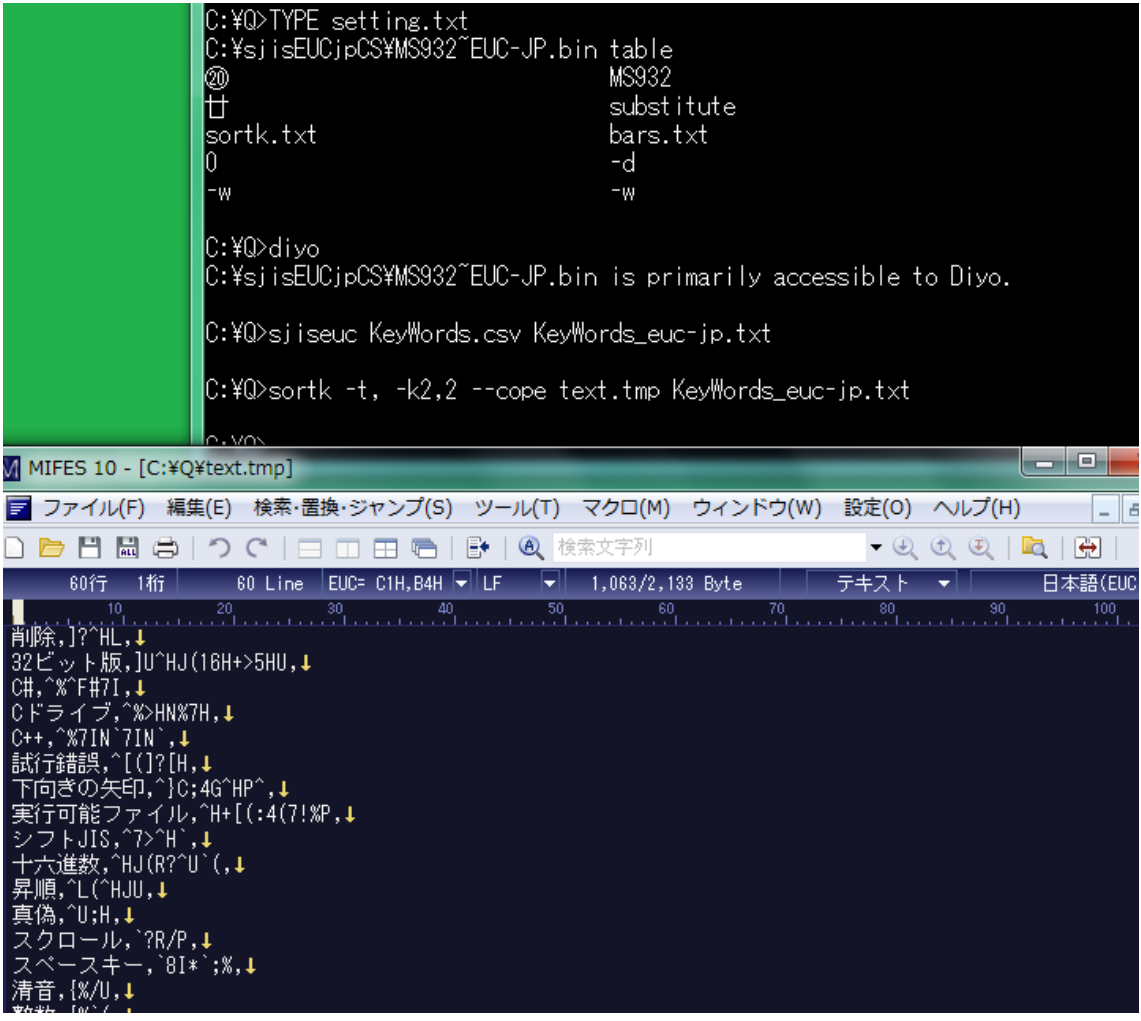

## 制御文字を削除

下記の例では、mini.txt という CSV にタブ、改ページ、エスケープシーケンスが含 まれています。第 2 欄から制御文字を削除するには、narfi コマンドのパラメータとして、 -o2 を付加してください。

# narfi -o2 mini.txt mini\_fixed.txt

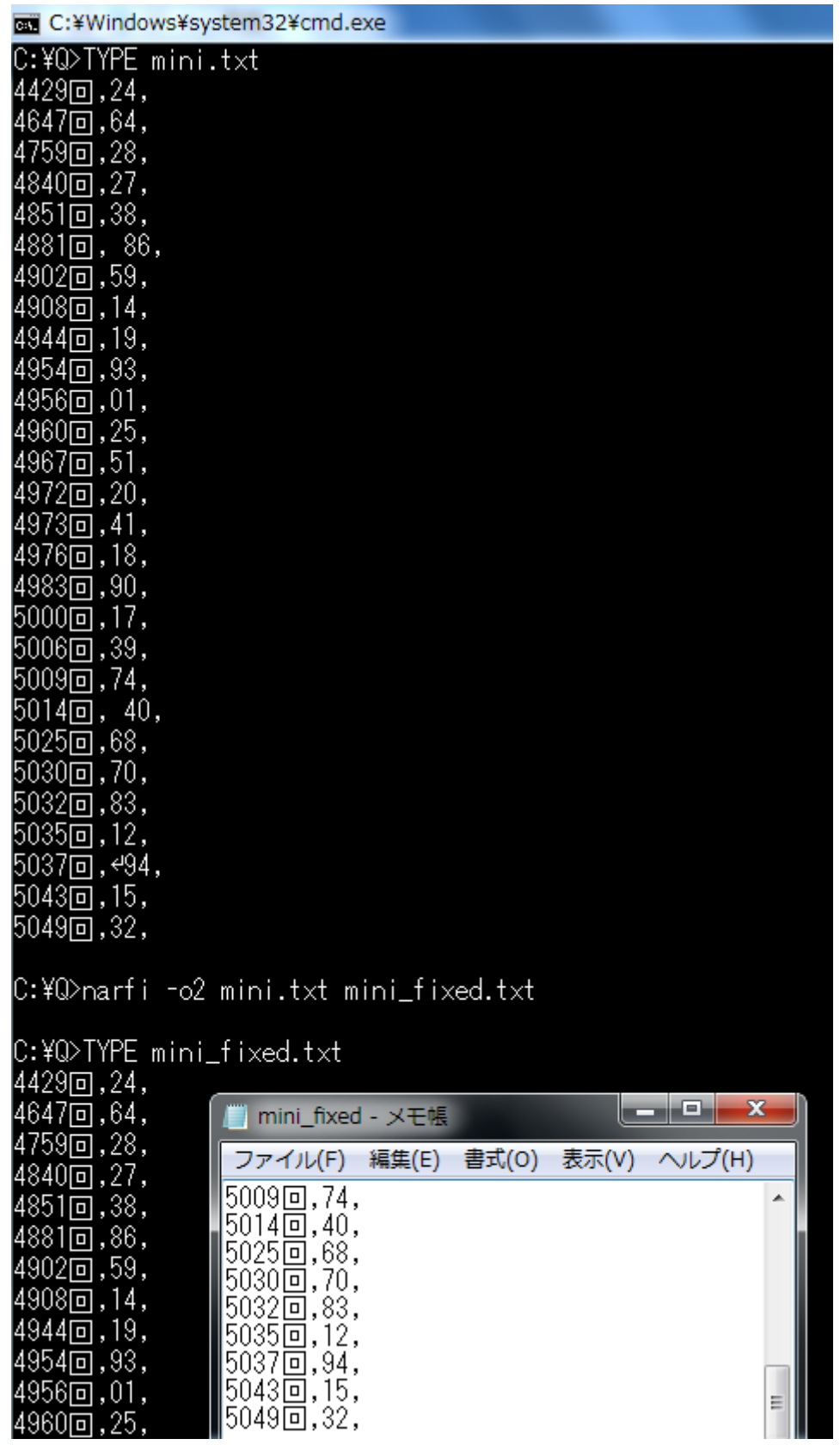

#### FC コマンドで確認

上記の mini fixed.txt と元の mini.txt を FC コマンドで比較してみました。

C:¥Q>FC mini.txt mini\_fixed.txt ファイル mini.txt と MINI\_FIXED.TXT を比較しています \*\*\*\*\* mini.txt 4851回,38, 4881回,86,  $4902\overline{0}$ , 59, \*\*\*\*\* MINI\_FIXED.TXT 4851回,38, 4881回,86, 4902回,59, \*\*\*\*\* \*\*\*\*\* mini.txt 5009回,74,  $5014$ 回, 40,  $50250, 68,$ \*\*\*\*\* MINI\_FIXED.TXT 5009回,74,  $5014$ 回,  $40$ ,  $5025$ 回, 68, \*\*\*\*\* \*\*\*\*\* mini.txt 5035回,12, 5037回,494, 5043回,15, \*\*\*\*\* MINI FIXED. TXT 5035回,12, 5037回,94, 5043回, 15, \*\*\*\*\*  $0.405$ 

## 半角カタカナの濁点を削除

シフト JIS であることが明白である場合、たとえば、第 2 欄から半角カタカナを削除す るには、narfi コマンドのパラメータとして、-d2 を付加してください。

#### 濁点の代用文字を削除

sortk.txt にしたがって、半角カタカナの代用文字を使用している場合、濁点の代用文 字を削除するには、narfi コマンドのパラメータとして、さらに-p を付加してください。下 記の例では、添付の dayu コマンドで半角カタカナを ASCII で代用しています。dayu コ マンドについては、Sortk.pdf を参照してください。narfi コマンドは、第 2 欄のみ編集で きます。**-d2 –p** の効果として、H も I も削除されたことがわかります。なお、-d が付加 された narfi コマンドは、濁点、半濁点、それらの代用文字を削除しますし、制御文字 も削除します。

C:¥Q>dayu -f sortk.txt -r- -w C:¥sortkCS¥MS932~Shift\_JIS.bin is primarily accessible to Dayu. lC:¥Q>DIR | FINDSTR ″MS932~Shift\_JIS.bin″ 31,528 MS932~Shift\_JIS.bin 2019/07/27 15:18 C:\Q>COPY\_MS932~Shift\_JIS.bin\_C:\sortkCS\_/Y\_ 1個のファイルをコピーしました。 lC:¥Q>dayu -e- KeyWords.csv KeyWords\_ascii.csv C:\Q>narfi -c3 -d2 -p Key\ords\_ascii.csv Key\ords\_omitted.csv <mark>■ KeyWords\_ascii - メモ帳 ■ ■ ■ ■ ×</mark> |C:¥Q>NOTEPAD KeyWords\_ascii.csv ファイル(F) 編集(E) 書式(O) 表示(V) C:\Q>MORE Key\ords\_omitted.csv ヘルプ(H) 5. ないMSに Reyno<br>コマンド,[AU>, |コマンド,[AU>H,<br>シフトJIS,^7>^H`,<br>|テキストファイル,=;`>7!%P, ジラトJIS,^7>^  $\equiv$ テキストファイル,=;`>7!%P, 下線,:{U, 下線,:{U,  $\texttt{Windows}, (\texttt{SUV}(\cdot,$ Windows,(\$U>H(`H, UNIX.K1+?  $UNIX,K1+2$ , |SNIA,KI+:<br>|丸付きの数字,AP<;4`(^H,<br>|ローマ数字,R/A`(^H,<br>|サントのカタカナ,%~5H%>4:}:0, 。…………<br>丸付きの数字,AP<;4`(^, ローマ数字,R/A`(^, |ブシイトのカタカナ,%~5%>4:}:0, 变换表,8U:U6L(, |敌行,:%;HL(,<br>|標準入力,6L<u>(^HJ</u>U]J(OL?, 变换表,8U:U6L(, !,...,」、,<br><sub>第入力,6</sub>L(^JU1J(OL?, バラメータ,5IND\*}, インストール,8U`ンP, (ラメータ,5ND\*},  $\overline{m}$ インストール,%U`>/P,

## バージョン番号

バージョン番号を表示するには、narfi コマンドのパラメータとして、-V を付加してくださ い。

#### 実行可能ファイルが上に来る

narfi コマンドに関する短い説明を表示するには、narfi コマンドのパラメータとして、 -VC を付加してください。

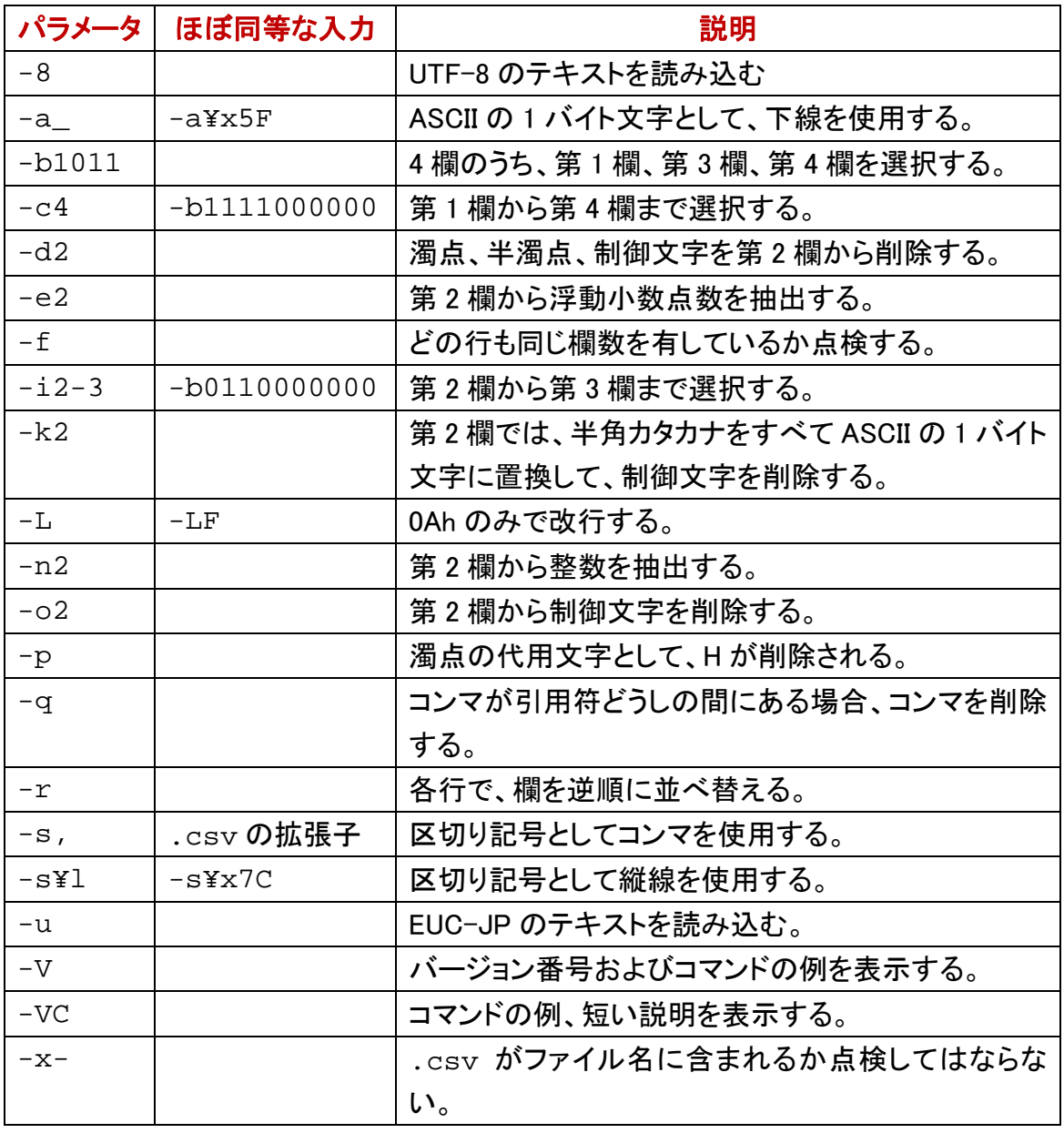

### \v で大なり記号を意味する

AWK, C#などのプログラミング言語では、¥v は、垂直タブ(0Bh)を意味する場合があり ますが、narfi コマンドのパラメータでは、大なり記号( > )を意味します。すなわち、 -s\v は、-s\x3E と同じ結果を生じます。下表では、-s の例を示します。-a の表も同様 になります。

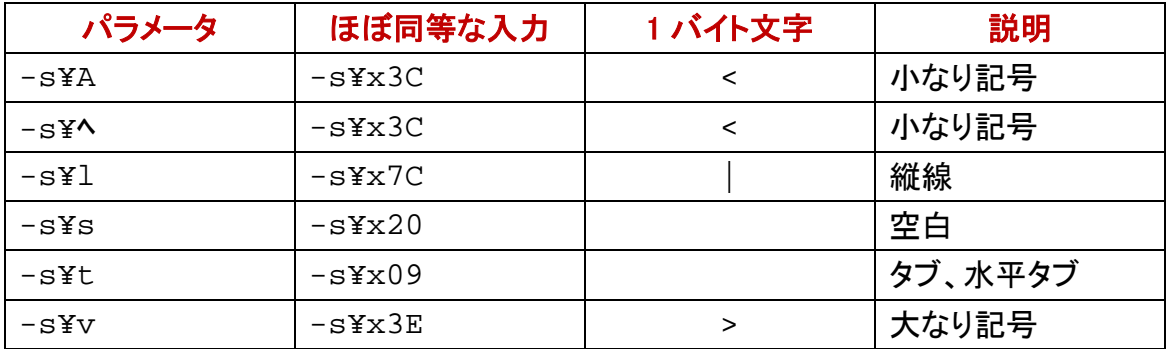

## 表計算ソフトウェア

テストファイルとして添付のField-21.csvは、第1行のみ第21欄が記入されています。 Field-21.csv を Excel 2007 で読み込んだ例

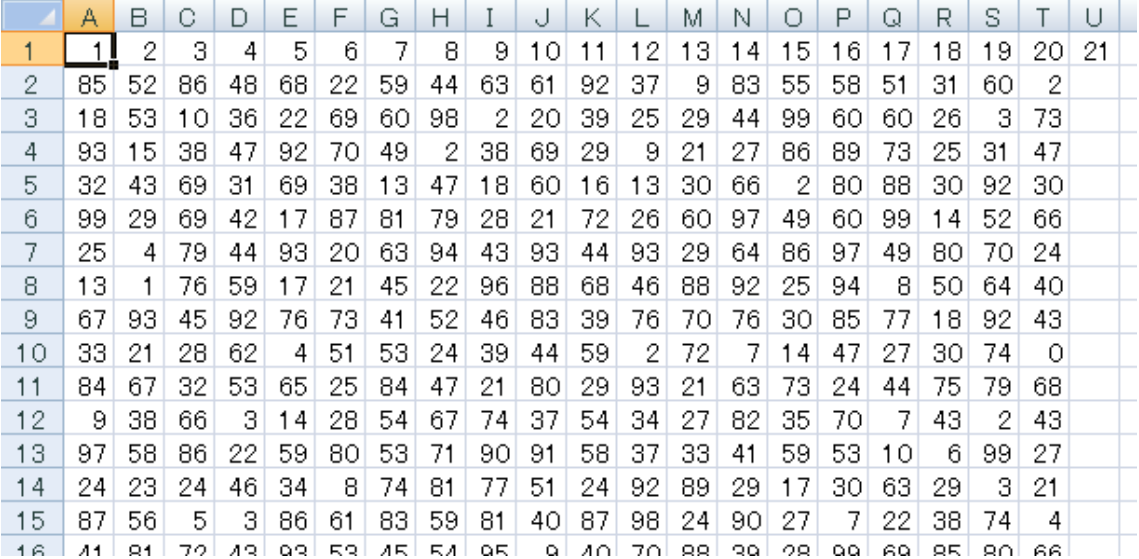

### 表の最初の部分

atnd コマンドで、表の最初の部分を表示してみました。

IC:¥Q>atnd -h16 Field-21.csv  $\vert 1, 2, 3, 4, 5, 6, 7, 8, 9, 10, 11, 12, 13, 14, 15, 16, 17, 18, 19, 20, 21 \vert$ |85,52,86,48,68,22,59,44,63,61,92,37,09,83,55,58,51,31,60,02, 18,53,10,36,22,69,60,98,02,20,39,25,29,44,99,60,60,26,03,73, 93.15.38.47.92.70.49.02.38.69.29.09.21.27.86.89.73.25.31.47. |32,43,69,31,69,38,13,47,18,60,16,13,30,66,02,80,88,30,92,30, |99,29,69,42,17,87,81,79,28,21,72,26,60,97,49,60,99,14,52,66, |25,04,79,44,93,20,63,94,43,93,44,93,29,64,86,97,49,80,70,24, 13,01,76,59,17,21,45,22,96,88,68,46,88,92,25,94,08,50,64,40, |67,93,45,92,76,73,41,52,46,83,39,76,70,76,30,85,77,18,92,43, |33,21,28,62,04,51,53,24,39,44,59,02,72,07,14,47,27,30,74,00, |84,67,32,53,65,25,84,47,21,80,29,93,21,63,73,24,44,75,79,68, |09,38,66,03,14,28,54,67,74,37,54,34,27,82,35,70,07,43,02,43,  $|97,58,86,22,59,80,53,71,90,91,58,37,33,41,59,53,10,06,99,27,$ |24,23,24,46,34,08,74,81,77,51,24,92,89,29,17,30,63,29,03,21, |87,56,05,03,86,61,83,59,81,40,87,98,24,90,27,07,22,38,74,04, |41,81,72,43,93,53,45,54,95,09,40,70,88,39,28,99,69,85,80,66,  $\left|\mathbb{C}\colon\!\mathsf{Y}\mathbb{Q}\right\rangle_{\blacksquare}$ 

#### 最終の欄が空である

上記のとおり、Excel 2007 で読み込んだ場合、最終の欄が空であるか判明します。最 終の欄が空である場合、narfi コマンドは、最終の欄をカウントしません。

## 欄をカウント

利用者は、第 1 行から第 255 行まで選択できますが、narfi コマンドは、ファイルから行 を読み込んで、各行で欄をカウントします。どの行も同じ欄数を有しているか点検する には、narfi コマンドのパラメータとして、-f を付加してください。まず、narfi コマンドは、 第 1 行をカウントします。次に、各行が第 1 行と同じ欄数を有しているか点検します。 さらに、第 1 行とは欄数が異なる場合、標準出力に行を書き出します。第 1 行は 21 欄 あるにもかかわらず、他の行は、実質的に 20 欄しかない例

# narfi -c255 -f Field-21.csv

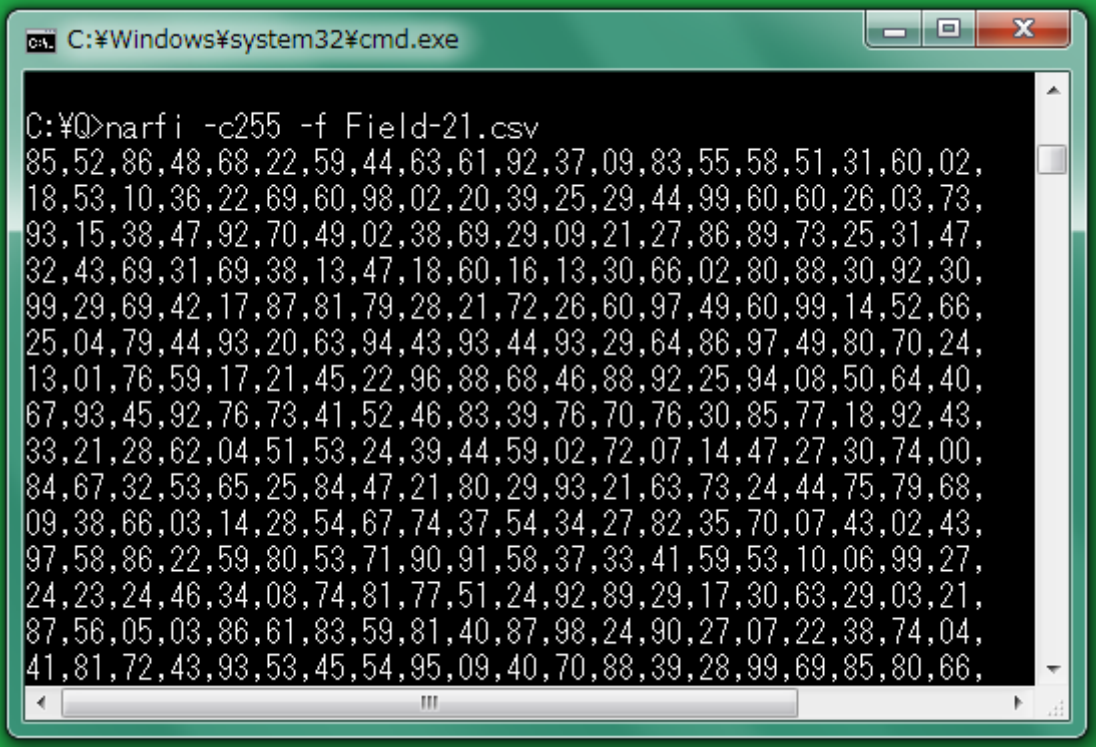

#### 不規則な表

テストファイルとして添付の isbn-r.csv は、9 欄ありますが、最終の欄は記入されてい ない行があります。

# narfi -c255 -f isbn-r.csv

#### C:¥Q>narfi -c255 -f isbn-r.csv

134,1998,17.00mm,ISBN 3-540-63205-0,Springer,The Human Hippocampus,"Functional A natomy, Vascularization and Serial Sections with MRI",By,

ference to the Diagnostic Criteria From DSM-5,,By,

117,2010,12.37mm, ISBN 978-3-642-07505-6, Springer, Signaling Pathways for Translat 

Psychology, Volume 44, By,

#### $0:4021$

#### 255 ではない選択

上記のとおり、-c255 -f が付加された場合、利用者が第 1 欄から第 255 欄まで選択し たことになり、narfi コマンドは、欄をカウントします。9 欄であることがわかっていれば、 9 より大きい数を指定してください。

#### CSV の入力ミスを発見

CSV エディタ、表計算ソフトウェアではなくテキストエディタで CSV を作成した場合、入 力ミスで表がずれるおそれがあります。表の欄数(表の列数)が異なる部分を出力す ることで、CSV の入力ミスを発見できる場合があります。

#### rufeol コマンド

添付の rufeol コマンドは、テキストファイルの各行の末尾から不要な文字を除去でき ます。

#### EUC-JP テキストの行末からコンマを削除

一般論として、UNIX のテキストファイルは、0Ah のみで改行します。rufeol コマンドの パラメータが-u1 であるならば、0Ah に先行する 1 バイトを無視します。EUC-JP のテ キストである場合、しかも-u1が指定された場合、rufeolコマンドは、0Ahの直前にある コンマを削除できます。

#### 0Dh も数えてください

Windows のテキストファイルは、0Dh および 0Ah で改行します。0Dh も数えてください。 rufeol コマンドのパラメータが-u3 ならば、0Ah に先行する 3 バイトを無視します。-u1 が指定された場合、rufeol コマンドは、0Dh のみ削除します。

#### 0Dh を挿入

-r が指定された場合、rufeol コマンドは、0Dh を挿入します。**-u1 -r** が指定された場 合、rufeol コマンドは、0Dh を削除したにもかかわらず、0Dh を挿入するため、変化が ありません。

#### 行末からコンマを削除する

<span id="page-69-1"></span>Windows のテキストファイルである場合、行末からコンマを削除するには、rufeol コマ ンドのパラメータとして、**-u2 -r** を付加してください。-m は、**-u2 -r** を意味します。 rufeolコマンドは、0Ahが出現したとき、2バイト(コンマおよび0Dh)を無視して、改行し ます。-r が指定されたため、rufeol コマンドは、0Dh および 0Ah で改行します。

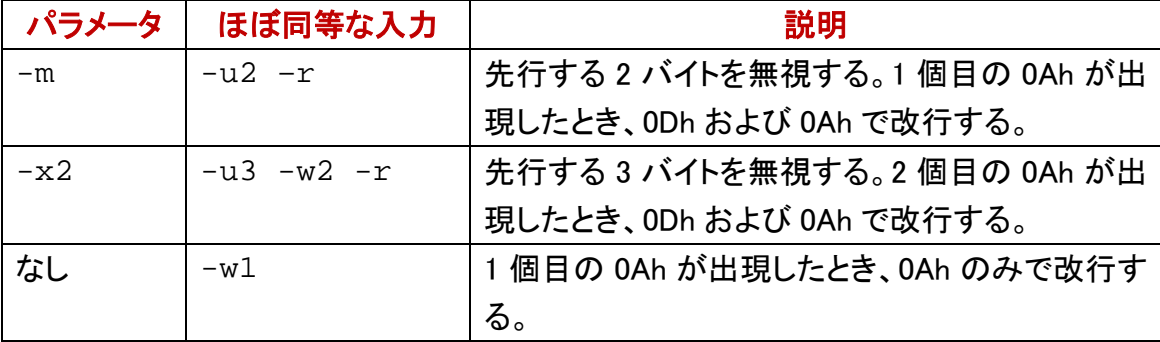

#### Windows における EUC-JP

<span id="page-69-0"></span>Windows のテキストファイルは、ODh および OAh で改行します。-u2 が指定された場合、 rufeol コマンドは、0Ah の直前にある 0Dh およびコンマを削除できます。下記の例では、 EUC-JP テキストが 0Ah のみで改行されたことを、MIFES は、LF および下向き矢印で 表現しています。

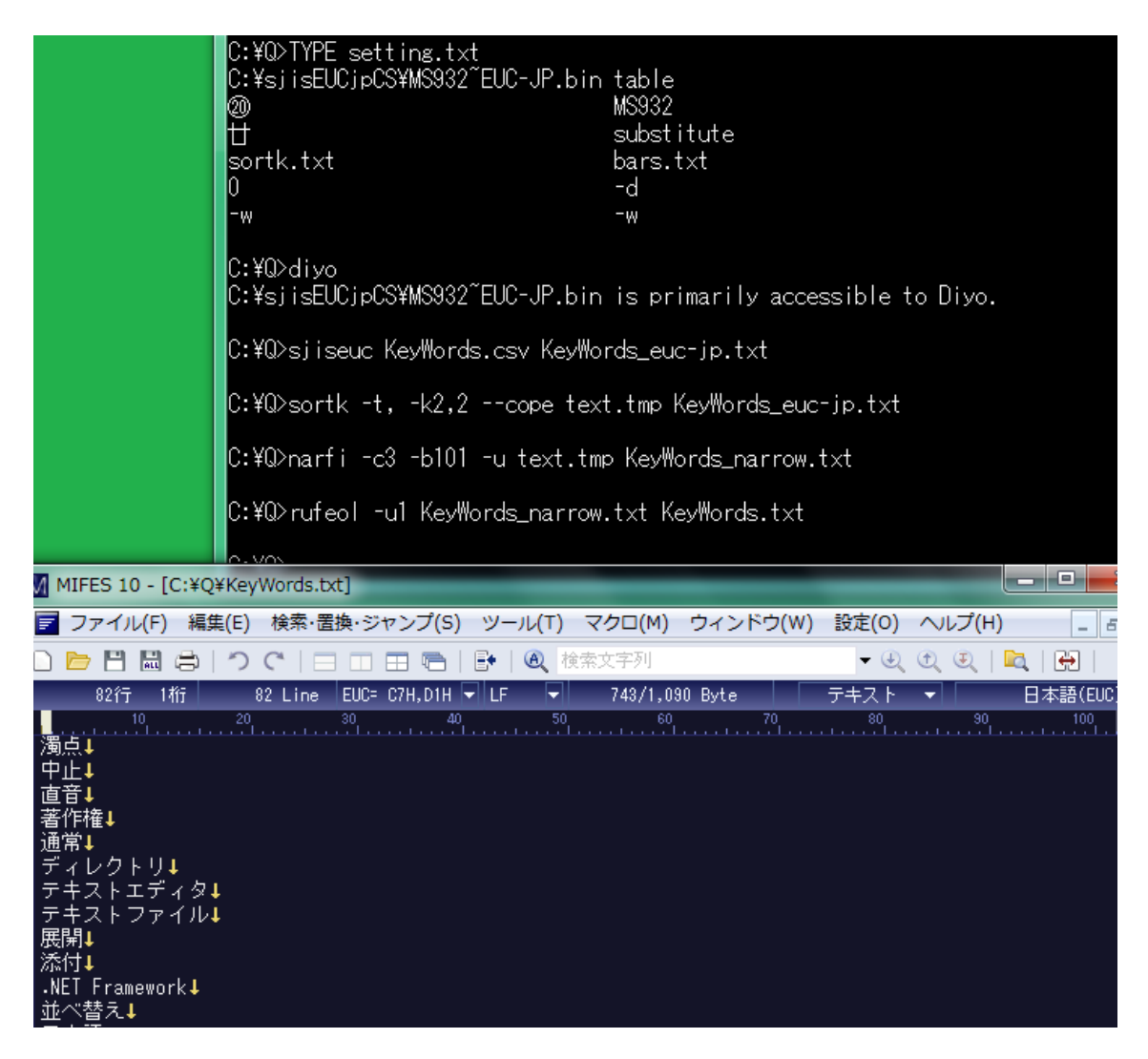

## hanzen コマンド

添付の hanzen コマンドは、シフト JIS のテキストファイルを読み込んで、半角カタカナ を全角カタカナに置換して、シフト JIS のテキストファイルに書き出します。

#### 清音および濁点から濁音に置換

半角カタカナの濁点があれば、hanzenコマンドは、直前にあるカナと濁点を結合して、 濁音のカタカナに置換します。たとえば、hanzen コマンドは、ガを、カ゛ではなくガに置 換します。濁点を無視するには、hanzen コマンドに-c-を付加してください。

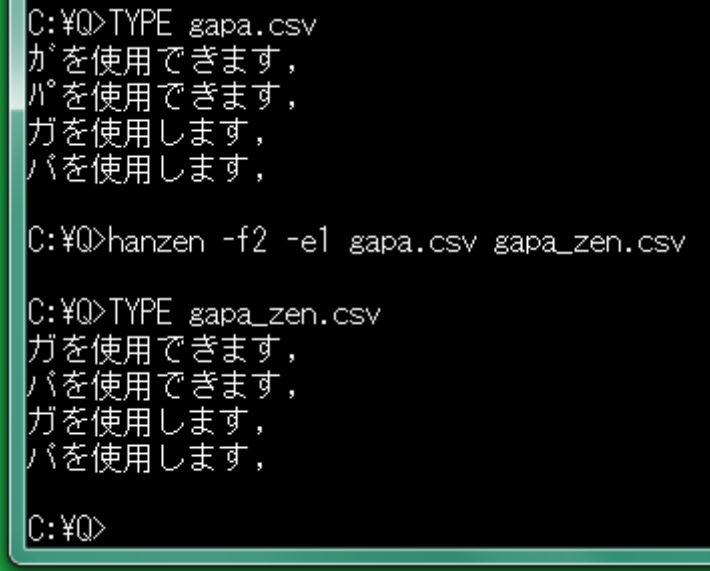

#### ファイルのサイズ

sortk.txt にしたがって、diyo コマンドは、たとえば、ヤを G に置換します。フを 7 に 置換します。クを?に置換します。すなわち、1バイトのカタカナを 1バイトのASCII(英字、 数字、記号)に置換します。ファイルのサイズは、変化しません。diyo コマンドと異なり、 hanzen コマンドは、1 バイトのカタカナを 2 バイトのカタカナに置換します。hanzen コマ ンドの結果として、ファイルのサイズが増大します。

#### 行末のコンマを削除したい

narfi コマンドと同様に、hanzen コマンドは、CSV を読み込んで、ある欄を編集できます。 CSV ではないテキストファイルを読み込んで、行末にコンマが書き出される場合があ ります。-m が付加された rufeol コマンドは[、行末のコンマを](#page-69-1)削除します。

# rufeol –m marunana\_zen.txt
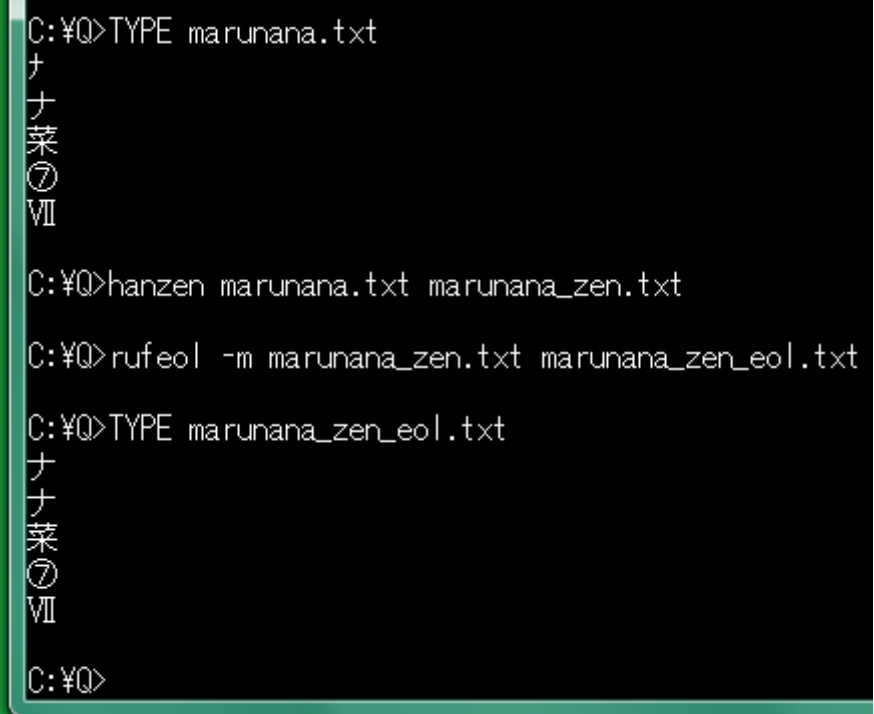

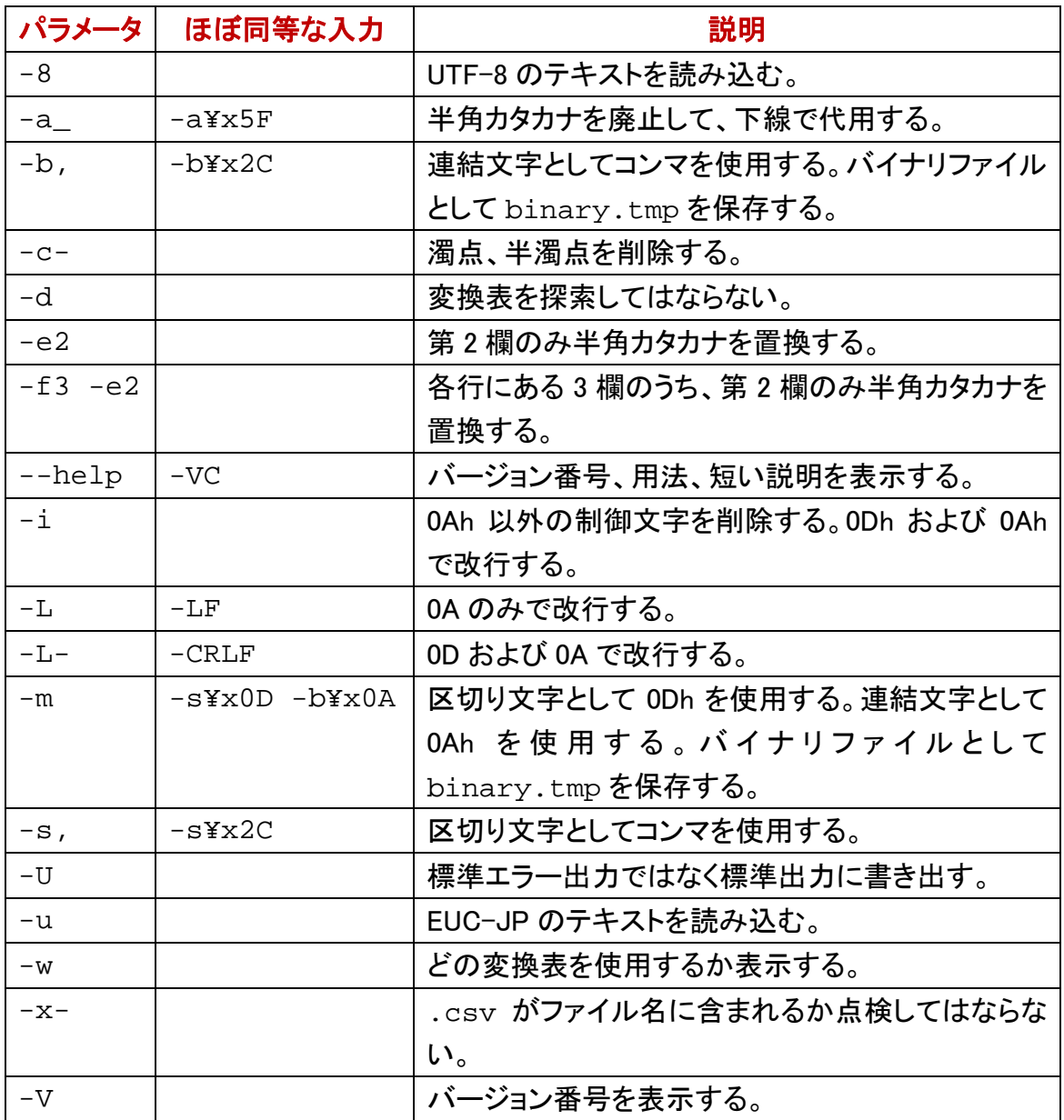

## バイナリファイルを作成

パラメータとして-b\xHH が指定された場合(H は、十六進数[0, 1, 2, 3, 4, 5, 6, 7, 8, 9, A , B, C, D, E, F])、hanzen コマンドは、改行しないで、1 バイトの文字を挿入します。 十六進数で文字コードを指定してください。たとえば、-b\x00 が指定された場合、 hanzen コマンドは、0 を挿入して連結して、バイナリファイルとして binary.tmp を保 存します。

## 改行文字を挿入する

-b\x0A が指定された場合、hanzen は、改行文字(0Ah)を挿入します。すなわち、改 行が可能です。

## 1 欄しかない表

CSV ではないテキストファイルは、1 欄しかない表であるとみなすことができます。利 用者が、区切り文字として 0Dh を指定して、挿入文字として 0Ah を指定した場合、 hanzen は、バイナリファイルとして binary.tmp を保存します。Windows では、0Dh および 0Ah で改行するため、バイナリファイルではなくテキストファイルとして、 binary.tmp を利用できます。

#### 2 個のファイル

利用者が 2 個のファイルを指定した場合、hanzen は、2 個目のファイル名で binary.tmp を改名します。-m は、**-s¥x0D -b¥x0A** を意味します。

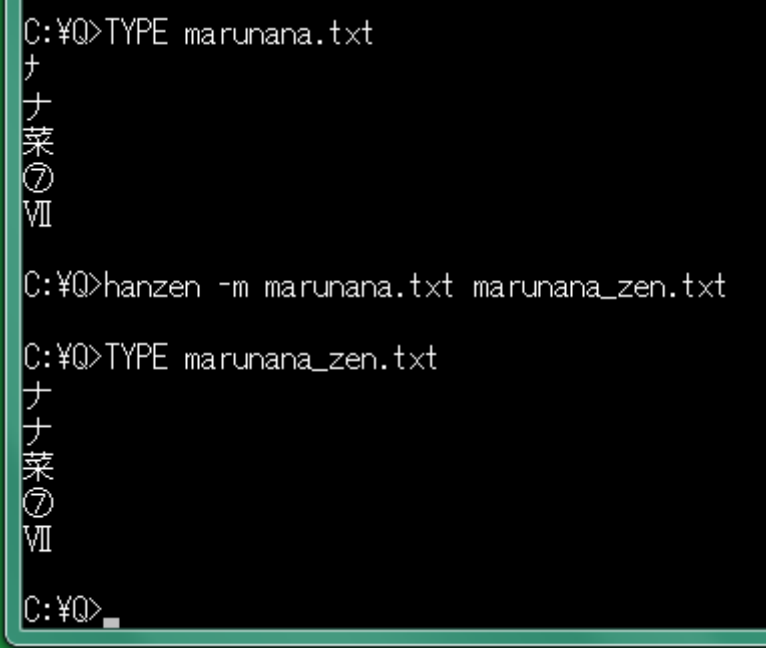

## キーワードの読み方の欄

キーワードの読み方を半角カタカナで入力した欄は、hanzen コマンドで、全角カタカナ に置換できます。第1欄、第2欄、第3欄のうち、第2欄のみで半角カタカナを全角力 タカナに置換するには、コマンドプロンプトに、下記のコマンドを入力して、Enter を押し てください。

# hanzen -f3 -e2 KeyWords.csv

## 全角カタカナで並べ替える

濁点を削除するために-c-を付加した hanzen コマンドで、まず、KeyWords.csv の第 2 欄にある半角カタカナを全角カタカナに置換しました。次に、sjiseuc コマンドで、全角 カタカナのファイルを読み込んで、EUC-JP のテキストファイルを作成しました。さらに、 キーワードの読み方の欄(第 2 欄)に関して行を並べ替えました。

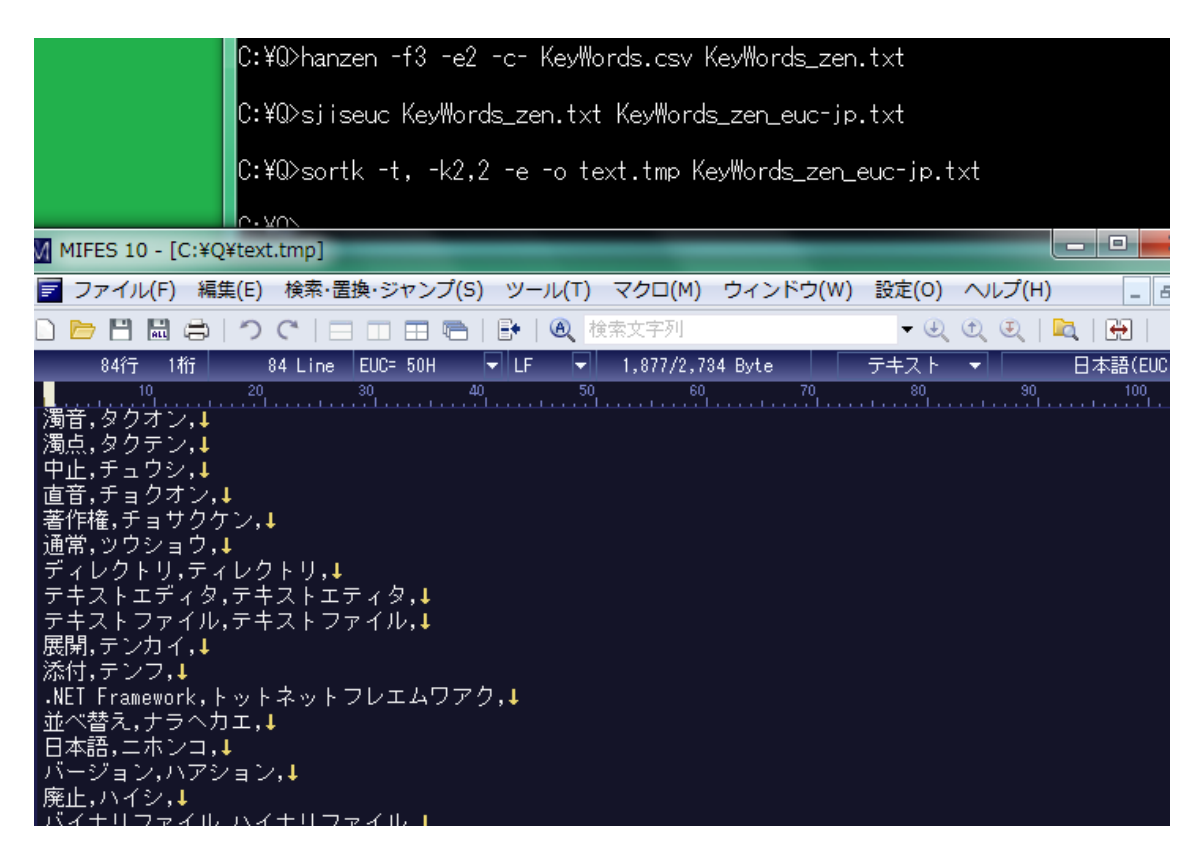

## 画像をクリップボードにコピー

Windows の画面をクリップボードにコピーするには、[Print/Screen]キーを押してくだ さい。Windows アクセサリのペイントを起動して、貼り付けることができます。Paint Shop Pro など、他のソフトウェアも新しいファイルに貼り付けることができます。

## 文字をクリップボードにコピー

コマンドプロンプトに表示された文字をテキストファイルにコピーするには、まず、コマ ンドプロンプトでドラッグして、反転表示を行ってください(ドラッグしても反転表示がで きない場合、コマンドプロンプトのタイトルを右クリックして、メニューから編集を選択し て、範囲指定を選択してください)。反転表示された部分が選択されています。次に、 Enter キーを押してください。さらに、テキストエディタを起動して、新しいファイルを開 いて、Ctrl を押しながら V を押してください。

## obot コマンド

添付の obot コマンドは、ファイルの開始部分を 2 桁の十六進数で表現します。たとえ ば、テキストファイルの 5 行ぶんを表示するには、obot コマンドのパラメータとして-m5 を付加してください。

## 3 バイト文字

まず、GNU Win32 の iconv コマンドで、MS932 のテキストファイルを UTF-8 の一時ファ

イルに変換しました。次に、obot コマンドで、一時ファイルを読み込んで、十六進数で 表現しました。半角カタカナが 1 バイトではなく 3 バイトになったことがわかります。

#### 丸付きの数字を変換

リダイレクトで一時ファイルを作成したため、0Dh および 0Ah で改行されています。丸 付きの数字を変換するには、iconv コマンドのパラメータとして、Shift\_JIS ではなく

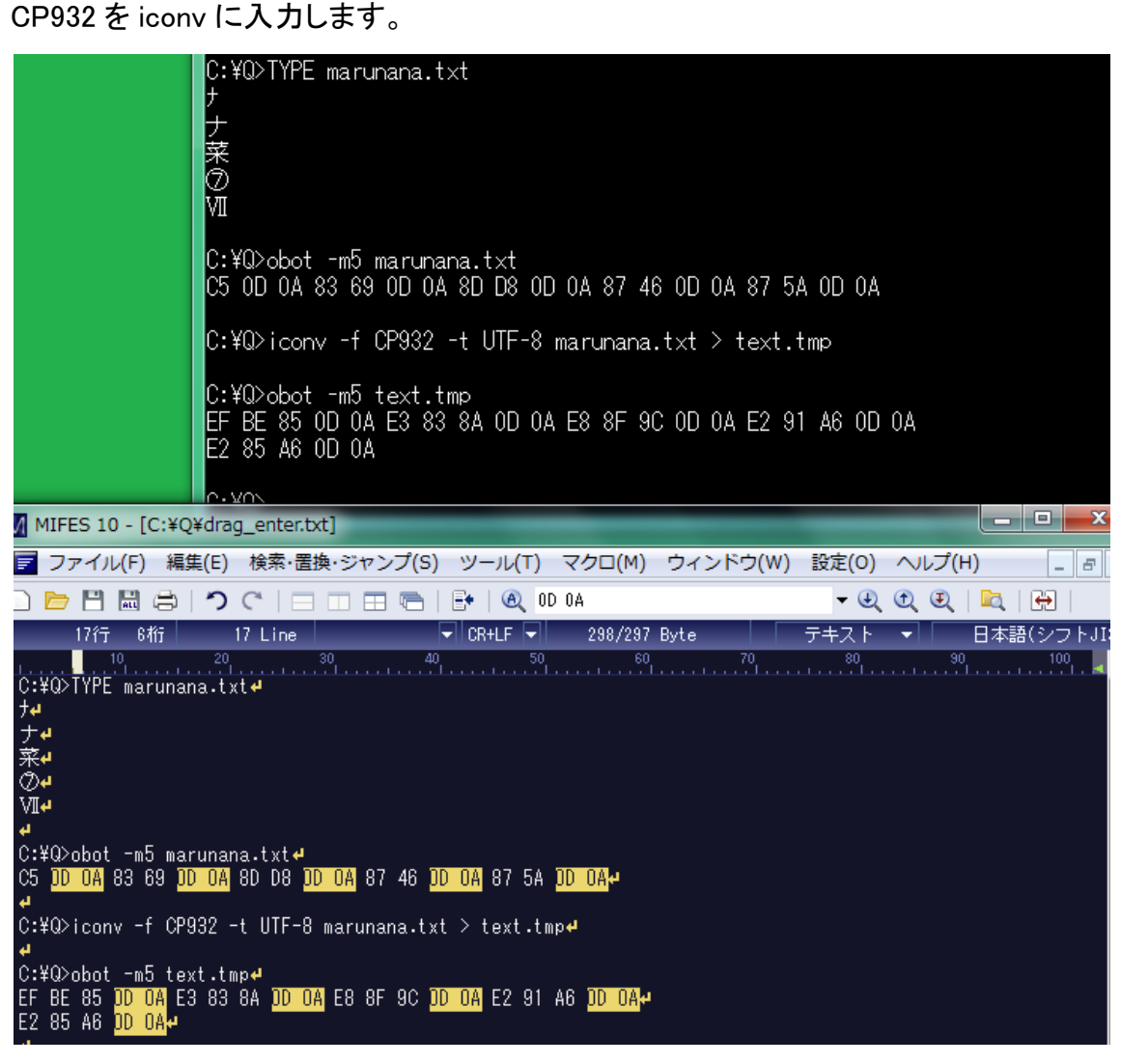

#### すべて強調表示

MIFES の検索ウィンドウは、右端にある こ をクリックすれば、ウィンドウの幅が拡大し て、[すべて強調表示]のチェックボックスが表示されます。一斉表示とも言います。こ の設定が有効であれば、検索に成功した文字列は、すべて強調表示が行われます。 上記の例では、コマンドプロンプトをドラッグして、Enter キーを押してクリップボードに コピーして、drag\_enter.txt に貼り付けて、**0D 0A** を検索しました。半角カタカナ が 1 バイトではなく 3 バイトになったことがわかりやすい。

#### 読み込む量を制限するパラメータ

-b 数でバッファーのサイズを指定できます。テキストファイルもバイナリファイルとして 処理されます。-m 数でテキストファイルの行数を制限できます。行が指定されていな い場合、obot は、十六進数の記法で 3 行を表現します。

## 書き出す量を制限するパラメータ

-c 数で表の欄数(表の列数)を指定できます。-r 数で表の行数を制限できます。

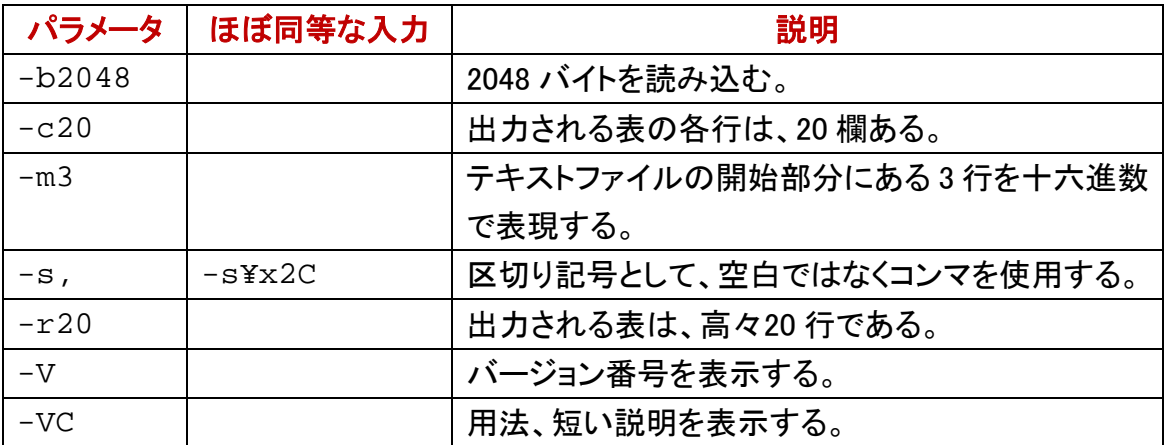

## タブで区切ることができる

obot の設定ファイルは、set\_obot.txt です。設定ファイルは、いわゆるシフト JIS (MS932)のファイルです。obotの設定ファイルは、6行からなります。設定内容、タブ、 コメントの順に入力してください。

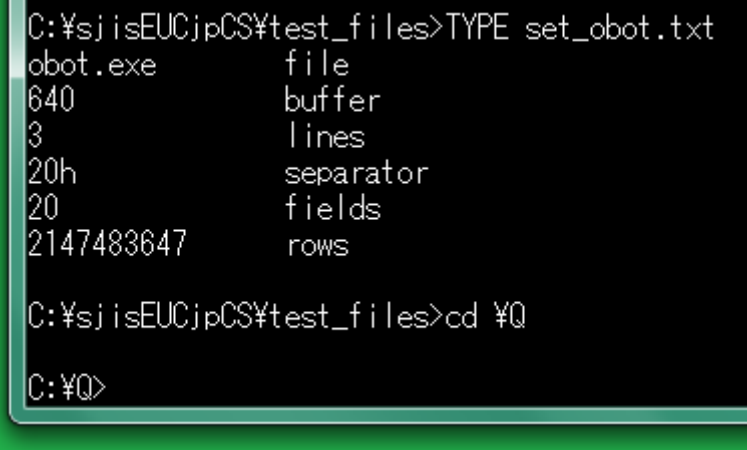

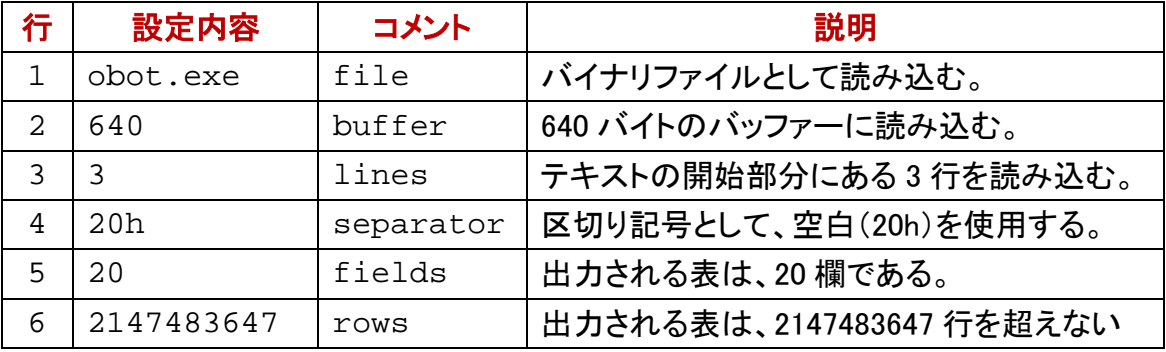

## 設定ファイルは必須ではない

obot の設定ファイルは、set\_obot.txt です。設定ファイルは、いわゆるシフト JIS (MS932)のファイルです。set\_obot.txt は、必須ではありません。obot が set\_obot.txt を開くことができる場合も、利用者は、obot コマンドのパラメータで 設定を変更できます。set\_obot.txt による設定を、obot コマンドのパラメータで変 更できないと思われる場合、カレントディレクトリから set\_obot.txt を削除してくだ さい。